# **Custom Properties Reference**

vRealize Automation 7.0.1

This document supports the version of each product listed and supports all subsequent versions until the document is replaced by a new edition. To check for more recent editions of this document, see <http://www.vmware.com/support/pubs>.

EN-001840-02

# **vm**ware<sup>®</sup>

You can find the most up-to-date technical documentation on the VMware Web site at:

http://www.vmware.com/support/

The VMware Web site also provides the latest product updates.

If you have comments about this documentation, submit your feedback to:

[docfeedback@vmware.com](mailto:docfeedback@vmware.com)

Copyright  $^\circ$  2008–2016 VMware, Inc. All rights reserved.  $\bigcirc$ opyright and trademark information.

**VMware, Inc.** 3401 Hillview Ave. Palo Alto, CA 94304 www.vmware.com

# **Contents**

[Custom Properties Reference 5](#page-4-0)

[Updated Information 7](#page-6-0)

- **1** [Using Custom Properties 9](#page-8-0) Ad[ding Custom Properties 9](#page-8-0) Usi[ng Properties in Machine Provisioning 10](#page-9-0) Un[derstanding Custom Properties Precedence 10](#page-9-0) Cu[stom Property Types 12](#page-11-0)
- **2** [Custom Properties Grouped by Function 13](#page-12-0)
	- Custom Properties for Basic Workflow Blueprints 13 Cu[stom Properties for Clone Blueprints 15](#page-14-0) Cu[stom Properties for FlexClone Blueprints 19](#page-18-0) Cu[stom Properties for Linked Clone Blueprints 21](#page-20-0) Cu[stom Properties for Linux Kickstart Blueprints 24](#page-23-0) Cu[stom Properties for SCCM Blueprints 25](#page-24-0) Cu[stom Properties for WIM Blueprints 26](#page-25-0) Cu[stom Properties for vCloud Air and vCloud Director Blueprints 29](#page-28-0) Cu[stom Properties for vRealize Automation Guest Agent 32](#page-31-0) Cu[stom Properties for Naming and Analyzing Deployments 35](#page-34-0) Cu[stom Properties for Networking 35](#page-34-0) Cu[stom Properties for PXE Provisioning 40](#page-39-0) Cu[stom Properties for BMC BladeLogic Configuration Manager Integration 42](#page-41-0) Cu[stom Properties for HP Server Automation Integration 43](#page-42-0)
- **3** [Custom Properties Grouped by Name 47](#page-46-0)
	- Cu[stom Properties A Table 47](#page-46-0)
	- Cu[stom Properties B Table 48](#page-47-0)
	- Cu[stom Properties C Table 48](#page-47-0)
	- Cu[stom Properties E Table 49](#page-48-0)
	- Cu[stom Properties H Table 50](#page-49-0)
	- Cu[stom Properties I Table 50](#page-49-0)
	- Cu[stom Properties L Table 51](#page-50-0)
	- Cu[stom Properties M Table 52](#page-51-0)
	- Cu[stom Properties O Table 52](#page-51-0)
	- Cu[stom Properties P Table 53](#page-52-0)
	- Cu[stom Properties R Table 54](#page-53-0)
	- Cu[stom Properties S Table 54](#page-53-0)
	- Cu[stom Properties V Table 56](#page-55-0)
	- Cu[stom Properties X Table 77](#page-76-0)

### **4** [Using the Property Dictionary 79](#page-78-0) Usi[ng Property Definitions](#page-78-0) 79 Cr[eate a Property Definition](#page-79-0) 80 Us[e a vRealize Orchestrator Script Action to Populate a Property Value 82](#page-81-0) Usi[ng Property Groups 83](#page-82-0) Cr[eate a Property Group 83](#page-82-0)

[Index 85](#page-84-0)

# <span id="page-4-0"></span>**Custom Properties Reference**

*Custom Properties Reference* provides information about the custom properties, and their use, that are available when you use VMware vRealize ™ Automation.

This documentation is intended to be used with the vRealize Automation product documentation available from the VMware vRealize ™ Automation Documentation page at https://www.vmware.com/support/pubs/vcac-pubs.html.

Nore Not all features and capabilities of vRealize Automation are available in all editions. For a comparison of feature sets in each edition, see https://www.vmware.com/products/vrealize-automation/.

### **Intended Audience**

This information is intended for IaaS administrators, fabric administrators, and business group managers of vRealize Automation. This content is written for experienced Windows or Linux system administrators who are familiar with virtualization technology and the basic concepts described in *Foundations and Concepts*.

### **VMware Technical Publications Glossary**

VMware Technical Publications provides a glossary of terms that might be unfamiliar to you. For definitions of terms as they are used in VMware technical documentation, go to http://www.vmware.com/support/pubs.

Custom Properties Reference

# <span id="page-6-0"></span>**Updated Information**

This *Custom Properties Reference* is updated with each release of the product or when necessary.

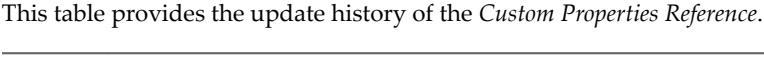

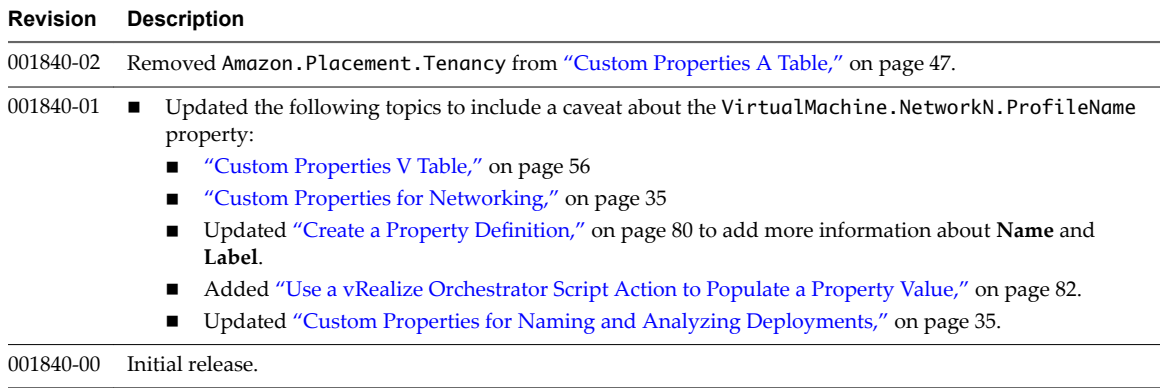

Custom Properties Reference

# <span id="page-8-0"></span>**Using Custom Properties**

You use custom properties to control aspects of the machines that users can provision.

Some properties are determined by standard settings that you must specify for all machines. For example, memory and disk size values are required for all blueprints. You can specify additional properties individually or in property groups in blueprints and in reservations. Use custom properties to add values or override existing or default values for the following information.

- Machine operating system
- Virtualization platform
- Build settings such as disk size
- Integration with an external system

When you add a property to a blueprint or a property group, you can mark it as a required property. When a property is specified as required, the user must provide a value for that property when they request a machine, such as in the following examples.

- Require information about multiple disks sharing the machine's allocated storage.
- Require information about users or groups to be added to a local group on the machine.
- Require the host name of the machine.

The Windows guest agent records property values on the provisioned machine in the %SystemDrive %\VRMGuestAgent\site\workitem.xml file.

The Linux guest agent records property values on the provisioned machine in the /usr/share/qugent/site/workitem.xml file.

This chapter includes the following topics:

- "Adding Custom Properties," on page 9
- ["Using Properties in Machine Provisioning," on page 10](#page-9-0)
- ["Understanding Custom Properties Precedence," on page 10](#page-9-0)

### **Adding Custom Properties**

You can use custom properties to control machine provisioning. You can add properties and property groups to overall blueprints, components in a blueprint, and reservations.

You can add properties and property groups when you create a blueprint, or later when the blueprint is in the draft or published state. Alternatively you can add custom properties and property groups to individual components in the blueprint.

<span id="page-9-0"></span>Blueprint-level custom properties take precedence over custom properties that are configured at the component level. You can edit blueprint-level properties by using the blueprint properties page.

A custom property can optionally require that the user specify a property value when they create a machine request. Property values are typically case-sensitive.

You can add supplied custom properties and also create and add your own properties and property groups. For information about creating properties and property groups, see [Chapter 4, "Using the Property](#page-78-0) [Dictionary," on page 79](#page-78-0).

For information about custom property precedence, see "Understanding Custom Properties Precedence," on page 10.

### **Using Properties in Machine Provisioning**

Custom properties are built-in or vRealize Automation-supplied properties. You can also create your own properties. Properties are name-value pairs used to specify attributes of a machine or to override default specifications.

You can use custom properties to control different provisioning methods, types of machines, and machine options as in the following examples:

- Specify a particular type of guest OS.
- Enable WIM-based provisioning, in which a Windows Imaging File Format (WIM) image of a reference machine is used to provision new machines.
- Customize the behavior of Remote Desktop Protocol when connecting to a machine.
- n Register a virtual machine with a XenDesktop Desktop Delivery Controller (DDC) server.
- Customize a virtual machine's system specifications, such as adding multiple disk drives.
- Customize the guest OS for a machine, for instance, by including specified users in selected local groups.
- Specify network and security settings.

When you add a property to a blueprint, reservation, or other form you can specify if the property is to be encrypted and also if the user must be prompted to specify a value when provisioning. These options cannot be overridden when provisioning.

A property specified in a blueprint overrides the same property specified in a property group. This enables a blueprint to use most of the properties in a property group while differing from the property group in some limited way. For example, a blueprint that incorporates a standard developer workstation property group might override the US English settings in the group with UK English settings.

You can apply custom properties in reservations and business groups to many machines. Their use is typically limited to purposes related to their sources, such as resource management or line of business accounting. Specifying the characteristics of the machine to be provisioned is generally done by adding properties to blueprints and property groups.

### **Understanding Custom Properties Precedence**

Properly authorized users can specify custom properties for blueprints, endpoints, business groups, and reservations. When the same property exists in more than one source, vRealize Automation follows a specific order of precedence when applying properties to the machine.

You can add custom properties that apply to provisioned machines to the following elements:

- n A reservation, to apply the custom properties to all machines provisioned from that reservation.
- n A business group, to apply the custom properties to all machines provisioned by business group members.
- n A blueprint, to apply the custom properties to all machines provisioned from the blueprint.
- Property groups, which can be included in a blueprint, to apply all the custom properties in the group to all machines provisioned from the blueprint.

A blueprint can contain one or more property groups.

- n A machine request to apply the custom properties to the machine being provisioned.
- An approval policy, if advanced approval support is enabled, to require approvers to provide values for the machine being approved.

The following list shows the order of precedence for custom properties. Property value specified in a source that appears later in the list override values for the same property specified in sources that appear earlier in the list.

NOTE If a conflict exists between a vRealize Automation-supplied custom property name and a userdefined property name, the vRealize Automation-supplied custom property name takes precedence.

- 1 Property group
- 2 Blueprint
- 3 Business group
- 4 Compute resource
- 5 Reservations
- 6 Endpoint
- 7 Runtime

This order is further clarified as follows:

- 1 Custom properties and groups at the overall blueprint level
- 2 Custom properties and groups at the component level
- 3 Custom properties for the business group
- 4 Custom properties for the compute resource
- 5 Custom properties for the reservation
- 6 Custom properties for the endpoint
- 7 Custom properties at the nested blueprint request level
- 8 Custom properties at the component request level

A runtime property takes higher precedence over other properties. A runtime property meets the following conditions:

- The property is marked as Prompt User, which specifies that the user must supply a value for it when requesting a machine. This requires that the machine requestor customize individual characteristics of each machine, or gives them the option of doing so when a default value is provided for the property.
- n A business group manager is requesting a machine and the property appears in the custom properties list on the Confirm Machine Request page.

### <span id="page-11-0"></span>**Custom Property Types**

You can use vRealize Automation external and updated property types for cloned machines. You cannot use Internal and read-only property types for cloned machines.

The following vRealize Automation custom property types are available.

**Internal** 

The specified value is maintained in the database only. For example, the email address of the manager who approved a machine request is recorded in the VirtualMachine.Admin.Approver property but the property has no effect on the machine.

■ Read-only

The specified value is implemented on the machine and cannot be changed. For example, VirtualMachine.Admin.UUID specifies the UUID of the machine, which cannot be changed.

**n** External

A machine's external properties are determined when the virtualization platform creates the machine or during the WinPE phase of the build process. To set these properties, their values must be provided to the proxy agent, which passes them on to the virtualization platform, or to the guest agent , which implements them in the WinPE phase.

The specified value is implemented on the machine but is never updated. For example, if the property VirtualMachine.Admin.AddOwnerToAdmins is set to true, the owner of the machine is added to its local administrators group. If the owner is later removed from this group, the property is not updated to false.

Updated

The specified value is implemented on the machine and is updated through data collection. For example, if the compute resource of a machine is changed, a proxy agent updates the value of the machine's VirtualMachine.Admin.Hostname property.

Internal and read-only property types set attributes that the template determines.

You can use the vRealize Automation machine menu to change all reserved custom properties except the read-only properties VirtualMachine.Admin.AgentID, VirtualMachine.Admin.UUID, and VirtualMachine.Admin.Name.

# <span id="page-12-0"></span>**Custom Properties Grouped by Function 2**

You can use custom properties to provide additional vRealize Automation controls.

Custom properties have been grouped here by function. To explore custom properties grouped by name, see [Chapter 3, "Custom Properties Grouped by Name," on page 47](#page-46-0).

This chapter includes the following topics:

- "Custom Properties for Basic Workflow Blueprints," on page 13
- ["Custom Properties for Clone Blueprints," on page 15](#page-14-0)
- ["Custom Properties for FlexClone Blueprints," on page 19](#page-18-0)
- ["Custom Properties for Linked Clone Blueprints," on page 21](#page-20-0)
- n ["Custom Properties for Linux Kickstart Blueprints," on page 24](#page-23-0)
- ["Custom Properties for SCCM Blueprints," on page 25](#page-24-0)
- ["Custom Properties for WIM Blueprints," on page 26](#page-25-0)
- n ["Custom Properties for vCloud Air and vCloud Director Blueprints," on page 29](#page-28-0)
- n ["Custom Properties for vRealize Automation Guest Agent," on page 32](#page-31-0)
- ["Custom Properties for Naming and Analyzing Deployments," on page 35](#page-34-0)
- ["Custom Properties for Networking," on page 35](#page-34-0)
- ["Custom Properties for PXE Provisioning," on page 40](#page-39-0)
- n ["Custom Properties for BMC BladeLogic Configuration Manager Integration," on page 42](#page-41-0)
- n ["Custom Properties for HP Server Automation Integration," on page 43](#page-42-0)

### **Custom Properties for Basic Workflow Blueprints**

vRealize Automation includes custom properties that you can use to provide additional controls for basic workflow blueprints.

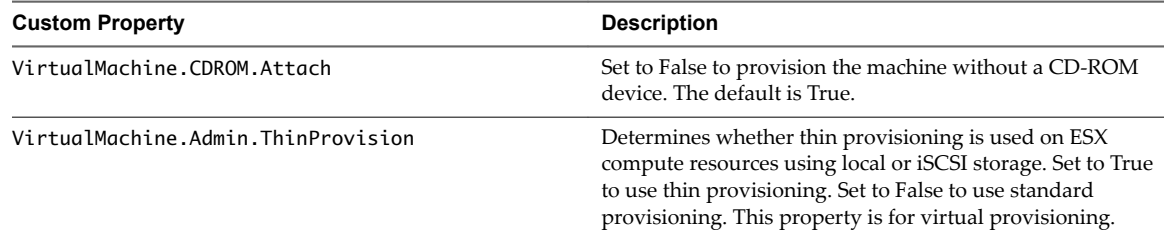

**Table 2**‑**1.** Custom Properties for Basic Workflow Blueprints

| <b>Custom Property</b>                        | <b>Description</b>                                                                                                    |
|-----------------------------------------------|----------------------------------------------------------------------------------------------------|
| VirtualMachine.DiskN.StorageReservationPolicy | Specifies the storage reservation policy to use to find<br>storage for disk N. Also assigns the named storage<br>reservation policy to a volume. To use this property,<br>substitute the volume number for $N$ in the property name<br>and specify a storage reservation policy name as the value.<br>This property is equivalent to the storage reservation policy<br>name specified on the blueprint. Disk numbering must be<br>sequential. This property is valid for all Virtual and vCloud<br>reservations. This property is not valid for Physical,<br>Amazon, or OpenStack reservations. |
| VirtualMachine.Storage.AllocationType         | Stores collected groups to a single datastore. A distributed<br>environment stores disks round-robin style.                                                                                                    |
| VirtualMachine.Storage.Name                   | Identifies the storage path on which the machine resides.<br>The default is the value specified in the reservation that<br>was used to provision the machine.                                                                                                    |
| VirtualMachine.Storage.ReserveMemory          | Set to True to manage vSwap storage allocation to ensure<br>availability and set allocation in the reservation. vSwap<br>allocation is considered when you create or reconfigure a<br>virtual machine. vSwap allocation checking is only<br>available for vSphere endpoints.                                                                                                    |
|                                               | NOTE If you do not specify the<br>VirtualMachine.Storage.ReserveMemory custom<br>property when you create or provision the machine from<br>vRealize Automation, swap space availability is not<br>ensured. If you add the property for an already<br>provisioned machine, and the allocated reservation is full,<br>the storage allocated in the reservation might exceed the<br>actual allocated storage.                                                                                                    |
| VMware.Hardware.Version                       | Specifies the VM hardware version to be used for vSphere<br>settings. Supported values are currently vmx-04, vmx-07,<br>vmx-08, vmx-09 and vmx-10. This property is applicable<br>for VM Create and VM Update workflows and is available<br>only for basic workflow blueprints.                                                                                                    |

**Table 2**‑**1.** Custom Properties for Basic Workflow Blueprints (Continued)

# <span id="page-14-0"></span>**Custom Properties for Clone Blueprints**

vRealize Automation includes custom properties that you can use to provide additional controls for clone blueprints.

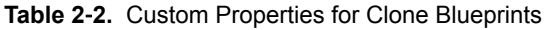

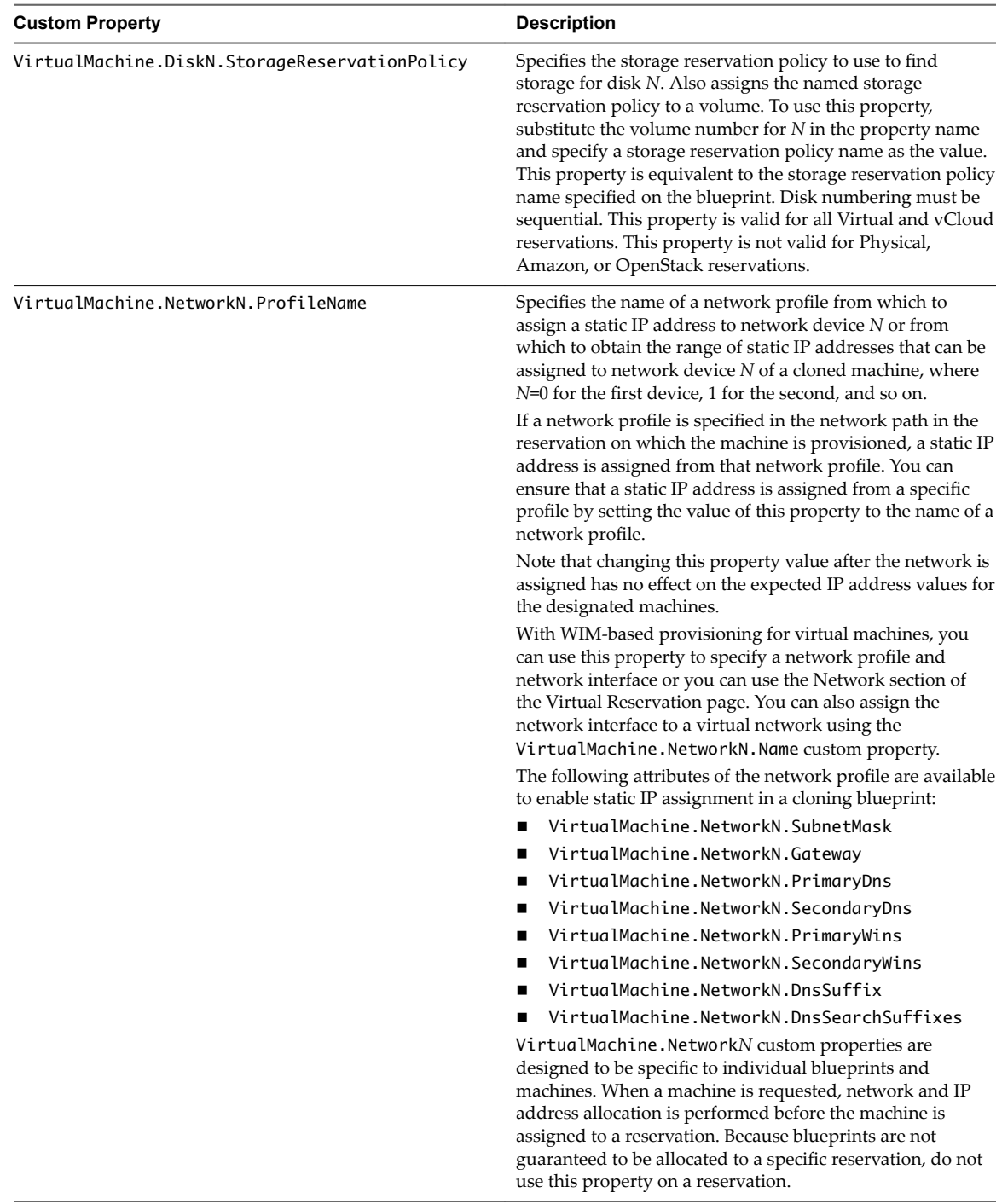

| <b>Custom Property</b>            | <b>Description</b>                                                                                                    |
|-----------------------------------|----------------------------------------------------------------------------------------------------|
| Linux.ExternalScript.Name         | Specifies the name of an optional customization script, for<br>example config.sh, that the Linux guest agent runs after<br>the operating system is installed. This property is available<br>for Linux machines cloned from templates on which the<br>Linux agent is installed. |
|                                   | If you specify an external script, you must also define its<br>location by using the<br>Linux. ExternalScript. LocationType and<br>Linux. External Script. Path properties.                                                                                                    |
| Linux.ExternalScript.LocationType | Specifies the location type of the customization script<br>named in the Linux. External Script. Name property.<br>This can be either local or nfs.                                                                                                    |
|                                   | You must also specify the script location using the<br>Linux. External Script. Path property. If the location<br>type is nfs, also use the Linux. External Script. Server<br>property.                                                                                         |
| Linux.ExternalScript.Server       | Specifies the name of the NFS server, for example lab-<br>ad.lab.local, on which the Linux external customization<br>script named in Linux. External Script. Name is located.                                                                                                  |
| Linux.ExternalScript.Path         | Specifies the local path to the Linux customization script or<br>the export path to the Linux customization on the NFS<br>server. The value must begin with a forward slash and not<br>include the file name, for<br>example/scripts/linux/config.sh.                          |

**Table 2**‑**2.** Custom Properties for Clone Blueprints (Continued)

If your administrators installed the guest agent to run scripts that accept custom properties and customize provisioned machines, you can use custom properties to further customize cloned machines that use the guest agent.

**Table 2**‑**3.** Custom Properties for Customizing Cloned Machines with a Guest Agent

| <b>Custom Property</b>                | <b>Description</b>                                                                                                    |
|---------------------------------------|----------------------------------------------------------------------------------------------------|
| VirtualMachine.Admin.AddOwnerToAdmins | Set to True (default) to add the machine's owner, as<br>specified by the VirtualMachine. Admin. Owner property,<br>to the local administrators group on the machine.                                                                                                    |
| VirtualMachine.Admin.AllowLogin       | Set to True (default) to add the machine owner to the local<br>remote desktop users group, as specified by the<br>VirtualMachine.Admin.Owner property.                                                                                                    |
| VirtualMachine.Admin.UseGuestAgent    | If the guest agent is installed as a service on a template for<br>cloning, set to True on the machine blueprint to enable the<br>guest agent service on machines cloned from that template.<br>When the machine is started, the guest agent service is<br>started. Set to False to disable the guest agent. If set to<br>False, the enhanced clone workfow will not use the guest<br>agent for guest operating system tasks, reducing its<br>functionality to VMwareCloneWorkflow. If not specified or<br>set to anything other than False, the enhanced clone<br>workflow will send work items to the guest agent. |
| VirtualMachine.DiskN.Active           | Set to True (default) to specify that the machine's disk $N$ is<br>active. Set to False to specify that the machine's disk N is<br>not active.                                                                                                    |

| <b>Custom Property</b>                     | <b>Description</b>                                                                                                    |
|--------------------------------------------|----------------------------------------------------------------------------------------------------|
| VirtualMachine.DiskN.Size                  | Defines the size in GB of disk N. For example, to give a size<br>of 150 GB to a disk G, define the custom property<br>VirtualMachine.Disk0.Size and enter a value of 150.<br>Disk numbering must be sequential. By default a machine<br>has one disk referred to by VirtualMachine.Disk0.Size,<br>where size is specified by the storage value on the<br>blueprint from which the machine is provisioned. The<br>storage value on the blueprint user interface overwrites the<br>value in the VirtualMachine.Disk0.Size property. The<br>VirtualMachine.Disk0.Size property is not available as<br>a custom property because of its relationship with the<br>storage option on the blueprint. More disks can be added<br>by specifying VirtualMachine.Disk1.Size,<br>VirtualMachine.Disk2.Size and so on.<br>VirtualMachine.Admin.TotalDiskUsage always<br>represents the total of the .DiskN.Size properties plus the<br>VMware.Memory.Reservation size allocation. |
| VirtualMachine.DiskN.Label                 | Specifies the label for a machine's disk N. The disk label<br>maximum is 32 characters. Disk numbering must be<br>sequential. When used in conjunction with a guest agent,<br>specifies the label of a machine's disk $N$ inside the guest<br>operating system.                                                                                                    |
| VirtualMachine.DiskN.Letter                | Specifies the drive letter or mount point of a machine's disk<br>N. The default is C. For example, to specify the letter D for<br>Disk 1, define the custom property as<br>VirtualMachine.Disk1.Letter and enter the value D.<br>Disk numbering must be sequential. When used in<br>conjunction with a guest agent, this value specifies the<br>drive letter or mount point under which an additional disk<br>$N$ is mounted by the guest agent in the guest operating<br>system.                                                                                                    |
| VirtualMachine.Admin.CustomizeGuestOSDelay | Specifies the time to wait after customization is complete<br>and before starting the guest operating system<br>customization. The value must be in HH:MM:SS format. If<br>the value is not set, the default value is one minute<br>$(00:01:00)$ . If you choose not to include this custom<br>property, provisioning can fail if the virtual machine<br>reboots before guest agent work items are completed,<br>causing provisioning to fail.                                                                                                    |
| VirtualMachine.Customize.WaitComplete      | Set to True to prevent the provisioning workflow from<br>sending work items to the guest agent until all<br>customizations have been completed.                                                                                                    |
| VirtualMachine.SoftwareN.Name              | Specifies the descriptive name of a software application $N$<br>or script to install or run during provisioning. This is an<br>optional and information-only property. It serves no real<br>function for the enhanced clone workflow or the guest<br>agent but it is useful for a custom software selection in a<br>user interface or for software usage reporting.                                                                                                    |

**Table 2**‑**3.** Custom Properties for Customizing Cloned Machines with a Guest Agent (Continued)

| <b>Custom Property</b>               | <b>Description</b>                                                                                                    |
|--------------------------------------|----------------------------------------------------------------------------------------------------|
| VirtualMachine.SoftwareN.ScriptPath  | Specifies the full path to an application's install script. The<br>path must be a valid absolute path as seen by the guest<br>operating system and must include the name of the script<br>file name.                                                                                                    |
|                                      | You can pass custom property values as parameters to the<br>script by inserting {CustomPropertyName} in the path string.<br>For example, if you have a custom property named<br>Activation Key whose value is 1234, the script path is<br>D:\InstallApp.bat -key {ActivationKey}. The guest<br>agent runs the command D: \InstallApp.bat -key<br>1234. Your script file can then be programmed to accept<br>and use this value. |
| VirtualMachine.SoftwareN.ISOName     | Specifies the path and file name of the ISO file relative to<br>the data store root. The format<br>is/folder_name/subfolder_name/file_name.iso. If a<br>value is not specified, the ISO is not mounted.                                                                                                    |
| VirtualMachine.SoftwareN.ISOLocation | Specifies the storage path that contains the ISO image file<br>to be used by the application or script. Format the path as it<br>appears on the host reservation, for example<br>netapp-1:it_nfs_1. If a value is not specified, the ISO is<br>not mounted.                                                                                                    |

**Table 2**‑**3.** Custom Properties for Customizing Cloned Machines with a Guest Agent (Continued)

## <span id="page-18-0"></span>**Custom Properties for FlexClone Blueprints**

vRealize Automation includes custom properties that you can use to provide additional controls for FlexClone blueprints.

| <b>Custom Property</b>              | <b>Description</b>                                                                                                    |
|-------------------------------------|----------------------------------------------------------------------------------------------------|
| VirtualMachine.NetworkN.ProfileName | Specifies the name of a network profile from which to<br>assign a static IP address to network device $N$ or from<br>which to obtain the range of static IP addresses that can be<br>assigned to network device $N$ of a cloned machine, where<br>N=0 for the first device, 1 for the second, and so on.<br>If a network profile is specified in the network path in the                |
|                                     | reservation on which the machine is provisioned, a static IP<br>address is assigned from that network profile. You can<br>ensure that a static IP address is assigned from a specific<br>profile by setting the value of this property to the name of a<br>network profile.                                                                                                    |
|                                     | Note that changing this property value after the network is<br>assigned has no effect on the expected IP address values for<br>the designated machines.                                                                                                    |
|                                     | With WIM-based provisioning for virtual machines, you<br>can use this property to specify a network profile and<br>network interface or you can use the Network section of<br>the Virtual Reservation page. You can also assign the<br>network interface to a virtual network using the<br>VirtualMachine.NetworkN.Name custom property.                                                |
|                                     | The following attributes of the network profile are available<br>to enable static IP assignment in a cloning blueprint:                                                                                                    |
|                                     | VirtualMachine.NetworkN.SubnetMask                                                                                                    |
|                                     | VirtualMachine.NetworkN.Gateway                                                                                                    |
|                                     | VirtualMachine.NetworkN.PrimaryDns                                                                                                    |
|                                     | VirtualMachine.NetworkN.SecondaryDns                                                                                                    |
|                                     | VirtualMachine.NetworkN.PrimaryWins<br>ш                                                                                                    |
|                                     | VirtualMachine.NetworkN.SecondaryWins                                                                                                    |
|                                     | VirtualMachine.NetworkN.DnsSuffix                                                                                                    |
|                                     | VirtualMachine.NetworkN.DnsSearchSuffixes                                                                                                    |
|                                     | VirtualMachine.NetworkN custom properties are<br>designed to be specific to individual blueprints and<br>machines. When a machine is requested, network and IP<br>address allocation is performed before the machine is<br>assigned to a reservation. Because blueprints are not<br>guaranteed to be allocated to a specific reservation, do not<br>use this property on a reservation. |
| Linux.ExternalScript.Name           | Specifies the name of an optional customization script, for<br>example config.sh, that the Linux guest agent runs after<br>the operating system is installed. This property is available<br>for Linux machines cloned from templates on which the                                                                                                    |
|                                     | Linux agent is installed.<br>If you specify an external script, you must also define its<br>location by using the<br>Linux. External Script. Location Type and<br>Linux. External Script. Path properties.                                                                                                    |

**Table 2**‑**4.** Custom Properties for FlexClone Blueprints

| <b>Custom Property</b>            | <b>Description</b>                                                                                                    |
|-----------------------------------|----------------------------------------------------------------------------------------------------|
| Linux.ExternalScript.LocationType | Specifies the location type of the customization script<br>named in the Linux. External Script. Name property.<br>This can be either local or nfs.                                                                                                    |
|                                   | You must also specify the script location using the<br>Linux. External Script. Path property. If the location<br>type is nfs, also use the Linux. External Script. Server<br>property.                                                                |
| Linux.ExternalScript.Server       | Specifies the name of the NFS server, for example lab-<br>ad.lab.local, on which the Linux external customization<br>script named in Linux. External Script. Name is located.                                                                         |
| Linux.ExternalScript.Path         | Specifies the local path to the Linux customization script or<br>the export path to the Linux customization on the NFS<br>server. The value must begin with a forward slash and not<br>include the file name, for<br>example/scripts/linux/config.sh. |

**Table 2**‑**4.** Custom Properties for FlexClone Blueprints (Continued)

If you installed the guest agent to customize cloned machines, the Custom Properties for Customizing FlexClone Machines with a Guest Agent table describes the most commonly used custom properties for your situation.

| <b>Custom Property</b>             | <b>Description</b>                                                                                                    |
|------------------------------------|----------------------------------------------------------------------------------------------------|
| VirtualMachine.Admin.UseGuestAgent | If the guest agent is installed as a service on a template for<br>cloning, set to True on the machine blueprint to enable the<br>guest agent service on machines cloned from that template.<br>When the machine is started, the guest agent service is<br>started. Set to False to disable the guest agent. If set to<br>False, the enhanced clone workfow will not use the guest<br>agent for guest operating system tasks, reducing its<br>functionality to VMwareCloneWorkflow. If not specified or<br>set to anything other than False, the enhanced clone<br>workflow will send work items to the guest agent.                                                                                                    |
| VirtualMachine.DiskN.Size          | Defines the size in GB of disk N. For example, to give a size<br>of 150 GB to a disk G, define the custom property<br>VirtualMachine.Disk0.Size and enter a value of 150.<br>Disk numbering must be sequential. By default a machine<br>has one disk referred to by VirtualMachine.Disk0.Size,<br>where size is specified by the storage value on the<br>blueprint from which the machine is provisioned. The<br>storage value on the blueprint user interface overwrites the<br>value in the VirtualMachine.Disk0.Size property. The<br>VirtualMachine.Disk0.Size property is not available as<br>a custom property because of its relationship with the<br>storage option on the blueprint. More disks can be added<br>by specifying VirtualMachine.Disk1.Size,<br>VirtualMachine.Disk2.Size and so on.<br>VirtualMachine.Admin.TotalDiskUsage always<br>represents the total of the .DiskN.Size properties plus the<br>VMware.Memory.Reservation size allocation. |
| VirtualMachine.DiskN.Label         | Specifies the label for a machine's disk N. The disk label<br>maximum is 32 characters. Disk numbering must be<br>sequential. When used in conjunction with a guest agent,<br>specifies the label of a machine's disk N inside the guest<br>operating system.                                                                                                    |

**Table 2**‑**5.** Custom Properties for Customizing FlexClone Machines with a Guest Agent

| <b>Custom Property</b>                     | <b>Description</b>                                                                                                    |
|--------------------------------------------|----------------------------------------------------------------------------------------------------|
| VirtualMachine.DiskN.Letter                | Specifies the drive letter or mount point of a machine's disk<br>N. The default is C. For example, to specify the letter D for<br>Disk 1, define the custom property as<br>VirtualMachine.Disk1.Letter and enter the value D.<br>Disk numbering must be sequential. When used in<br>conjunction with a guest agent, this value specifies the<br>drive letter or mount point under which an additional disk<br>N is mounted by the guest agent in the guest operating<br>system. |
| VirtualMachine.Admin.CustomizeGuestOSDelay | Specifies the time to wait after customization is complete<br>and before starting the guest operating system<br>customization. The value must be in HH:MM:SS format. If<br>the value is not set, the default value is one minute<br>(00:01:00). If you choose not to include this custom<br>property, provisioning can fail if the virtual machine<br>reboots before guest agent work items are completed,<br>causing provisioning to fail.                                     |
| VirtualMachine.Customize.WaitComplete      | Set to True to prevent the provisioning workflow from<br>sending work items to the guest agent until all<br>customizations have been completed.                                                                                                    |
| VirtualMachine.SoftwareN.ScriptPath        | Specifies the full path to an application's install script. The<br>path must be a valid absolute path as seen by the guest<br>operating system and must include the name of the script<br>file name.                                                                                                    |
|                                            | You can pass custom property values as parameters to the<br>script by inserting {CustomPropertyName} in the path string.<br>For example, if you have a custom property named<br>ActivationKey whose value is 1234, the script path is<br>D:\InstallApp.bat -key {ActivationKey}. The guest<br>agent runs the command D:\InstallApp.bat -key<br>1234. Your script file can then be programmed to accept<br>and use this value.                                                   |

<span id="page-20-0"></span>**Table 2**‑**5.** Custom Properties for Customizing FlexClone Machines with a Guest Agent (Continued)

## **Custom Properties for Linked Clone Blueprints**

vRealize Automation includes custom properties that you can use to provide additional controls for linked clone blueprints.

Certain vRealize Automation custom properties are required to use with linked clone blueprints.

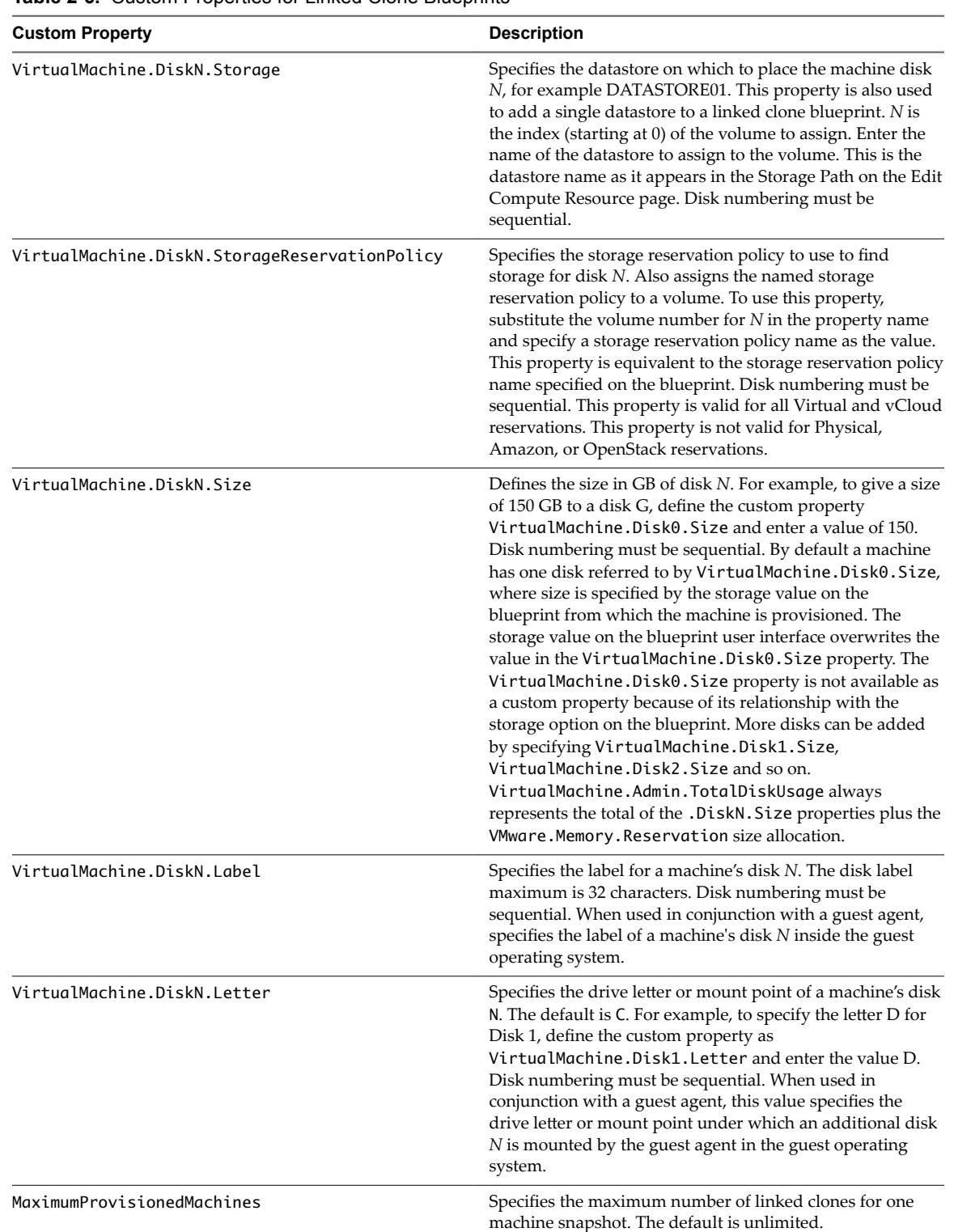

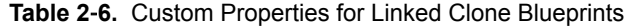

| <b>Custom Property</b>            | <b>Description</b>                                                                                                    |
|-----------------------------------|----------------------------------------------------------------------------------------------------|
| Linux.ExternalScript.Name         | Specifies the name of an optional customization script, for<br>example config.sh, that the Linux guest agent runs after<br>the operating system is installed. This property is available<br>for Linux machines cloned from templates on which the<br>Linux agent is installed. |
|                                   | If you specify an external script, you must also define its<br>location by using the<br>Linux. ExternalScript. LocationType and<br>Linux. External Script. Path properties.                                                                                                    |
| Linux.ExternalScript.LocationType | Specifies the location type of the customization script<br>named in the Linux. External Script. Name property.<br>This can be either local or nfs.                                                                                                    |
|                                   | You must also specify the script location using the<br>Linux. External Script. Path property. If the location<br>type is nfs, also use the Linux. External Script. Server<br>property.                                                                                         |
| Linux.ExternalScript.Server       | Specifies the name of the NFS server, for example lab-<br>ad.lab.local, on which the Linux external customization<br>script named in Linux. External Script. Name is located.                                                                                                  |
| Linux.ExternalScript.Path         | Specifies the local path to the Linux customization script or<br>the export path to the Linux customization on the NFS<br>server. The value must begin with a forward slash and not<br>include the file name, for<br>example/scripts/linux/config.sh.                          |

**Table 2**‑**6.** Custom Properties for Linked Clone Blueprints (Continued)

If you installed the guest agent to customize cloned machines, you use some custom properties more often than others.

**Table 2**‑**7.** Custom Properties for Customizing Cloned Machines with a Guest Agent

| <b>Custom Property</b>                     | <b>Description</b>                                                                                                    |
|--------------------------------------------|----------------------------------------------------------------------------------------------------|
| VirtualMachine.Admin.UseGuestAgent         | If the guest agent is installed as a service on a template for<br>cloning, set to True on the machine blueprint to enable the<br>guest agent service on machines cloned from that template.<br>When the machine is started, the guest agent service is<br>started. Set to False to disable the guest agent. If set to<br>False, the enhanced clone workfow will not use the guest<br>agent for guest operating system tasks, reducing its<br>functionality to VMwareCloneWorkflow. If not specified or<br>set to anything other than False, the enhanced clone<br>workflow will send work items to the guest agent. |
| VirtualMachine.Admin.CustomizeGuestOSDelay | Specifies the time to wait after customization is complete<br>and before starting the guest operating system<br>customization. The value must be in HH:MM:SS format. If<br>the value is not set, the default value is one minute<br>$(00:01:00)$ . If you choose not to include this custom<br>property, provisioning can fail if the virtual machine<br>reboots before guest agent work items are completed,<br>causing provisioning to fail.                                                                                                    |

| <b>Custom Property</b>                | <b>Description</b>                                                                                                    |
|---------------------------------------|----------------------------------------------------------------------------------------------------|
| VirtualMachine.Customize.WaitComplete | Set to True to prevent the provisioning workflow from<br>sending work items to the guest agent until all<br>customizations have been completed.                                                                                                    |
| VirtualMachine.SoftwareN.ScriptPath   | Specifies the full path to an application's install script. The<br>path must be a valid absolute path as seen by the guest<br>operating system and must include the name of the script<br>file name.                                                                                                    |
|                                       | You can pass custom property values as parameters to the<br>script by inserting {CustomPropertyName} in the path string.<br>For example, if you have a custom property named<br>Activation Key whose value is 1234, the script path is<br>D:\InstallApp.bat -key {ActivationKey}. The guest<br>agent runs the command D: \InstallApp.bat -key<br>1234. Your script file can then be programmed to accept<br>and use this value. |

<span id="page-23-0"></span>**Table 2**‑**7.** Custom Properties for Customizing Cloned Machines with a Guest Agent (Continued)

### **Custom Properties for Linux Kickstart Blueprints**

vRealize Automation includes custom properties that you can use to provide additional controls for Linux Kickstart blueprints.

Certain vRealize Automation custom properties are required to use with Linux Kickstart blueprints.

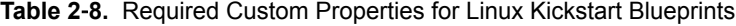

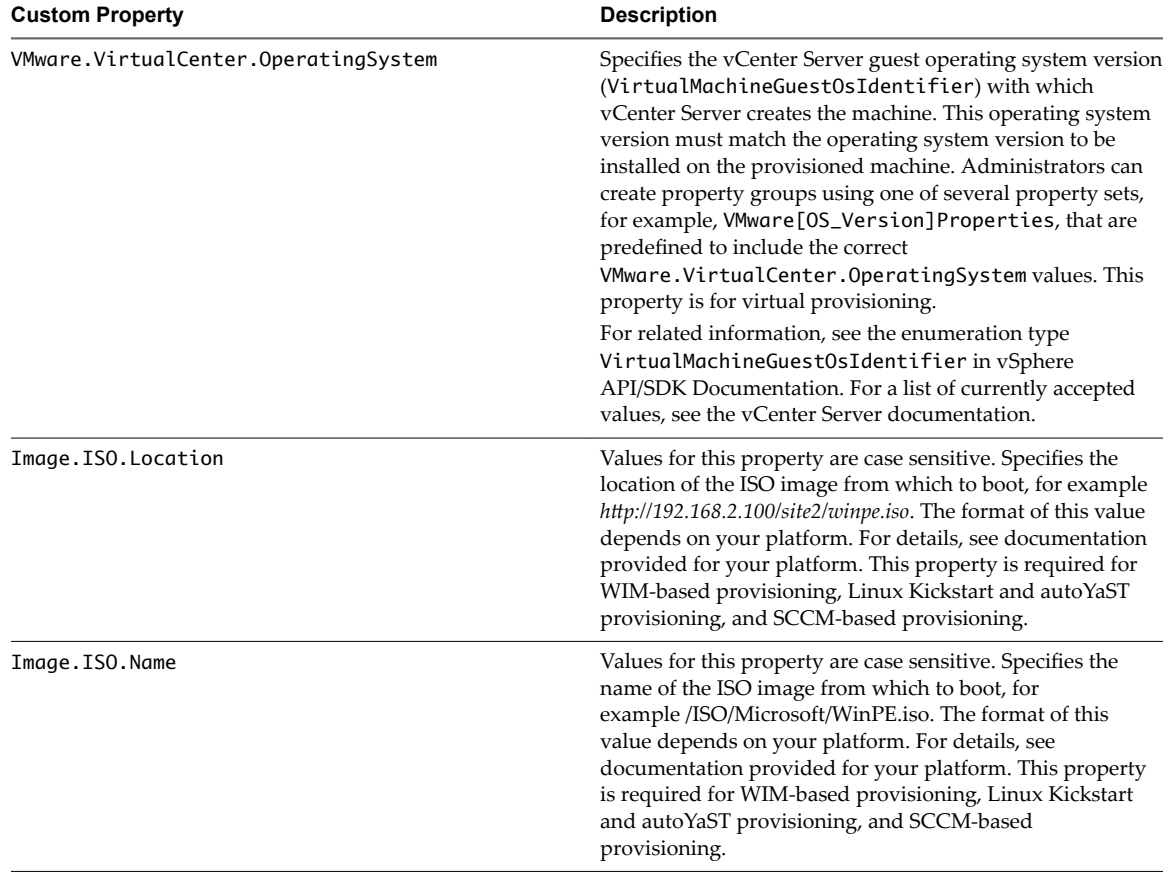

| <b>Custom Property</b> | <b>Description</b>                                                                                                    |
|------------------------|----------------------------------------------------------------------------------------------------|
| Image.ISO.UserName     | Specifies the user name to access the CIFS share in the<br>format username@domain. For Dell iDRAC integrations<br>where the image is located on a CIFS share that requires<br>authentication to access. |
| Image.ISO.Password     | Specifies the password associated with the<br>Image. ISO. UserName property. For Dell iDRAC<br>integrations where the image is located on a CIFS share<br>that requires authentication to access.       |

<span id="page-24-0"></span>**Table 2**‑**8.** Required Custom Properties for Linux Kickstart Blueprints (Continued)

### Optional custom properties are available.

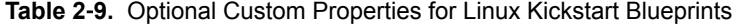

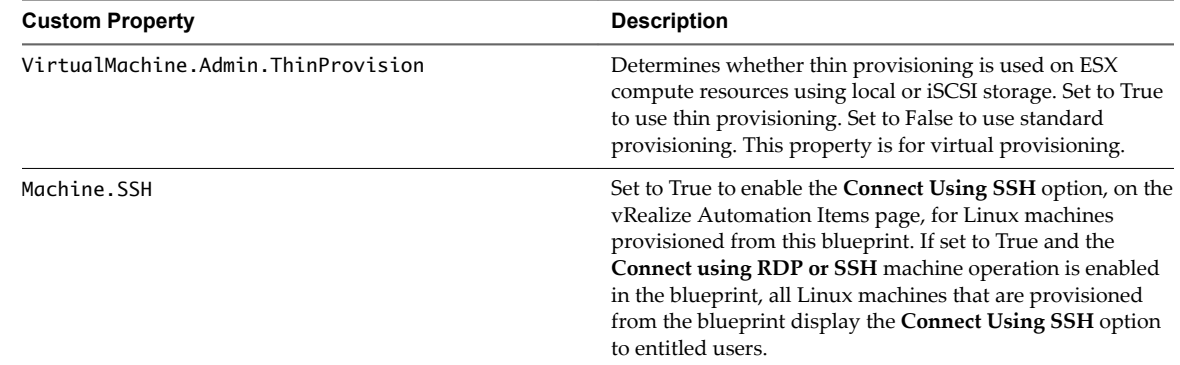

### **Custom Properties for SCCM Blueprints**

vRealize Automation includes custom properties that you can use to provide additional controls for SCCM blueprints.

Certain custom properties are required to use with SCCM blueprints.

**Table 2**‑**10.** Required Custom Properties for SCCM Blueprints

| <b>Custom Property</b> | <b>Description</b>                                                                                                    |
|------------------------|----------------------------------------------------------------------------------------------------|
| Image.ISO.Location     | Values for this property are case sensitive. Specifies the<br>location of the ISO image from which to boot, for example<br>http://192.168.2.100/site2/winpe.iso. The format of this value<br>depends on your platform. For details, see documentation<br>provided for your platform. This property is required for<br>WIM-based provisioning, Linux Kickstart and autoYaST<br>provisioning, and SCCM-based provisioning. |
| Image.ISO.Name         | Values for this property are case sensitive. Specifies the<br>name of the ISO image from which to boot, for<br>example /ISO/Microsoft/WinPE.iso. The format of this<br>value depends on your platform. For details, see<br>documentation provided for your platform. This property<br>is required for WIM-based provisioning, Linux Kickstart<br>and autoYaST provisioning, and SCCM-based<br>provisioning.              |
| Image.ISO.UserName     | Specifies the user name to access the CIFS share in the<br>format <i>username@domain</i> . For Dell iDRAC integrations<br>where the image is located on a CIFS share that requires<br>authentication to access.                                                                                                    |

### <span id="page-25-0"></span>**Table 2**‑**10.** Required Custom Properties for SCCM Blueprints (Continued)

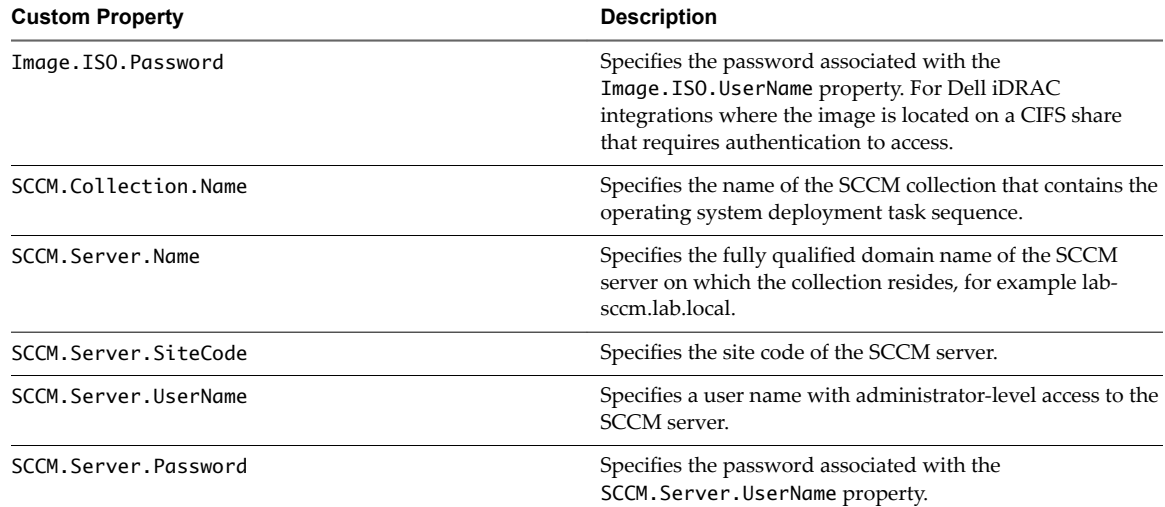

Certain custom properties are used most often with SCCM blueprints.

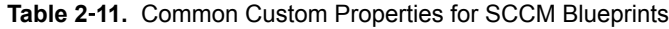

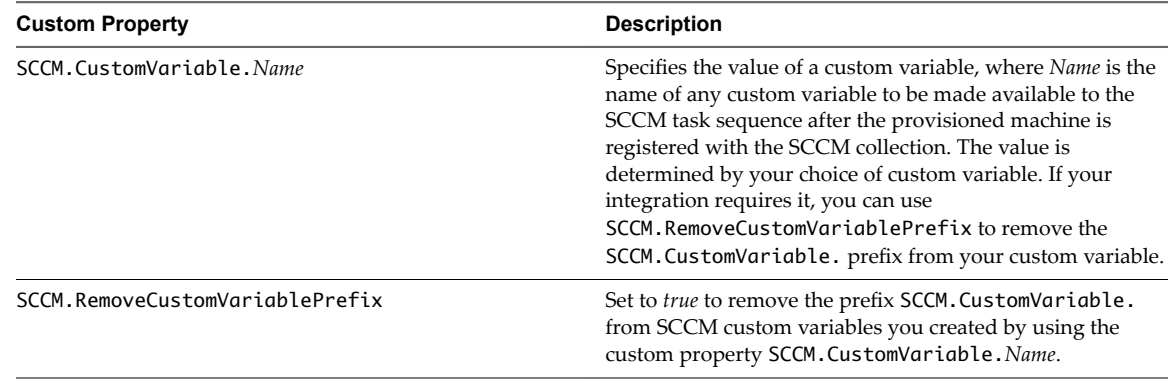

### **Custom Properties for WIM Blueprints**

vRealize Automation includes custom properties that provide additional controls for WIM blueprints.

Certain vRealize Automation custom properties are required for WIM blueprints.

| <b>Custom Property</b> | <b>Description</b>                                                                                                    |
|------------------------|----------------------------------------------------------------------------------------------------|
| Image.ISO.Location     | Values for this property are case sensitive. Specifies the<br>location of the ISO image from which to boot, for example<br>http://192.168.2.100/site2/winpe.iso. The format of this value<br>depends on your platform. For details, see documentation<br>provided for your platform. This property is required for<br>WIM-based provisioning, Linux Kickstart and autoYaST<br>provisioning, and SCCM-based provisioning. |
| Image.ISO.Name         | Values for this property are case sensitive. Specifies the<br>name of the ISO image from which to boot, for<br>example/ISO/Microsoft/WinPE.iso. The format of this<br>value depends on your platform. For details, see<br>documentation provided for your platform. This property<br>is required for WIM-based provisioning, Linux Kickstart<br>and autoYaST provisioning, and SCCM-based<br>provisioning.               |
| Image.ISO.UserName     | Specifies the user name to access the CIFS share in the<br>format <i>username@domain</i> . For Dell iDRAC integrations<br>where the image is located on a CIFS share that requires<br>authentication to access.                                                                                                    |
| Image.ISO.Password     | Specifies the password associated with the<br>Image. ISO. UserName property. For Dell iDRAC<br>integrations where the image is located on a CIFS share<br>that requires authentication to access.                                                                                                    |
| Image.Network.Letter   | Specifies the drive letter to which the WIM image path is<br>mapped on the provisioned machine. The default value is<br>К.                                                                                                    |
| Image.WIM.Path         | Specifies the UNC path to the WIM file from which an<br>image is extracted during WIM-based provisioning. The<br>path format is \\server\share\$ format, for example \\lab-<br>ad\dfs\$.                                                                                                    |
| Image.WIM.Name         | Specifies the name of the WIM file, for example<br>win2k8.wim, as located by the Image.WIM.Path property.                                                                                                    |
| Image.WIM.Index        | Specifies the index used to extract the correct image from<br>the WIM file.                                                                                                    |
| Image.Network.User     | Specifies the user name with which to map the WIM image<br>path (Image.WIM.Path) to a network drive on the<br>provisioned machine. This is typically a domain account<br>with access to the network share.                                                                                                    |
| Image.Network.Password | Specifies the password associated with the<br>Image.Network.User property.                                                                                                    |

**Table 2**‑**12.** Required Custom Properties for WIM Blueprints

| <b>Custom Property</b>               | <b>Description</b>                                                                                                    |
|--------------------------------------|----------------------------------------------------------------------------------------------------|
| VirtualMachine.Admin.Owner           | Specifies the user name of the machine owner.                                                                                                    |
| VMware.VirtualCenter.OperatingSystem | Specifies the vCenter Server guest operating system version<br>(VirtualMachineGuestOsIdentifier) with which<br>vCenter Server creates the machine. This operating system<br>version must match the operating system version to be<br>installed on the provisioned machine. Administrators can<br>create property groups using one of several property sets,<br>for example, VMware[OS_Version]Properties, that are<br>predefined to include the correct<br>VMware.VirtualCenter.OperatingSystem values. This<br>property is for virtual provisioning. |
|                                      | For related information, see the enumeration type<br>VirtualMachineGuestOsIdentifier in vSphere<br>API/SDK Documentation. For a list of currently accepted<br>values, see the vCenter Server documentation.                                                                                                    |

**Table 2**‑**12.** Required Custom Properties for WIM Blueprints (Continued)

Optional custom properties are also available for WIM blueprints.

**Table 2**‑**13.** Common Custom Properties for WIM Blueprints

| <b>Custom Property</b>                                                                                                    | <b>Description</b>                                                                                                    |
|----------------------------------------------------------------------------------------------------|----------------------------------------------------------------------------------------------------|
| SysPrep. Section.Key<br>SysPrep.GuiUnattended.AdminPassword<br>SysPrep.GuiUnattended.EncryptedAdminPassword<br>SysPrep.GuiUnattended.TimeZone | Specifies information to be added to the SysPrep answer<br>file on machines during the WinPE stage of provisioning.<br>Information that already exists in the SysPrep answer file is<br>overwritten by these custom properties. Section represents<br>the name of the section of the SysPrep answer file, for<br>example GuiUnattended or UserData. Key represents a key<br>name in the section. For example, to set the time zone of a<br>provisioned machine to West Pacific Standard Time, define<br>the custom property GuiUnattended.UserData.TimeZone<br>and set the value to 275. |
|                                                                                                    | For a full list of sections, keys, and accepted values, see the<br>System Preparation Utility for Windows documentation.<br>The following Section. Key combinations can be specified for<br>WIM-based provisioning:                                                                                                    |
|                                                                                                    | GuiUnattended<br>■<br>AdminPassword<br>■                                                                                                    |
|                                                                                                    | EncryptedAdminPassword<br>п<br>TimeZone<br>■                                                                                                    |
|                                                                                                    | <b>UserData</b><br>п                                                                                                    |
|                                                                                                    | ProductKey<br>п                                                                                                    |
|                                                                                                    | FullName<br>■                                                                                                    |
|                                                                                                    | ComputerName                                                                                                    |
|                                                                                                    | OrgName<br>■                                                                                                    |
|                                                                                                    | Identification<br>■                                                                                                    |
|                                                                                                    | DomainAdmin<br>■                                                                                                    |
|                                                                                                    | DomainAdminPassword<br>■                                                                                                    |
|                                                                                                    | JoinDomain<br>■                                                                                                    |
|                                                                                                    | JoinWorkgroup<br>п                                                                                                    |
| Sysprep.Identification.DomainAdmin                                                                                                    | Specifies a user name with administrator-level access to the<br>target domain in Active Directory. Do not include the user<br>domain in the credentials that you send to vCloud Director<br>or vCloud Air.                                                                                                    |
| Sysprep.Identification.DomainAdminPassword                                                                                                    | Specifies the password to associate with the<br>Sysprep. Identification. DomainAdmin property.                                                                                                    |

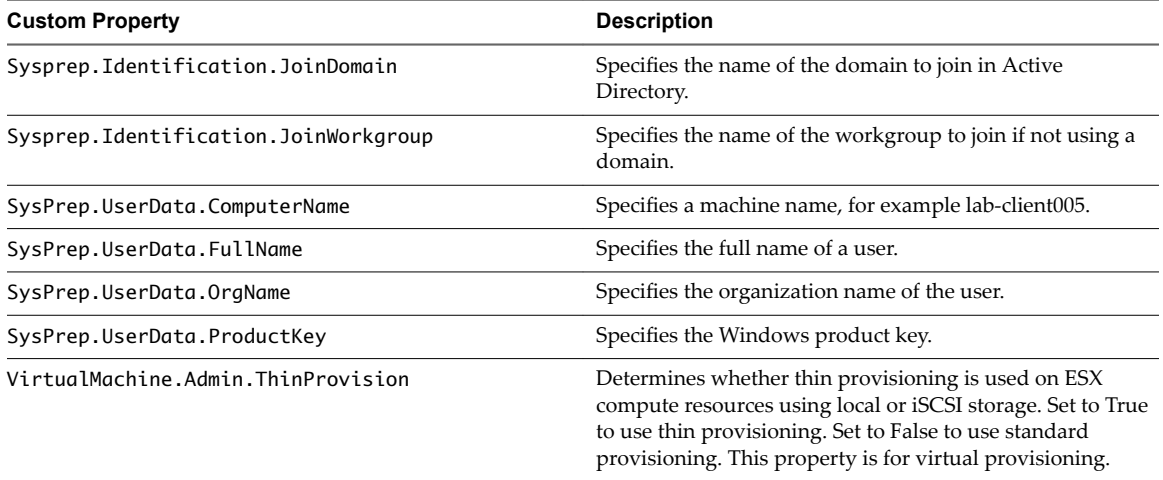

<span id="page-28-0"></span>**Table 2**‑**13.** Common Custom Properties for WIM Blueprints (Continued)

### **Custom Properties for vCloud Air and vCloud Director Blueprints**

You can add certain custom properties to a vCloud Air or vCloud Director machine component definition in a blueprint.

For machine components that do not have a **Network** or **Security** tab, you can add network and security custom properties, such as VirtualMachine.Network0.Name, to their **Properties** tab in the blueprint canvas. However, NSX load balancer properties are only applicable to vSphere machines.

**Table 2**‑**14.** Custom Properties for vCloud Air and vCloud Director Machine Components in the Blueprint Canvas

| <b>Custom Property</b>                     | <b>Description</b>                                                                                                    |
|--------------------------------------------|----------------------------------------------------------------------------------------------------|
| Sysprep.Identification.DomainAdmin         | Specifies a user name with administrator-level access to the<br>target domain in Active Directory. Do not include the user<br>domain in the credentials that you send to vCloud Director<br>or vCloud Air.                                                                                                    |
| Sysprep.Identification.DomainAdminPassword | Specifies the password to associate with the<br>Sysprep. Identification. DomainAdmin property.                                                                                                    |
| Sysprep.Identification.JoinDomain          | Specifies the name of the domain to join in Active<br>Directory.                                                                                                    |
| VirtualMachine.DiskN.IsFixed               | Disables the editing of a specific disk when reconfiguring a<br>machine. Set to True to disable display of the edit capacity<br>option for a specific volume. The True value is case-<br>sensitive. The N value is the 0-based index of the disk.                                                                                                    |
|                                            | Alternatively, you can set the<br>VirtualMachine.DiskN.IsFixed custom property to<br>True in the VirtualMachineProperties table in the database<br>or use the Repository API to specify a URI value such<br>as/Repository/Data/ManagementModelEntities.s<br>vc/VirtualMachines(quid'60D93A8A-F541-4CE0-<br>A6C6-78973AC0F1D2')/VirtualMachineProperties. |

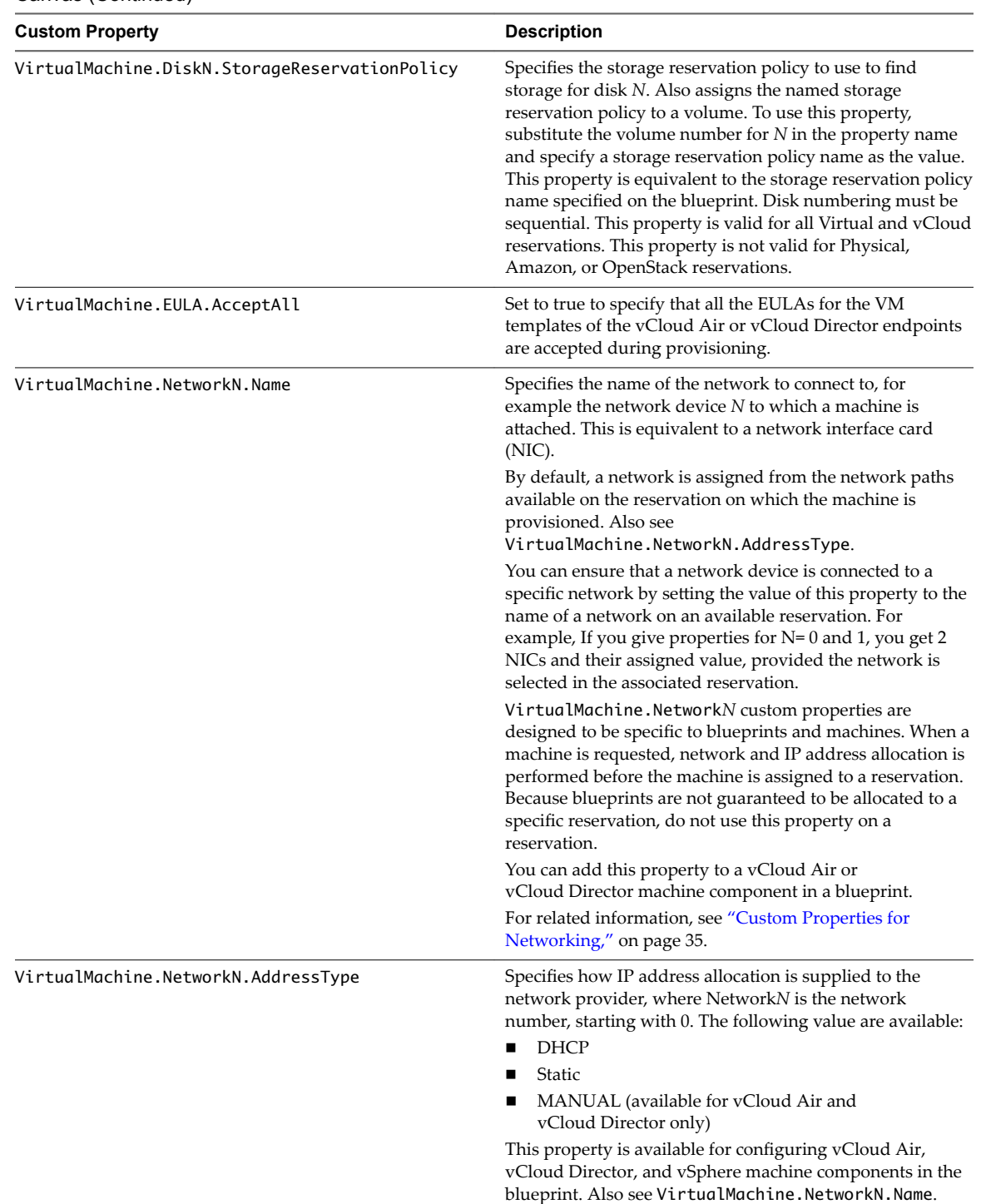

**Table 2**‑**14.** Custom Properties for vCloud Air and vCloud Director Machine Components in the Blueprint Canvas (Continued)

| <b>Custom Property</b>                   | <b>Description</b>                                                                                                    |
|------------------------------------------|----------------------------------------------------------------------------------------------------|
| VirtualMachine.Reconfigure.DisableHotCpu | Set to true to specify that the reconfigure machine action<br>restarts the specified machine. By default, the reconfigure<br>machine action does not restart the machine.                                                                                                    |
|                                          | Performing a hot add of CPU, memory, or storage causes<br>the reconfigure machine action to fail and to not restart the<br>machine unless the Hot Add setting is enabled in vSphere<br>for the machine or template. You can add<br>VirtualMachine.Reconfigure.DisableHotCpu=true to<br>a machine component in a vRealize Automation blueprint<br>to disable the Hot Add setting and force the machine to<br>restart regardless of the vSphere Hot Add setting. The<br>custom property is only available for machine types that<br>support hardware reconfiguration, which are vSphere,<br>vCloud Air, and vCloud Director.                                                                                                    |
| VCloud.Lease.Sync.TimeBufferMins         | Specifies a threshold integer value for a compute resource<br>such that lease synchronization between vCloud Director<br>and vRealize Automation only occur for vCloud Director<br>or vCloud Air-provisioned machines that are set to expire<br>in vCloud Director or vCloud Air in that time period. If a<br>conflict is found, the lease value is synchronized to match<br>the lease length defined in vRealize Automation. The<br>default VCloud. Lease. Sync. TimeBufferMins value is<br>720 minutes, which is 12 hours. If<br>VCloud. Lease. Sync. TimeBufferMins is not present, the<br>default value is used. For example, if the default values are<br>used, vRealize Automation runs the lease synchronization<br>check workflow every 45 minutes, which is the workflow<br>default, and only the leases of machines that are set to<br>expire within 12 hours are changed to match the lease<br>length defined in vRealize Automation. |
| VCloud.Owner.UseEndpointAccount          | Set to true to assign the endpoint account as the vCloud Air<br>or vCloud Director machine owner for provisioning and<br>import operations. For change owner operations, the owner<br>is not changed on the endpoint. If not specified or set to<br>false, the vRealize Automation owner is the machine<br>owner.                                                                                                    |
| VCloud.Template.MakeIdenticalCopy        | Set to true to clone an identical copy of the vCloud Air or<br>vCloud Director template for machine provisioning. The<br>machine is provisioned as an identical copy of the<br>template. Settings specified in the template, including<br>storage path, supercede settings specified in the blueprint.<br>The only changes from the template are the names of the<br>cloned machines, which are generated from the machine<br>prefix specified in the blueprint.<br>vCloud Air or vCloud Director machines that are<br>provisioned as identical copies can use networks and<br>storage profiles that are not available in the<br>vRealize Automation reservation. To avoid having<br>unaccounted reservation allocations, verify that the storage<br>profile or network specified in the template is available in<br>the reservation.                                                                                                    |

**Table 2**‑**14.** Custom Properties for vCloud Air and vCloud Director Machine Components in the Blueprint Canvas (Continued)

| <b>Custom Property</b> | <b>Description</b>                                                                                                    |
|------------------------|----------------------------------------------------------------------------------------------------|
| VMware.SCSI.Sharing    | Specifies the sharing mode of the machine's VMware SCSI<br>bus. Possible values are based on the<br>VirtualSCSISharing ENUM value and include<br>noSharing, physicalSharing, and virtualSharing.                                                                                                    |
|                        | The VMware. SCSI. Sharing property is not available for<br>use with the CloneWorkflow provisioning workflow. If you<br>specify the CloneWorkflow provisioning workflow when<br>configuring your machine component in the blueprint<br>design canvas, you cannot use the VMware. SCSI. Sharing<br>property. |
| VMware.SCSI.Type       | For vCloud Air, vCloud Director, or vSphere machine<br>components in blueprints, specifies the SCSI machine type<br>using one of the following case-sensitive values:<br>buslogic<br>■                                                                                                    |
|                        | Use BusLogic emulation for the virtual disk.<br><b>lsilogic</b><br>■                                                                                                    |
|                        | Use LSILogic emulation for the virtual disk (default).<br><i>silogicsas</i><br>■                                                                                                    |
|                        | Use LSILogic SAS 1068 emulation for the virtual disk.<br>pvscsi<br>п                                                                                                    |
|                        | Use para-virtualization emulation for the virtual disk.<br>none                                                                                                    |
|                        | Use if a SCSI controller does not exist for this machine.                                                                                                    |
|                        | The VMware. SCSI. Type property is not available for use<br>with the CloneWorkflow provisioning workflow. If you<br>specify the CloneWorkflow provisioning workflow when<br>configuring your machine component in the blueprint<br>design canvas, you cannot use the VMware. SCSI. Type<br>property.       |

<span id="page-31-0"></span>**Table 2**‑**14.** Custom Properties for vCloud Air and vCloud Director Machine Components in the Blueprint Canvas (Continued)

### **Custom Properties for vRealize Automation Guest Agent**

If you have installed the vRealize Automation guest agent in your templates for cloning or in your WinPE, you can use custom properties to run custom scripts within the guest operating system of a provisioned machine after the machine is fully deployed.

| <b>Custom Property</b>                | <b>Description</b>                                                                                                    |
|---------------------------------------|----------------------------------------------------------------------------------------------------|
| VirtualMachine.Admin.AddOwnerToAdmins | Set to True (default) to add the machine's owner, as<br>specified by the VirtualMachine.Admin.Owner property,<br>to the local administrators group on the machine. |
| VirtualMachine.Admin.AllowLogin       | Set to True (default) to add the machine owner to the local<br>remote desktop users group, as specified by the<br>VirtualMachine.Admin.Owner property.             |

**Table 2**‑**15.** Custom Properties for Customizing Provisioned Machines with a Guest Agent

| <b>Custom Property</b>                     | <b>Description</b>                                                                                                    |
|--------------------------------------------|----------------------------------------------------------------------------------------------------|
| VirtualMachine.Admin.UseGuestAgent         | If the guest agent is installed as a service on a template for<br>cloning, set to True on the machine blueprint to enable the<br>guest agent service on machines cloned from that template.<br>When the machine is started, the guest agent service is<br>started. Set to False to disable the guest agent. If set to<br>False, the enhanced clone workfow will not use the guest<br>agent for guest operating system tasks, reducing its<br>functionality to VMwareCloneWorkflow. If not specified or<br>set to anything other than False, the enhanced clone<br>workflow will send work items to the guest agent.                                                                                                    |
| VirtualMachine.DiskN.Active                | Set to True (default) to specify that the machine's disk $N$ is<br>active. Set to False to specify that the machine's disk N is<br>not active.                                                                                                    |
| VirtualMachine.DiskN.Size                  | Defines the size in GB of disk N. For example, to give a size<br>of 150 GB to a disk G, define the custom property<br>VirtualMachine.Disk0.Size and enter a value of 150.<br>Disk numbering must be sequential. By default a machine<br>has one disk referred to by VirtualMachine.Disk0.Size,<br>where size is specified by the storage value on the<br>blueprint from which the machine is provisioned. The<br>storage value on the blueprint user interface overwrites the<br>value in the VirtualMachine.Disk0.Size property. The<br>VirtualMachine.Disk0.Size property is not available as<br>a custom property because of its relationship with the<br>storage option on the blueprint. More disks can be added<br>by specifying VirtualMachine.Disk1.Size,<br>VirtualMachine.Disk2.Size and so on.<br>VirtualMachine.Admin.TotalDiskUsage always<br>represents the total of the .DiskN.Size properties plus the<br>VMware.Memory.Reservation size allocation. |
| VirtualMachine.DiskN.Label                 | Specifies the label for a machine's disk N. The disk label<br>maximum is 32 characters. Disk numbering must be<br>sequential. When used in conjunction with a guest agent,<br>specifies the label of a machine's disk $N$ inside the guest<br>operating system.                                                                                                    |
| VirtualMachine.DiskN.Letter                | Specifies the drive letter or mount point of a machine's disk<br>N. The default is C. For example, to specify the letter D for<br>Disk 1, define the custom property as<br>VirtualMachine.Disk1.Letter and enter the value D.<br>Disk numbering must be sequential. When used in<br>conjunction with a guest agent, this value specifies the<br>drive letter or mount point under which an additional disk<br>$N$ is mounted by the guest agent in the guest operating<br>system.                                                                                                    |
| VirtualMachine.Admin.CustomizeGuestOSDelay | Specifies the time to wait after customization is complete<br>and before starting the guest operating system<br>customization. The value must be in HH:MM:SS format. If<br>the value is not set, the default value is one minute<br>(00:01:00). If you choose not to include this custom<br>property, provisioning can fail if the virtual machine<br>reboots before guest agent work items are completed,<br>causing provisioning to fail.                                                                                                    |
| VirtualMachine.Customize.WaitComplete      | Set to True to prevent the provisioning workflow from<br>sending work items to the guest agent until all<br>customizations have been completed.                                                                                                    |

**Table 2**‑**15.** Custom Properties for Customizing Provisioned Machines with a Guest Agent (Continued)

| <b>Custom Property</b>               | <b>Description</b>                                                                                                    |
|--------------------------------------|----------------------------------------------------------------------------------------------------|
| VirtualMachine.SoftwareN.Name        | Specifies the descriptive name of a software application $N$<br>or script to install or run during provisioning. This is an<br>optional and information-only property. It serves no real<br>function for the enhanced clone workflow or the guest<br>agent but it is useful for a custom software selection in a<br>user interface or for software usage reporting.                                                            |
| VirtualMachine.SoftwareN.ScriptPath  | Specifies the full path to an application's install script. The<br>path must be a valid absolute path as seen by the guest<br>operating system and must include the name of the script<br>file name                                                                                                    |
|                                      | You can pass custom property values as parameters to the<br>script by inserting {CustomPropertyName} in the path string.<br>For example, if you have a custom property named<br>ActivationKey whose value is 1234, the script path is<br>D:\InstallApp.bat -key {ActivationKey}. The guest<br>agent runs the command D: \InstallApp.bat -key<br>1234. Your script file can then be programmed to accept<br>and use this value. |
| VirtualMachine.SoftwareN.ISOName     | Specifies the path and file name of the ISO file relative to<br>the data store root. The format<br>is/folder_name/subfolder_name/file_name.iso.Ifa<br>value is not specified, the ISO is not mounted.                                                                                                    |
| VirtualMachine.SoftwareN.ISOLocation | Specifies the storage path that contains the ISO image file<br>to be used by the application or script. Format the path as it<br>appears on the host reservation, for example<br>netapp-1:it_nfs_1. If a value is not specified, the ISO is<br>not mounted.                                                                                                    |

**Table 2**‑**15.** Custom Properties for Customizing Provisioned Machines with a Guest Agent (Continued)

### <span id="page-34-0"></span>**Custom Properties for Naming and Analyzing Deployments**

If provisioning fails, vRealize Automation rolls back all resources included in the catalog item. For deployments that contain multiple components, you can use a custom property to override that default and receive information to debug the failure. These properties are best used when applied to the overall blueprint.

| <b>Custom Property</b> | <b>Description</b>                                                                                                    |
|------------------------|----------------------------------------------------------------------------------------------------|
| _debug_deployment      | By default, all resources that are created by a provisioning<br>process are rolled back if provisioning fails. You can<br>override the default behavior by setting the<br>_debug_deployment custom property value to true. If<br>provisioning fails, the debugging custom property stops<br>the resources from being rolled back so you can identify<br>which of the components failed to provision successfully.<br>None of the components in the failed catalog item are<br>accessible to the user, so this custom property is best used<br>during development and testing of new application<br>blueprints. |
|                        | To apply the custom property to an application blueprint,<br>add_debug_deployment to the Blueprint Properties page<br>using the Properties tab when you create or edit an<br>application blueprint.<br>This property is for blueprints that contain multiple<br>components, such as composite blueprints, and is ignored<br>if applied to standalone blueprints.                                                                                                    |
| _deploymentName        | Displays or hides the deployment name field from a<br>published, composite blueprint in the provisioning request<br>details form. To apply the custom property and display the<br>name of the deployment in the request details form, add<br>_deploymentName=true to the Blueprint Properties page<br>using the <b>Properties</b> tab when you create or edit a<br>blueprint. By default, the property is set to false, which<br>suppresses the deployment name.                                                                                                    |

**Table 2**‑**16.** Custom Properties for Analyzing Deployments

### **Custom Properties for Networking**

The vRealize Automation custom properties for networking specify configuration for a specific network device on a machine.

Network assignments are performed during machine allocation. vRealize Automation retrieves network information from the blueprint. If you want to assign more than one network, use the VirtualMachine.NetworkN.Name custom property on your machine blueprint. If you do not provide custom properties, allocation only assigns one network which is picked using a round robin method in conjunction with the selected reservation.

For machine components that do not have a **Network** or **Security** tab, you can add network and security custom properties, such as VirtualMachine.Network0.Name, to their **Properties** tab in the blueprint canvas. However, NSX load balancer properties are only applicable to vSphere machines.

NOTE This information does not apply to Amazon Web Services.

By default, a machine has one network device configured with the VirtualMachine.Network0.Name property. You can configure additional network devices by using the VirtualMachine.NetworkN.Name custom property, where *N* is the network number.

The numbering of network properties must be sequential, starting with 0. For example, if you specify custom properties for only VirtualMachine.Network0 and VirtualMachine.Network2, the properties for VirtualMachine.Network2 are ignored, because the preceding network, VirtualMachine.Network1, was not specified.

| <b>Custom Property</b>                 | <b>Description</b>                                                                                                    |
|----------------------------------------|----------------------------------------------------------------------------------------------------|
| VirtualMachine.NetworkN.Address        | Specifies the IP address of network device $N$ in a machine<br>provisioned with a static IP address.                                                                                                    |
|                                        | For Amazon, see Amazon.elasticIpAddress.ipAddress.                                                                                                    |
| VirtualMachine.NetworkN.MacAddressType | Indicates whether the MAC address of network device N is<br>generated or user-defined (static). This property is available<br>for cloning.                                                                                                    |
|                                        | The default value is generated. If the value is static, you<br>must also use VirtualMachine.NetworkN.MacAddress to<br>specify the MAC address.                                                                                                    |
|                                        | VirtualMachine.NetworkN custom properties are<br>designed to be specific to individual blueprints and<br>machines. When a machine is requested, network and IP<br>address allocation is performed before the machine is<br>assigned to a reservation. Because blueprints are not<br>guaranteed to be allocated to a specific reservation, do not<br>use this property on a reservation. |
| VirtualMachine.NetworkN.MacAddress     | Specifies the MAC address of a network device N. This<br>property is available for cloning.                                                                                                    |
|                                        | If the value of                                                                                                    |
|                                        | VirtualMachine.NetworkN.MacAddressType is<br>generated, this property contains the generated address.                                                                                                    |
|                                        | If the value of                                                                                                    |
|                                        | VirtualMachine.NetworkN.MacAddressType is static,<br>this property specifies the MAC address. For virtual<br>machines provisioned on ESX server hosts, the address<br>must be in the range specified by VMware. For details, see<br>vSphere documentation.                                                                                                    |
|                                        | VirtualMachine.NetworkN custom properties are<br>designed to be specific to individual blueprints and<br>machines. When a machine is requested, network and IP<br>address allocation is performed before the machine is<br>assigned to a reservation. Because blueprints are not<br>guaranteed to be allocated to a specific reservation, do not<br>use this property on a reservation. |

**Table 2**‑**17.** Custom Properties for Networking Configuration
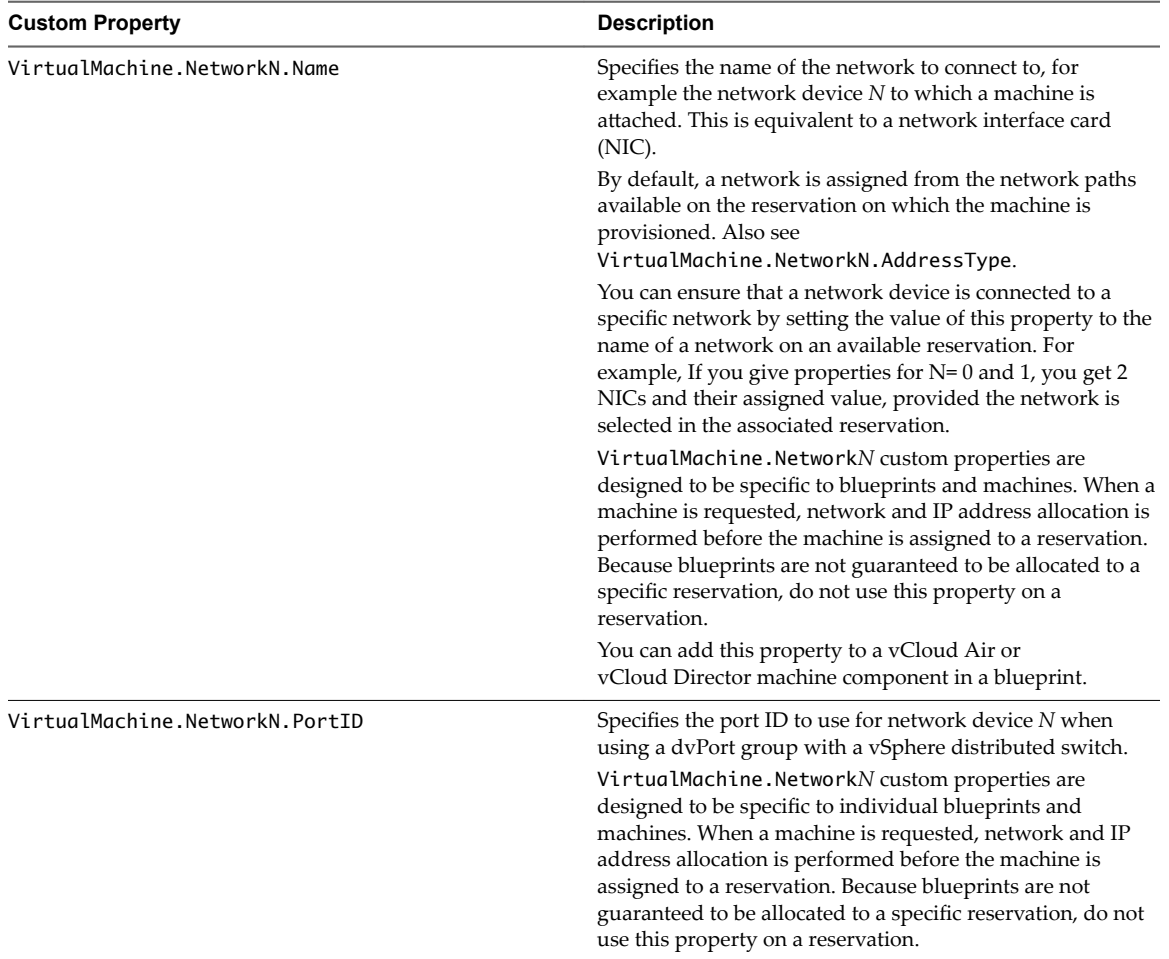

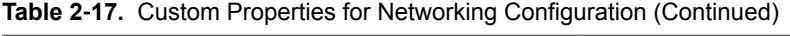

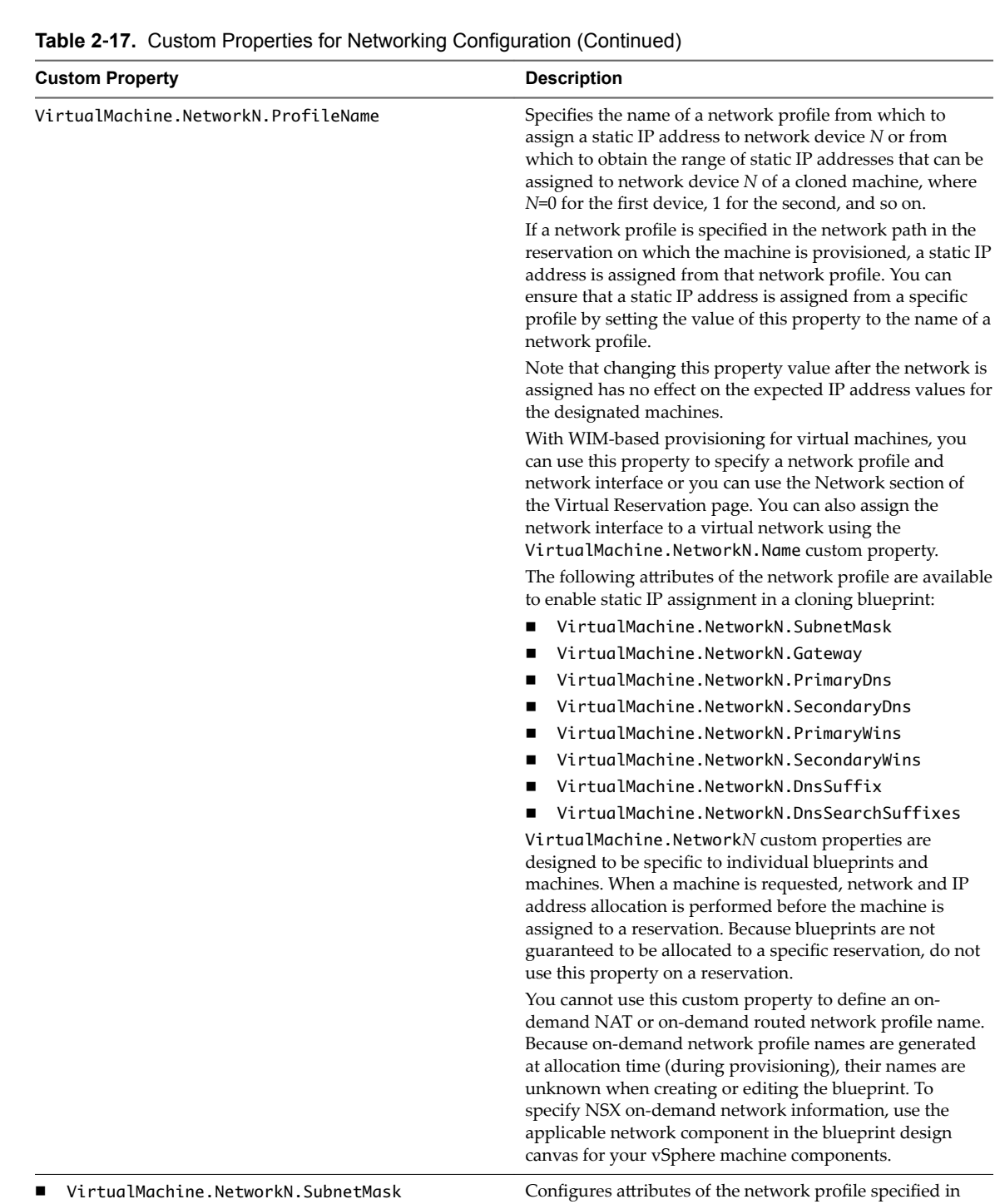

- VirtualMachine.NetworkN.Gateway
- VirtualMachine.NetworkN.PrimaryDns
- n VirtualMachine.NetworkN.SecondaryDns
- n VirtualMachine.NetworkN.PrimaryWins
- VirtualMachine.NetworkN.SecondaryWins
- VirtualMachine.NetworkN.DnsSuffix
- VirtualMachine.NetworkN.DnsSearchSuffixes

VirtualMachine.NetworkN.ProfileName. VirtualMachine.Network*N* custom properties are designed to be specific to individual blueprints and machines. When a machine is requested, network and IP address allocation is performed before the machine is assigned to a reservation. Because blueprints are not guaranteed to be allocated to a specific reservation, do not

use this property on a reservation.

| <b>Custom Property</b>               | <b>Description</b>                                                                                                    |
|--------------------------------------|----------------------------------------------------------------------------------------------------|
| VCNS.LoadBalancerEdgePool.Names.name | Specifies the vCloud Networking and Security load<br>balancing pools to which the virtual machine is assigned<br>during provisioning. The virtual machine is assigned to all<br>service ports of all specified pools. The value is an edge/pool<br>name or a list of <i>edge/pool</i> names separated by commas.<br>Names are case-sensitive.                                                                                                    |
|                                      | NOTE You can add a machine IP address to an existing<br>load balancer by using the<br>VCNS.LoadBalancerEdgePool.Names custom property.<br>vRealize Automation and NSX use the first member of the<br>specified edge load balancer pool to determine the new<br>member port and monitor port settings. However, NSX 6.2<br>does not require that the member port setting be specified.<br>To avoid provisioning failure when using<br>VCNS. LoadBalancerEdgePool. Names with NSX 6.2 to add |
|                                      | a machine to an existing pool, you must specify a port<br>value for the first member of the load balancer pool in NSX.                                                                                                    |
|                                      | Appending a name allows you to create multiple versions<br>of a custom property. For example, the following properties<br>might list load balancing pools set up for general use and<br>machines with high, moderate, and low performance<br>requirements:                                                                                                    |
|                                      | VCNS.LoadBalancerEdgePool.Names<br>VCNS.LoadBalancerEdgePool.Names.moderate<br>VCNS.LoadBalancerEdgePool.Names.high<br>VCNS.LoadBalancerEdgePool.Names.low                                                                                                    |
| VCNS.SecurityGroup.Names.name        | Specifies the vCloud Networking and Security security<br>group or groups to which the virtual machine is assigned<br>during provisioning. The value is a security group name or<br>a list of names separated by commas. Names are case-<br>sensitive.                                                                                                    |
|                                      | Appending a name allows you to create multiple versions<br>of the property, which can be used separately or in<br>combination. For example, the following properties can list<br>security groups intended for general use, for the sales<br>force, and for support:                                                                                                    |
|                                      | VCNS. SecurityGroup. Names                                                                                                    |
|                                      | VCNS.SecurityGroup.Names.sales<br>VCNS. SecurityGroup. Names. support                                                                                                    |
| VCNS.SecurityTag.Names.name          | Specifies the vCloud Networking and Security security tag<br>or tags to which the virtual machine is associated during<br>provisioning. The value is a security tag name or a list of<br>names separated by commas. Names are case-sensitive.                                                                                                    |
|                                      | Appending a name allows you to create multiple versions<br>of the property, which can be used separately or in<br>combination. For example, the following properties can list<br>security tags intended for general use, for the sales force,<br>and for support:                                                                                                    |
|                                      | VCNS.SecurityTag.Names<br>■                                                                                                    |
|                                      | VCNS.SecurityTag.Names.sales                                                                                                    |
|                                      | VCNS.SecurityTag.Names.support<br>■                                                                                                    |

**Table 2**‑**17.** Custom Properties for Networking Configuration (Continued)

## **Custom Properties for PXE Provisioning**

PXE is the only provisioning method supported for Cisco UCS Manager. You can use the network bootstrap program with vRealize Automation custom properties to initiate WIM, SCCM, or Linux Kickstart provisioning. You can also use custom properties to call your own PowerShell scripts. Linux Kickstart provisioning does not require custom properties.

### **Custom Properties for Provisioning With PowerShell Scripts**

You can use these properties for calling PowerShell scripts.

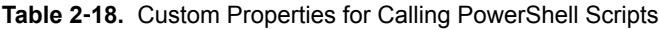

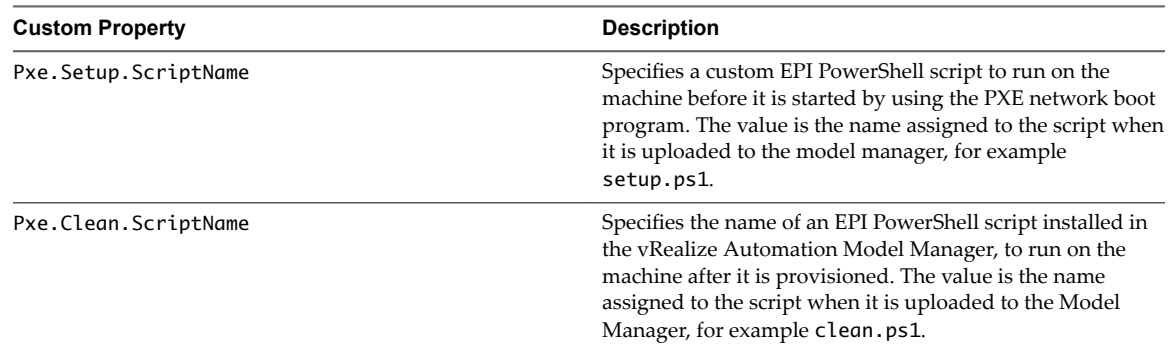

#### **Custom Properties For PXE and SCCM Provisioning**

You can use these properties for PXE and SCCM provisioning.

#### **Table 2**‑**19.** Custom Properties for PXE and SCCM Provisioning

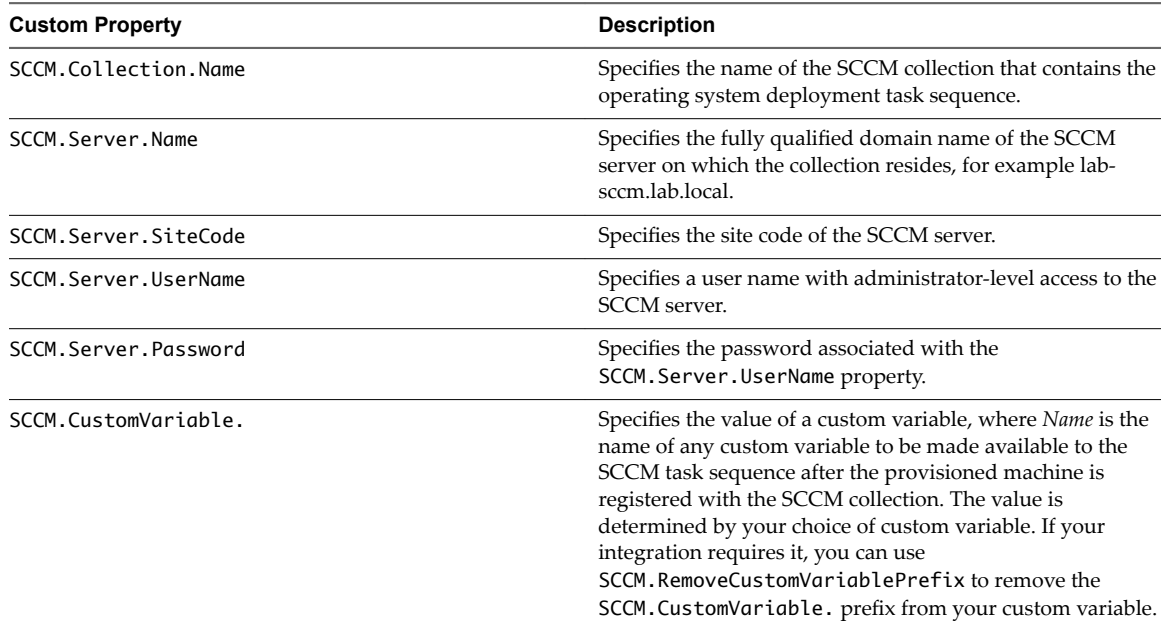

#### **Custom Properties For PXE and WIM Provisioning**

You can use these properties for PXE and WIM provisioning.

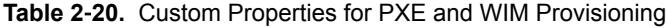

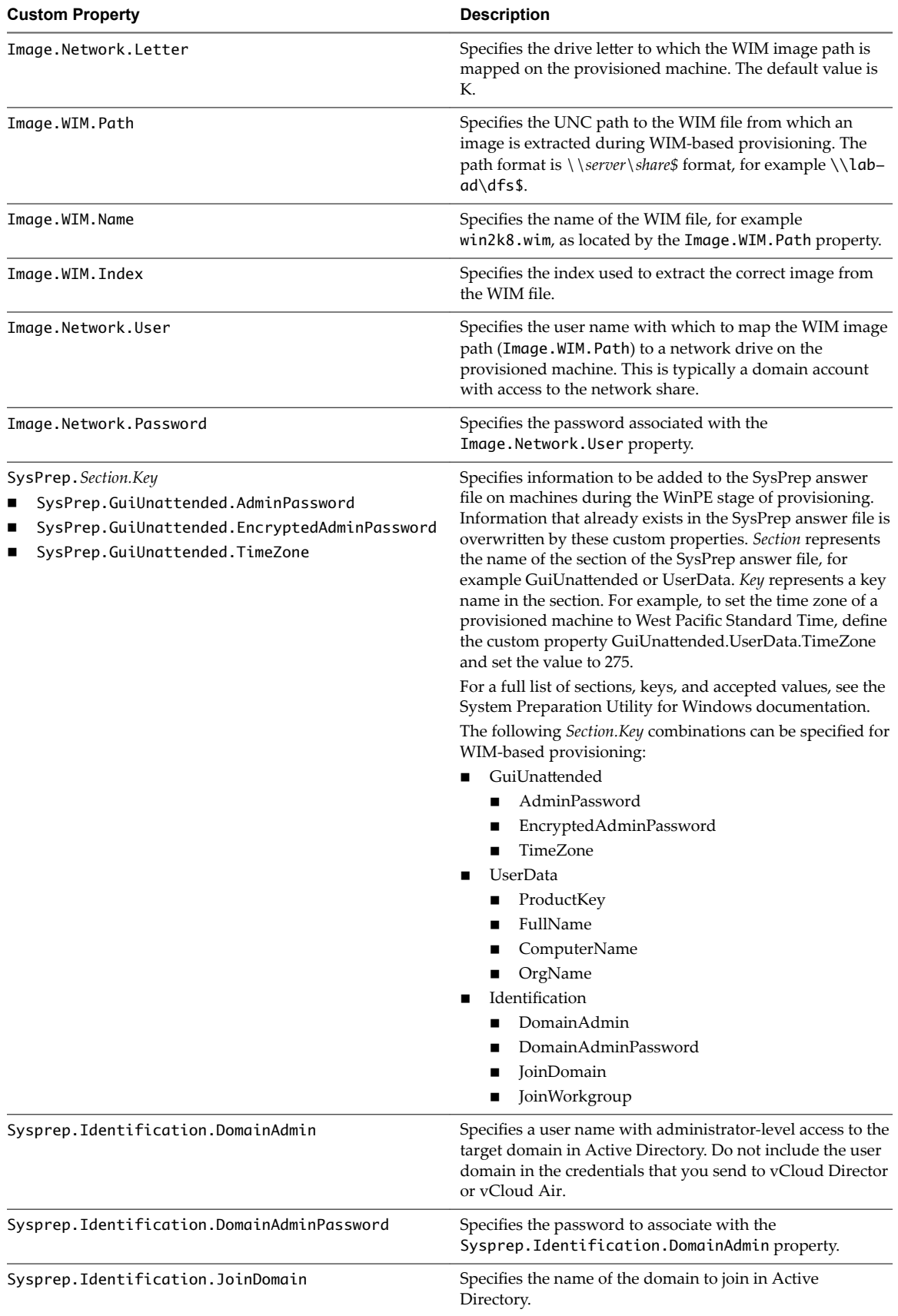

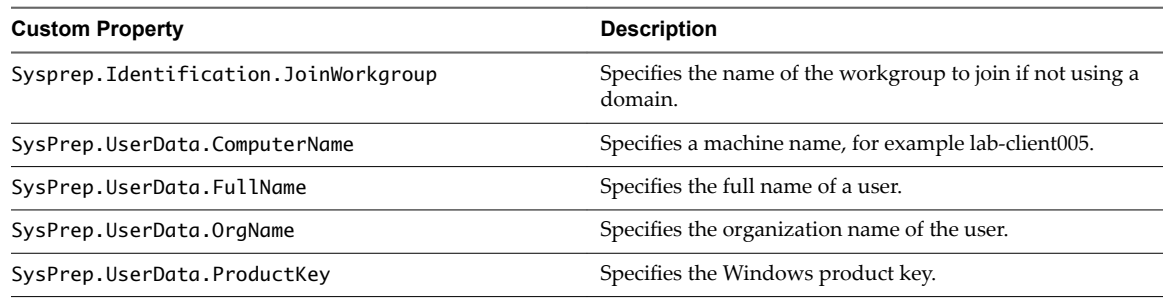

#### **Table 2**‑**20.** Custom Properties for PXE and WIM Provisioning (Continued)

## **Custom Properties for BMC BladeLogic Configuration Manager Integration**

vRealize Automation includes custom properties that you can use to provide additional controls for BMC BladeLogic Configuration Manager integration.

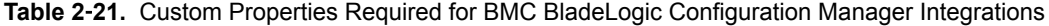

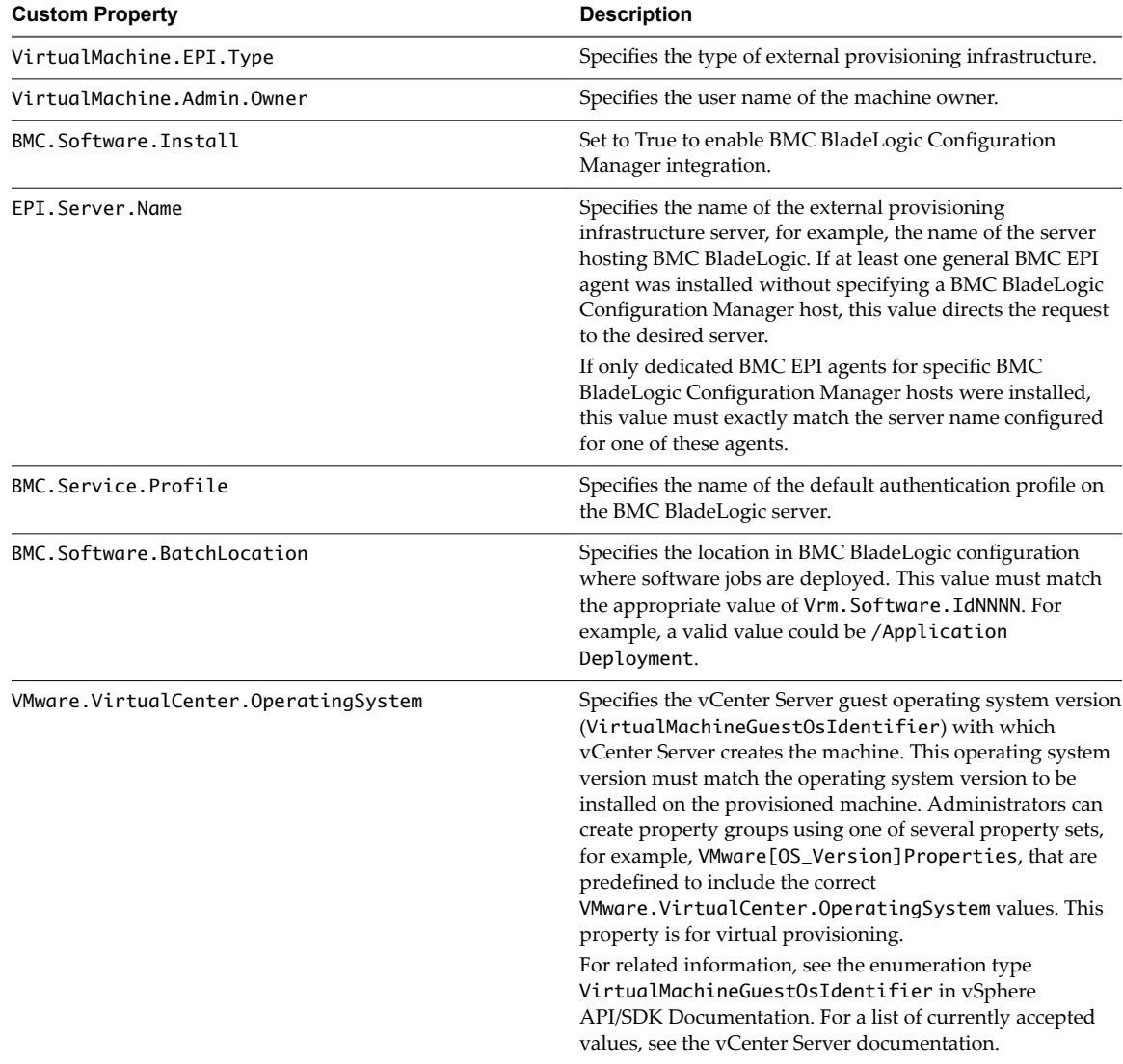

#### **Custom Properties To Make BMC BladeLogic Configuration Manager Software Jobs Available**

Configure BMC BladeLogic Configuration Manager jobs for vRealize Automation integrations. Make all software jobs available to machine requesters to select from, or specify a software job to apply to all machines provisioned from the blueprint.

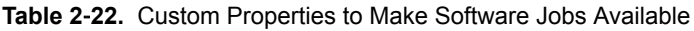

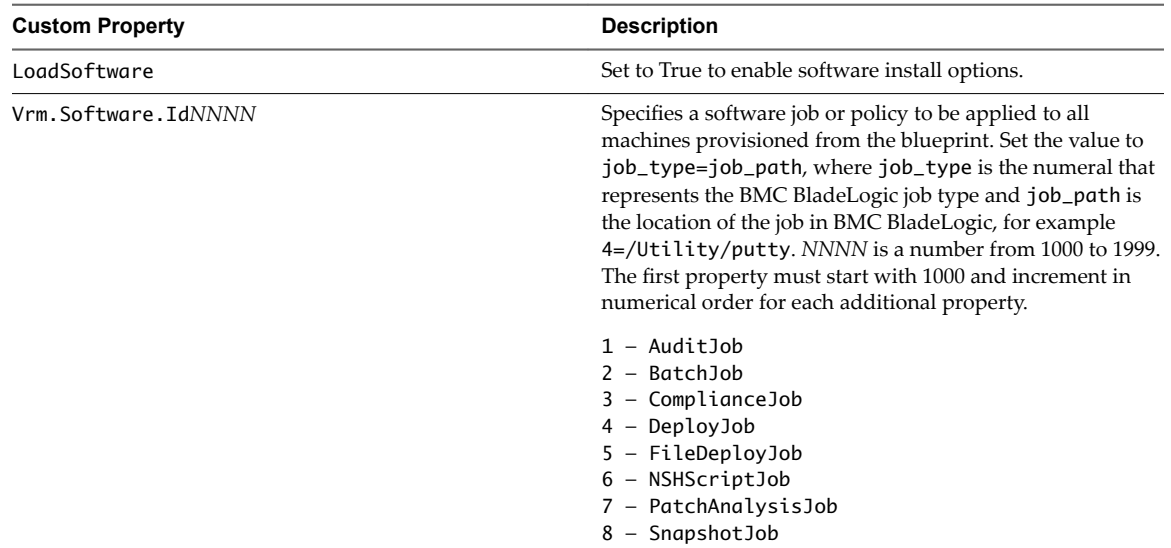

#### **Optional Custom Properties for BMC BladeLogic Configuration Manager Integrations**

You can also use optional custom properties that are commonly used with BMC BladeLogic Configuration Manager blueprints.

**Table 2**‑**23.** Optional Custom Properties for BMC BladeLogic Configuration Manager Integrations

| <b>Property</b>     | <b>Definition</b>                                                                                                    |
|---------------------|----------------------------------------------------------------------------------------------------|
| BMC.AddServer.Delay | Specifies the number of seconds to wait before adding the<br>machine to BMC BladeLogic Configuration Manager. The<br>default is 30.                                                |
| BMC.AddServer.Retry | Specifies the number of seconds to wait before retrying if<br>the first attempt to add the machine to BMC BladeLogic<br>Configuration Manager is unsuccessful. The default is 100. |

## **Custom Properties for HP Server Automation Integration**

vRealize Automation includes custom properties that you can use to provide additional controls for HP Server Automation integration. Some custom properties are required for HP Server Automation integration. Other custom properties are optional.

#### **Required Custom Properties for HP Server Automation Integration**

Certain custom properties are required for a blueprint to work with HP Server Automation.

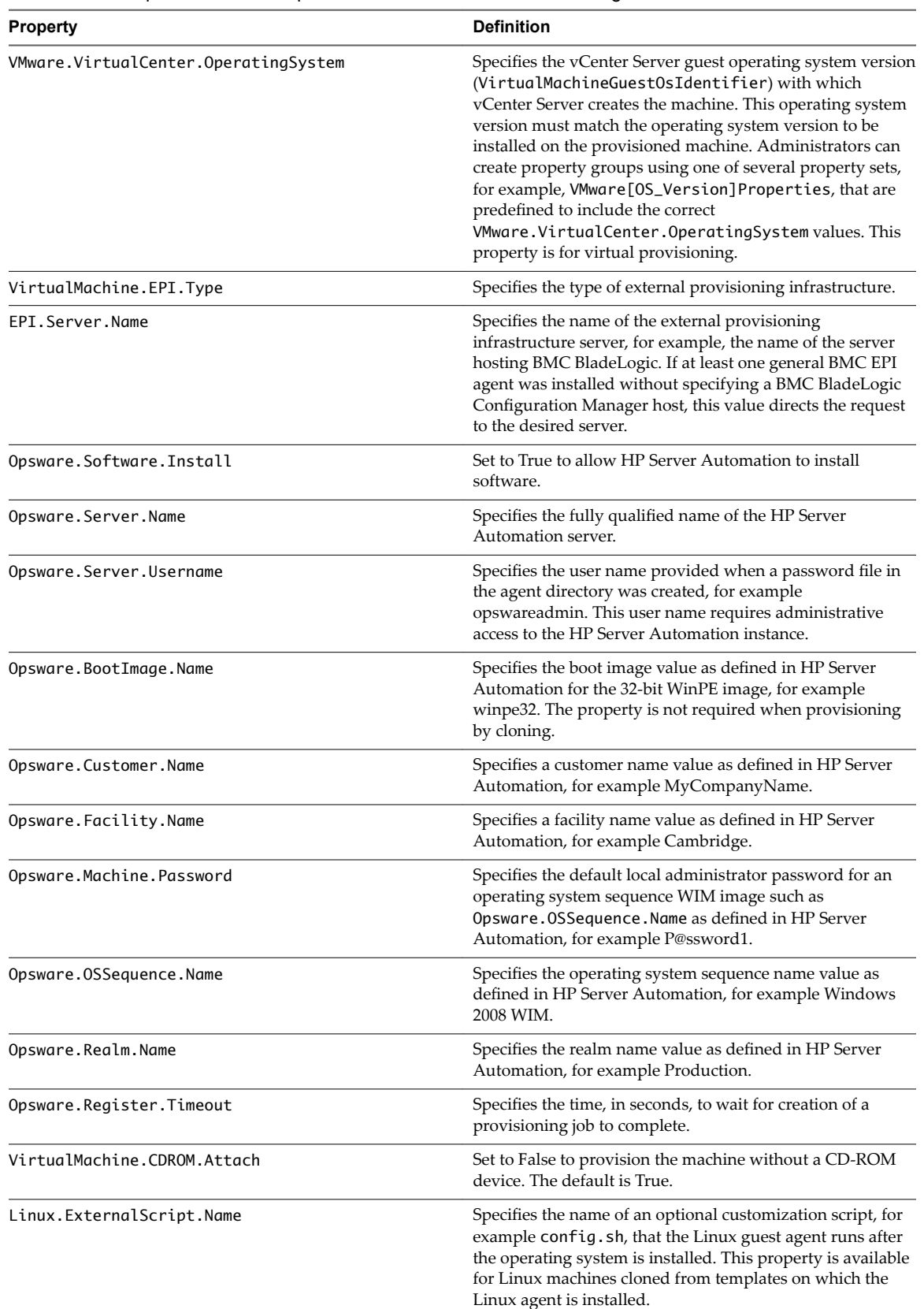

#### **Table 2**‑**24.** Required Custom Properties for HP Server Automation Integration

| <b>Property</b>                   | <b>Definition</b>                                                                                                    |
|-----------------------------------|----------------------------------------------------------------------------------------------------|
| Linux.ExternalScript.LocationType | Specifies the location type of the customization script<br>named in the Linux. External Script. Name property.<br>This can be either local or nfs.                                                                                                    |
| Linux.ExternalScript.Path         | Specifies the local path to the Linux customization script or<br>the export path to the Linux customization on the NFS<br>server. The value must begin with a forward slash and not<br>include the file name, for<br>example/scripts/linux/config.sh. |

**Table 2**‑**24.** Required Custom Properties for HP Server Automation Integration (Continued)

#### **Optional Custom Properties for HP Server Automation Integration**

Certain custom properties are optional for a blueprint to work with HP Server Automation.

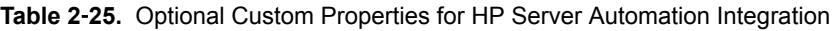

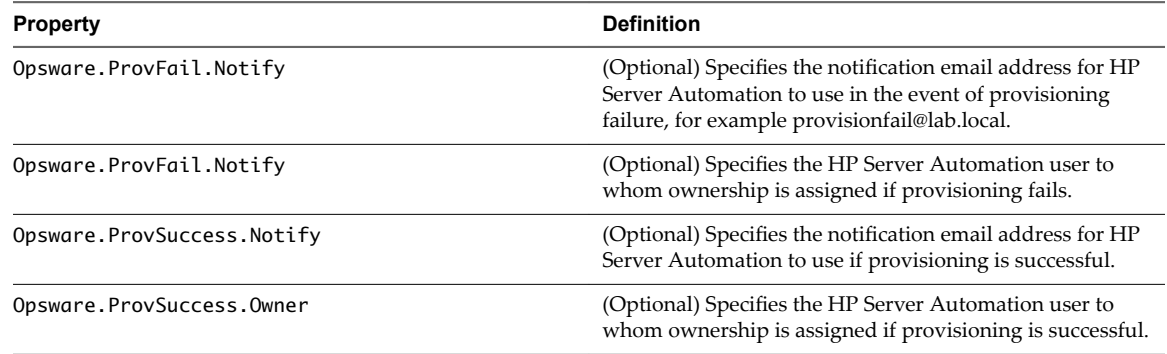

#### **Custom Properties That Make HP Server Automation Software Jobs Available**

Depending on how your fabric administrator configures HP Server Automation jobs for vRealize Automation integration, you might have a choice between making all software jobs available to machine requesters to select, or you can specify jobs to apply to all machines provisioned from your blueprint.

| <b>Property</b> | <b>Definition</b>                                                                                                    |
|-----------------|----------------------------------------------------------------------------------------------------|
| LoadSoftware    | Set to True to enable software install options.                                                                                                    |
| Vrm.Software.Id | (Optional) Specifies an HP Server Automation policy to be<br>applied to all machines provisioned from the blueprint.<br>NNNN is a number from 1000 to 1999. The first property<br>must start with 1000 and increment in numerical order for<br>each additional property. |

**Table 2**‑**26.** Custom Properties to Make Software Jobs Available

Custom Properties Reference

# **Custom Properties Grouped by Name 3**

You can use custom properties to provide additional vRealize Automation controls.

Custom properties have been grouped here by name. To explore custom properties grouped by function, see [Chapter 2, "Custom Properties Grouped by Function," on page 13.](#page-12-0)

This chapter includes the following topics:

- "Custom Properties A Table," on page 47
- ["Custom Properties B Table," on page 48](#page-47-0)
- ["Custom Properties C Table," on page 48](#page-47-0)
- ["Custom Properties E Table," on page 49](#page-48-0)
- ["Custom Properties H Table," on page 50](#page-49-0)
- ["Custom Properties I Table," on page 50](#page-49-0)
- ["Custom Properties L Table," on page 51](#page-50-0)
- ["Custom Properties M Table," on page 52](#page-51-0)
- ["Custom Properties O Table," on page 52](#page-51-0)
- ["Custom Properties P Table," on page 53](#page-52-0)
- ["Custom Properties R Table," on page 54](#page-53-0)
- ["Custom Properties S Table," on page 54](#page-53-0)
- ["Custom Properties V Table," on page 56](#page-55-0)
- ["Custom Properties X Table," on page 77](#page-76-0)

### **Custom Properties A Table**

This section lists vRealize Automation custom properties that begin with the letter A.

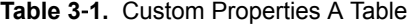

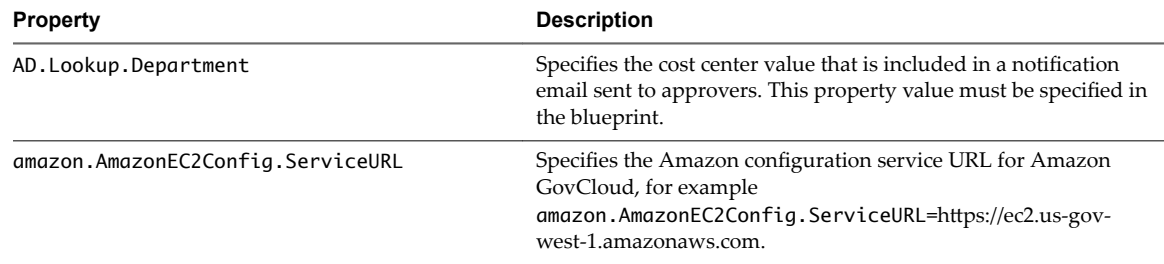

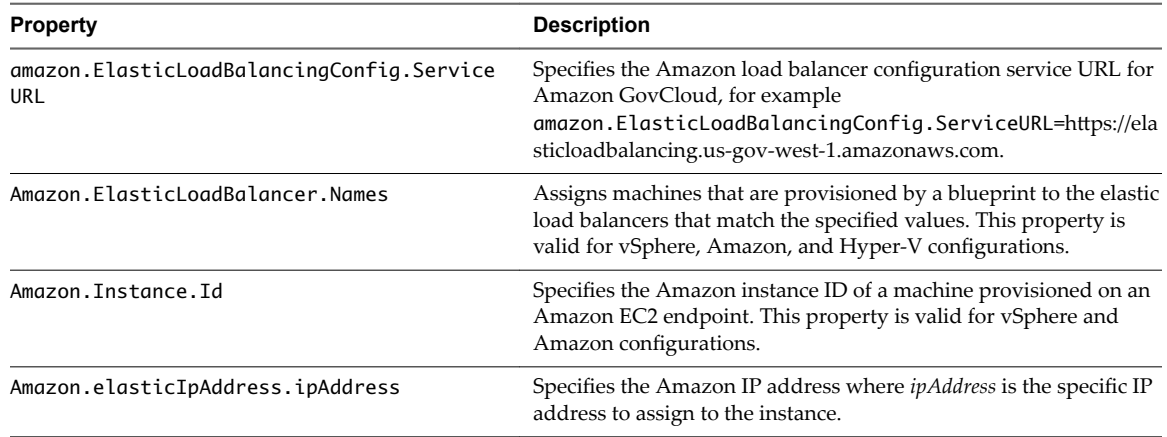

<span id="page-47-0"></span>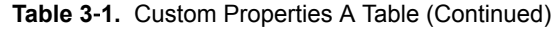

# **Custom Properties B Table**

This section lists vRealize Automation custom properties that begin with the letter B.

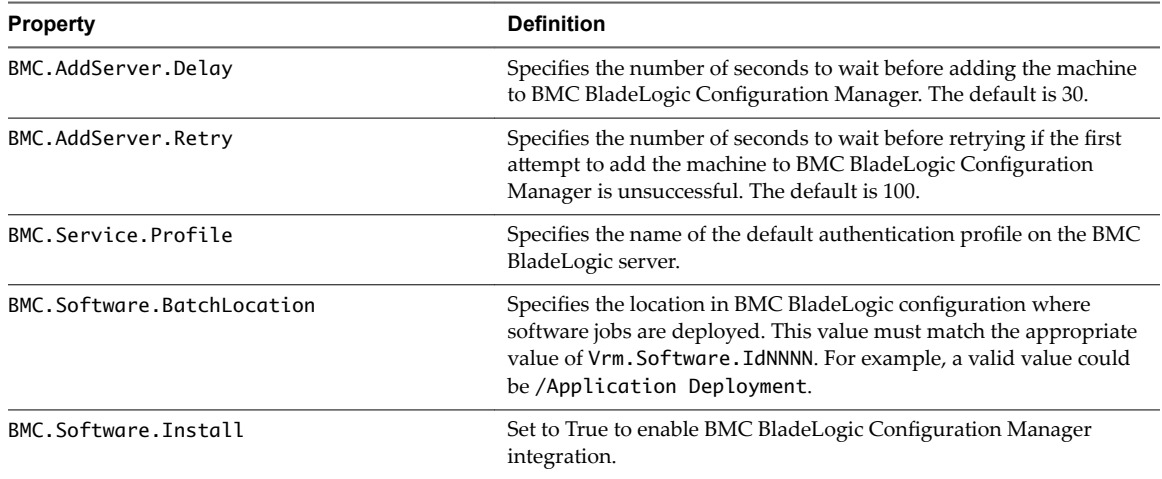

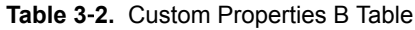

# **Custom Properties C Table**

This section lists vRealize Automation custom properties that begin with the letter C.

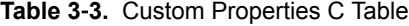

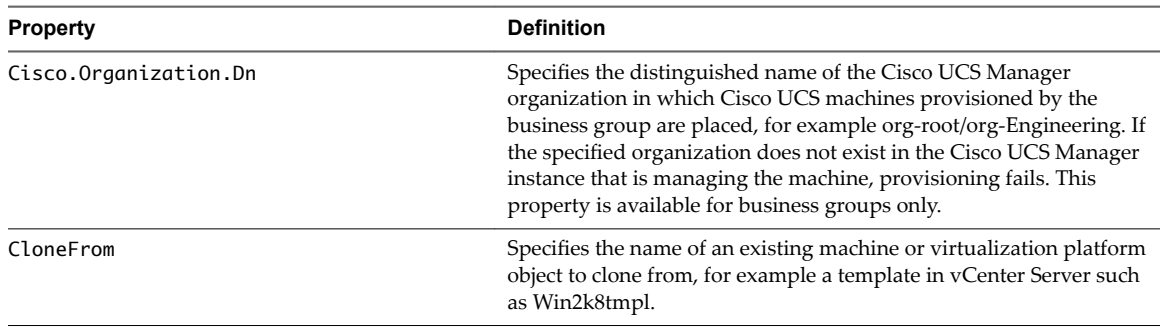

| <b>Property</b>            | <b>Definition</b>                                                                                                    |
|----------------------------|----------------------------------------------------------------------------------------------------|
| CloneSpec                  | Specifies the name of a customization specification on a cloned<br>machine, for example a predefined SysPrep object in vCenter Server<br>such as Win2k Customization Spec. The default value is specified on<br>the blueprint.                    |
| Command.DiskPart.Options   | When you use WIM-based virtual provisioning on ESX server hosts,<br>set to Align=64 to use the recommended alignment parameters when<br>you format and partition the machine's disk. This property is not<br>available for physical provisioning. |
| Command FormatDisk Options | When you use WIM-based virtual provisioning on ESX server hosts,<br>set to /A:32K to use the recommended alignment parameters when<br>you format and partition the machine's disk. This property is not<br>available for physical provisioning.   |

<span id="page-48-0"></span>**Table 3**‑**3.** Custom Properties C Table (Continued)

# **Custom Properties E Table**

This section lists vRealize Automation custom properties that begin with the letter E.

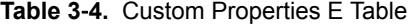

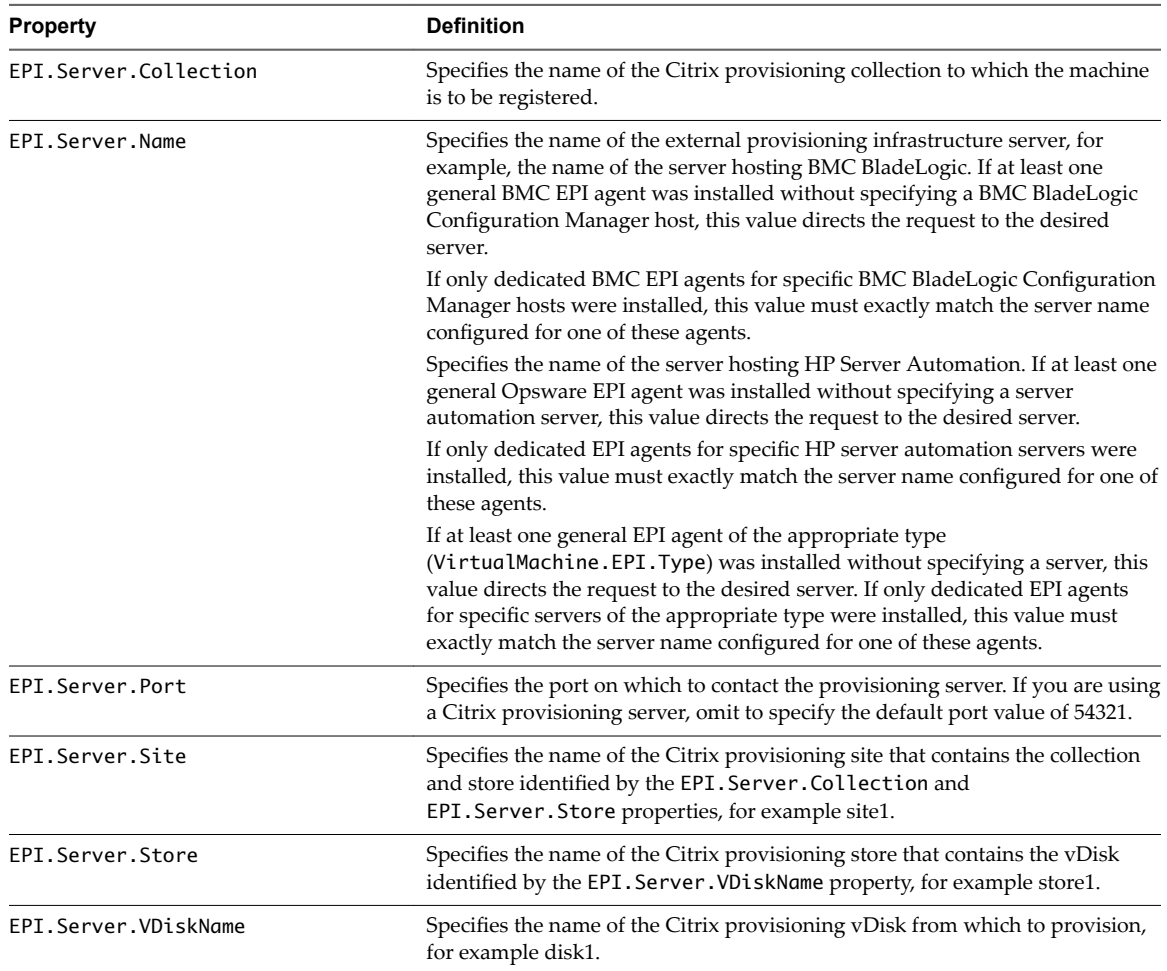

# <span id="page-49-0"></span>**Custom Properties H Table**

This section lists vRealize Automation custom properties that begin with the letter H.

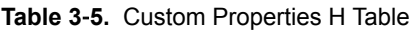

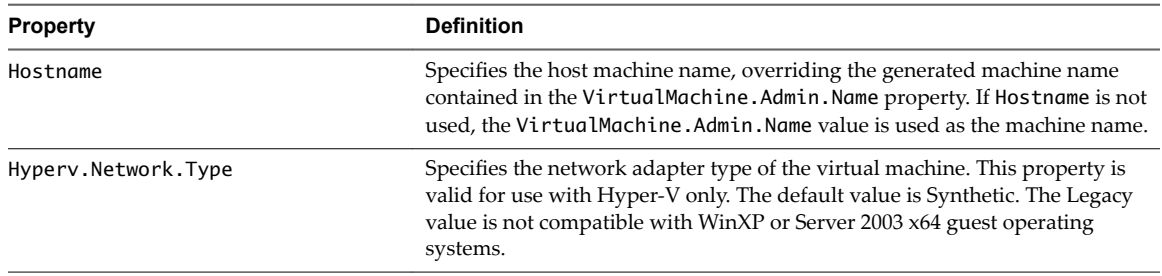

## **Custom Properties I Table**

This section lists vRealize Automation custom properties that begin with the letter I.

**Table 3**‑**6.** Custom Properties I Table

| <b>Property</b>    | <b>Definition</b>                                                                                                    |
|--------------------|----------------------------------------------------------------------------------------------------|
| Image.ISO.Location | Values for this property are case sensitive. Specifies the location of the ISO<br>image from which to boot, for example http://192.168.2.100/site2/winpe.iso. The<br>format of this value depends on your platform. For details, see documentation<br>provided for your platform. This property is required for WIM-based<br>provisioning, Linux Kickstart and autoYaST provisioning, and SCCM-based<br>provisioning.<br>For virtual provisioning with vCenter Server, this specifies the name of a<br>datastore in the instance that will be accessible to the provisioning compute<br>resource. For virtual provisioning with XenServer, this specifies the name of a<br>storage repository.<br>For physical provisioning, this specifies the HTTP URL of the web-accessible<br>location of the image.                                                                                                    |
| Image.ISO.Name     | Values for this property are case sensitive. Specifies the name of the ISO image<br>from which to boot, for example /ISO/Microsoft/WinPE.iso. The format of this<br>value depends on your platform. For details, see documentation provided for<br>your platform. This property is required for WIM-based provisioning, Linux<br>Kickstart and autoYaST provisioning, and SCCM-based provisioning.<br>For virtual provisioning with vCenter Server, this svalue specifies the path to<br>the image in the datastore specified by Image. ISO. Location, for<br>example /MyISOs/Microsoft/MSDN/win2003.iso. The value must use<br>forward slashes and begin with a forward slash. For virtual provisioning with<br>XenServer, this value specifies the name of the image in the storage repository<br>specified by Image. ISO. Location. In virtual provisioning with Hyper-V, this<br>value specifies the full local path to the image.<br>For physical provisioning, this value specifies the file name of the image. |
| Image.ISO.UserName | Specifies the user name to access the CIFS share in the format <i>username@domain</i> .<br>For Dell iDRAC integrations where the image is located on a CIFS share that<br>requires authentication to access.                                                                                                    |
| Image.ISO.Password | Specifies the password associated with the Image. ISO. UserName property. For<br>Dell iDRAC integrations where the image is located on a CIFS share that<br>requires authentication to access.                                                                                                    |
| Image.WIM.Path     | Specifies the UNC path to the WIM file from which an image is extracted<br>during WIM-based provisioning. The path format is \\server\share\$ format, for<br>example $\ldots$ and dfs\$.                                                                                                    |

<span id="page-50-0"></span>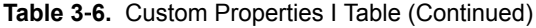

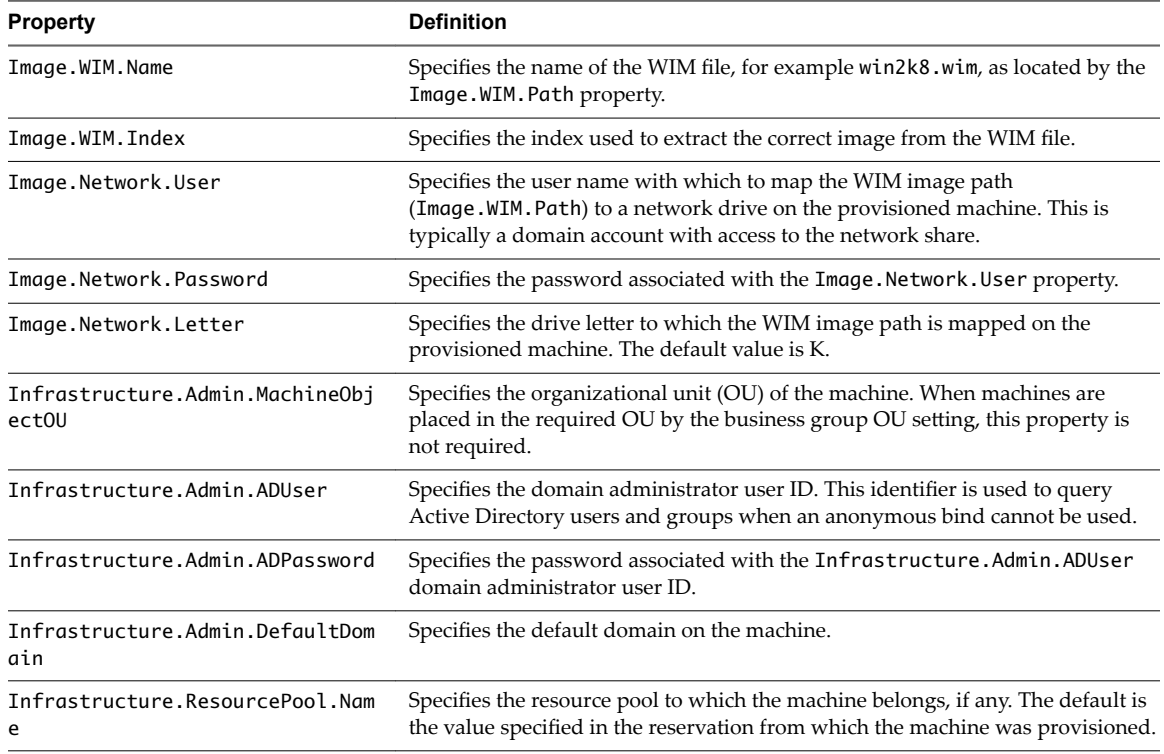

# **Custom Properties L Table**

This section lists vRealize Automation custom properties that begin with the letter L.

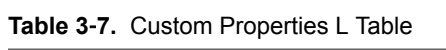

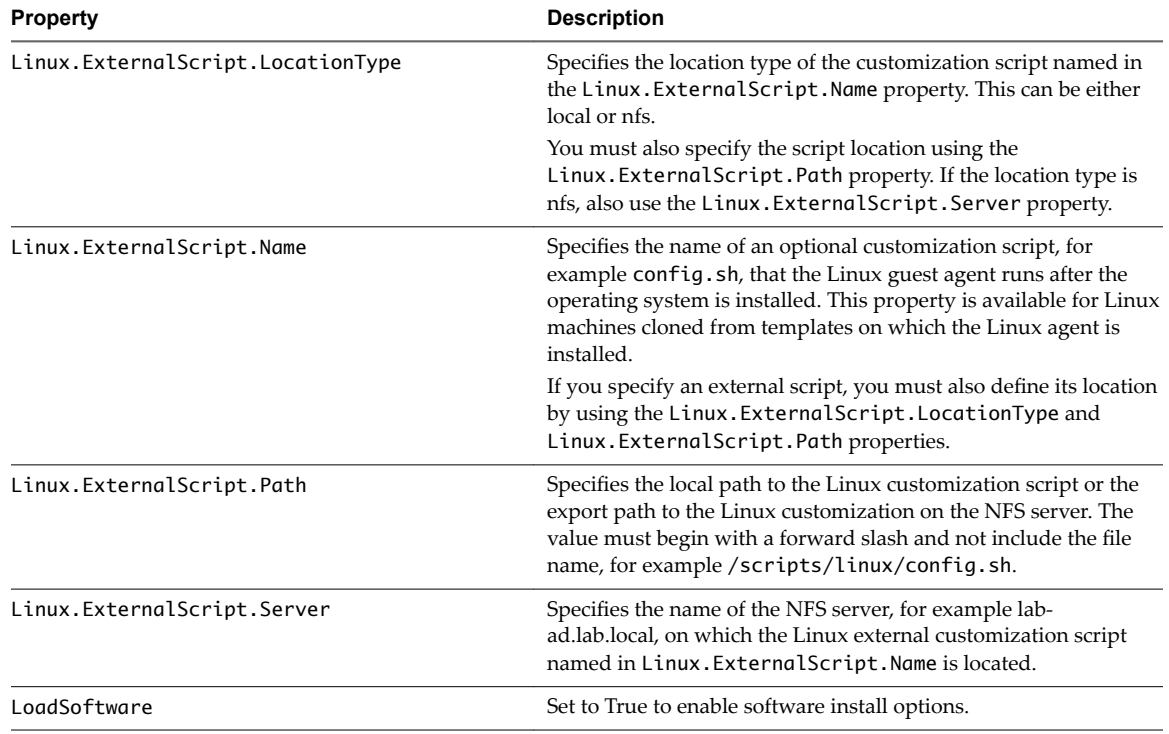

# <span id="page-51-0"></span>**Custom Properties M Table**

This section lists vRealize Automation custom properties that begin with the letter M.

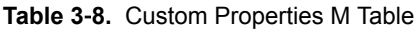

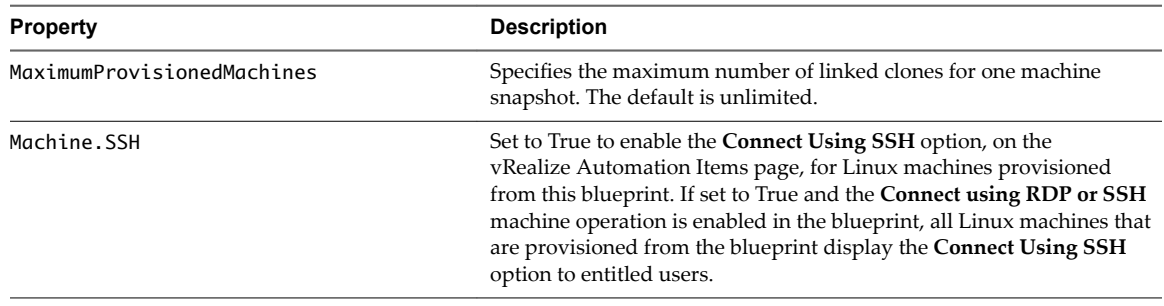

# **Custom Properties O Table**

This section lists vRealize Automation custom properties that begin with the letter O.

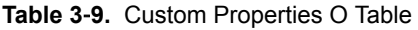

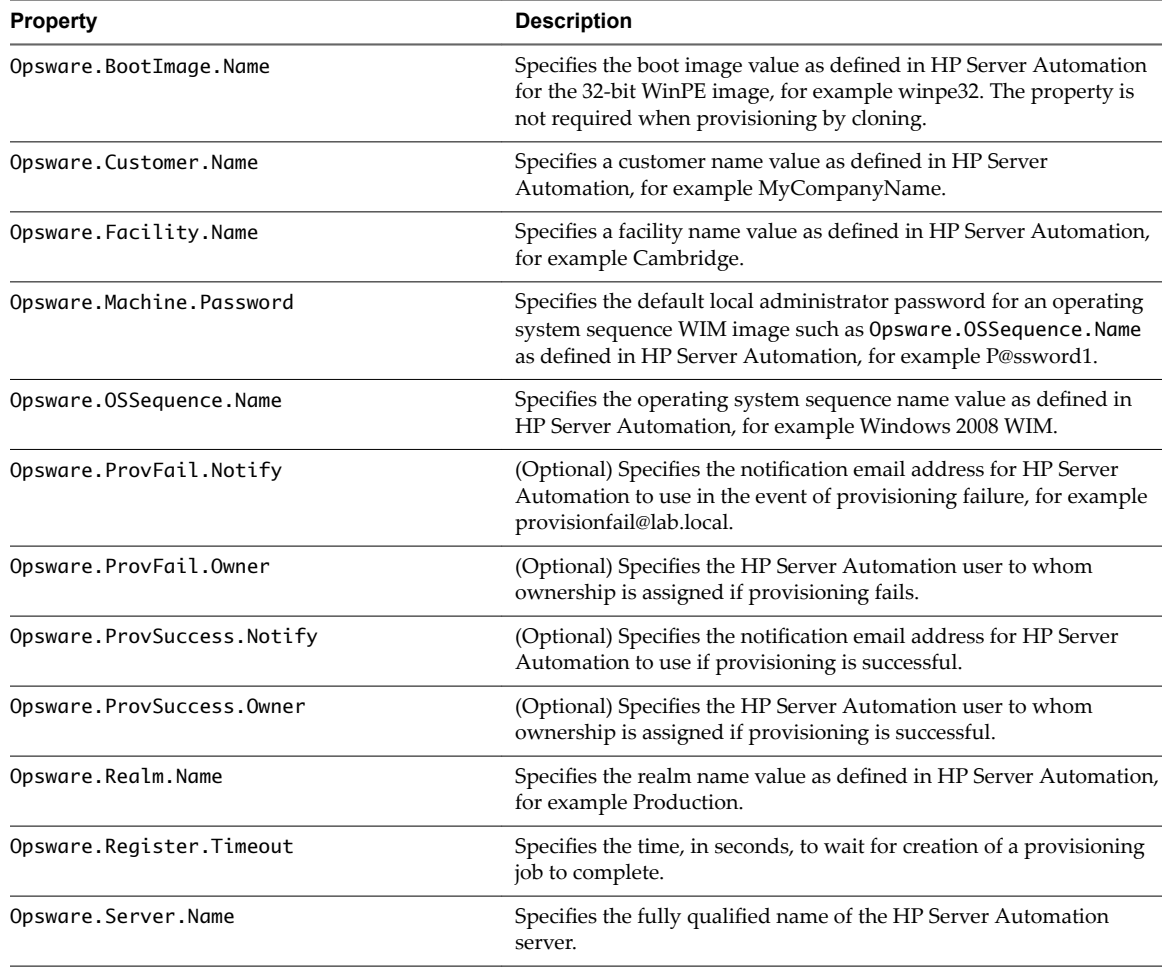

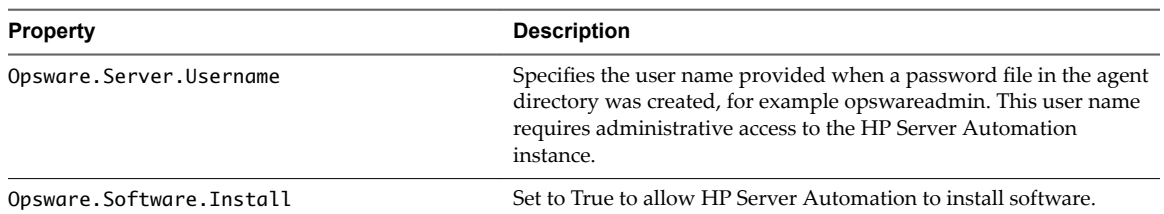

<span id="page-52-0"></span>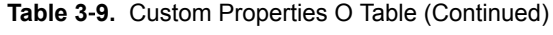

# **Custom Properties P Table**

This section lists vRealize Automation custom properties that begin with the letter P.

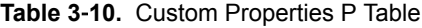

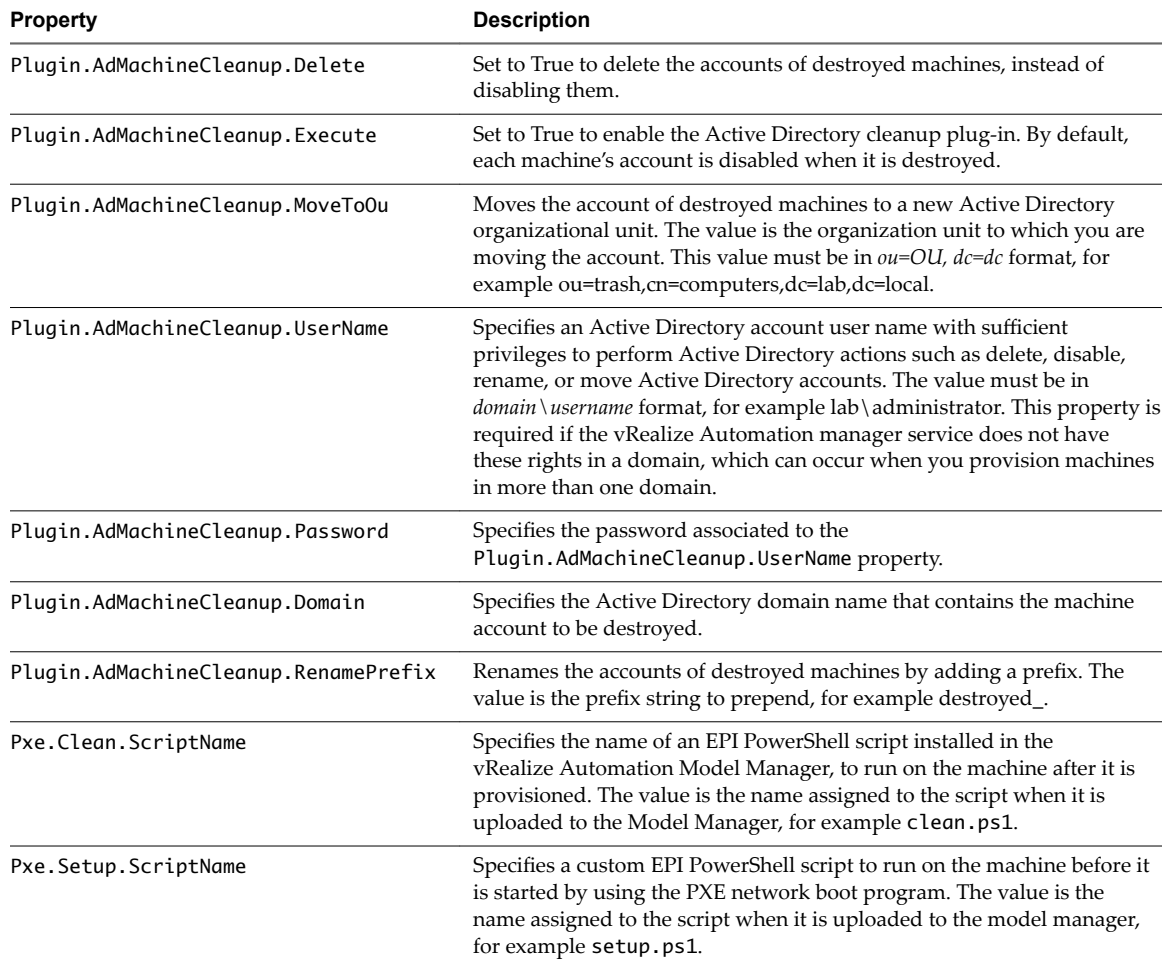

# <span id="page-53-0"></span>**Custom Properties R Table**

This section lists vRealize Automation custom properties that begin with the letter R.

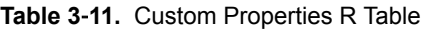

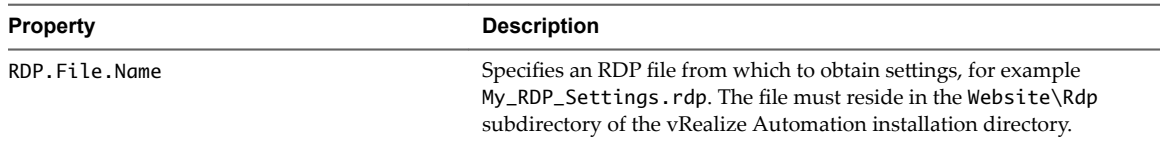

## **Custom Properties S Table**

This section lists vRealize Automation custom properties that begin with the letter S.

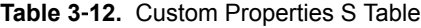

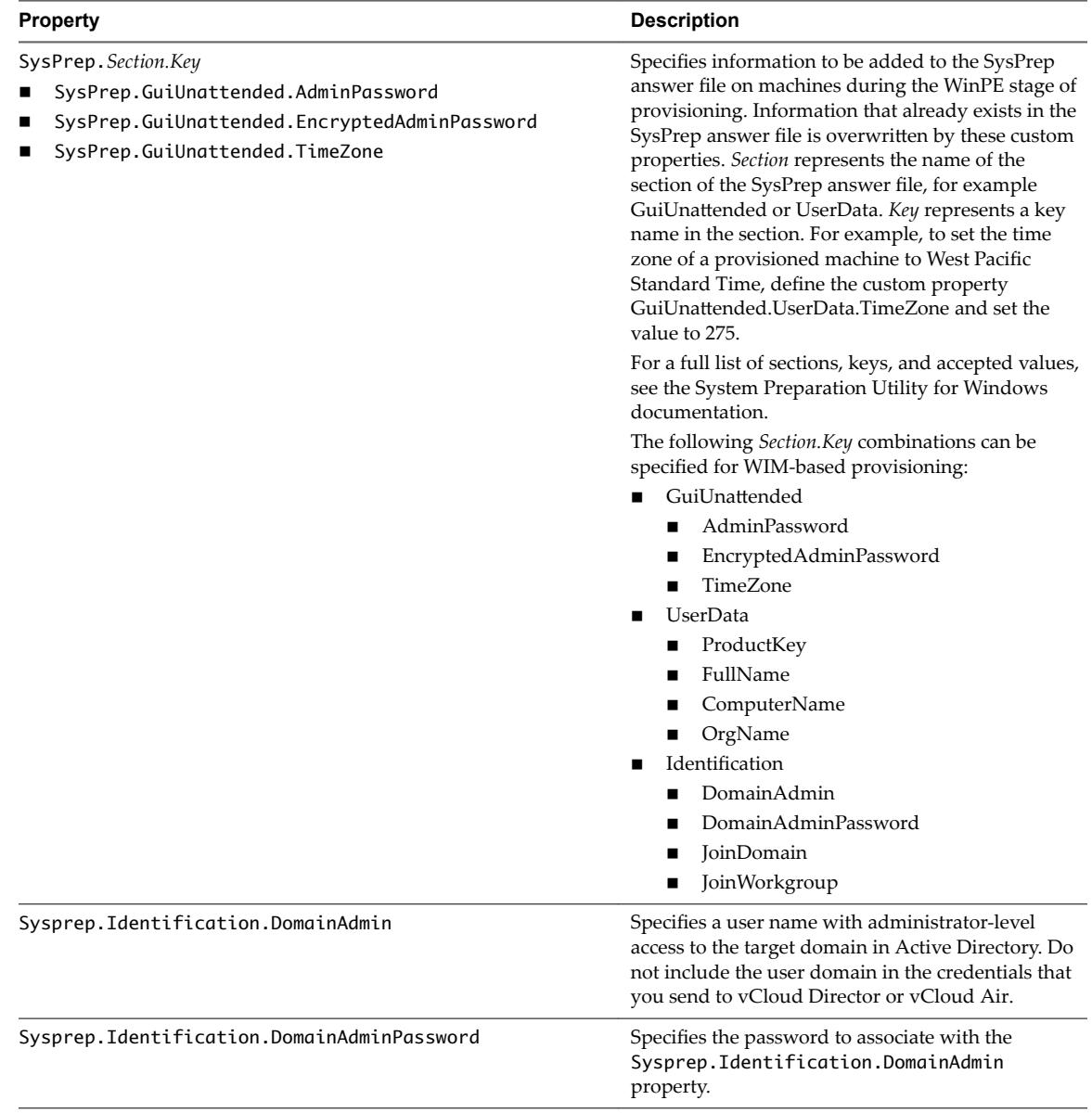

#### **Table 3**‑**12.** Custom Properties S Table (Continued)

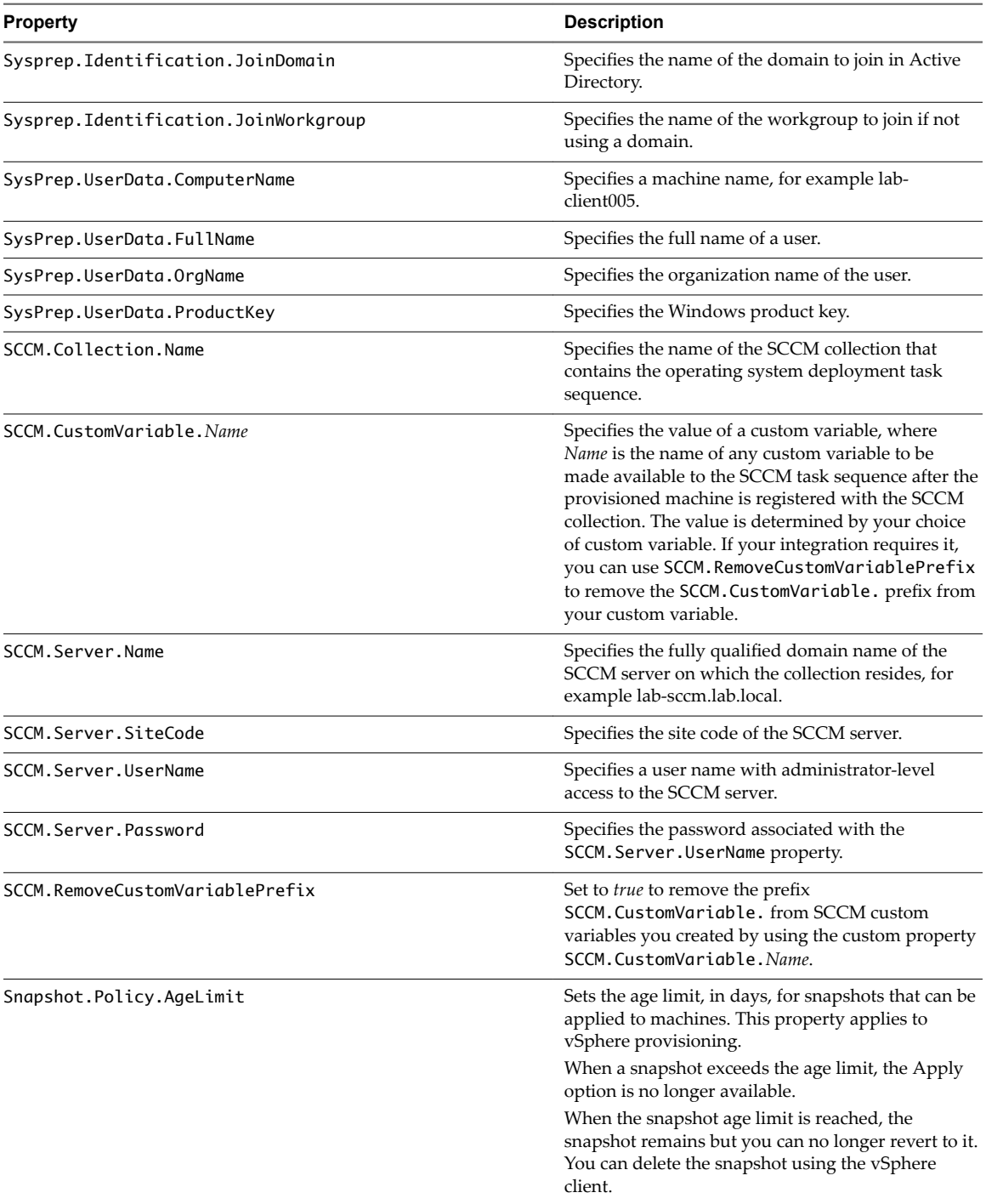

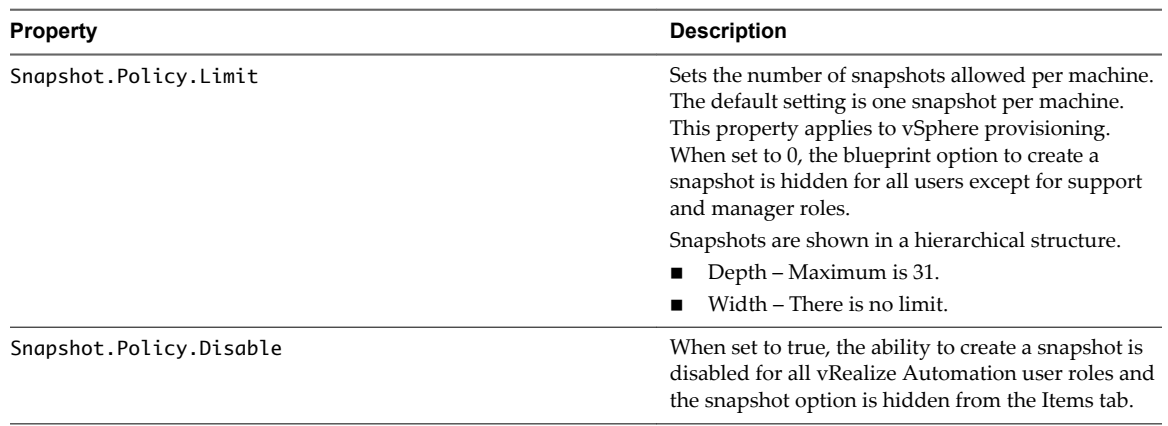

#### <span id="page-55-0"></span>**Table 3**‑**12.** Custom Properties S Table (Continued)

# **Custom Properties V Table**

This section lists vRealize Automation custom properties that begin with the letter V.

#### **Table 3**‑**13.** Custom Properties V Table

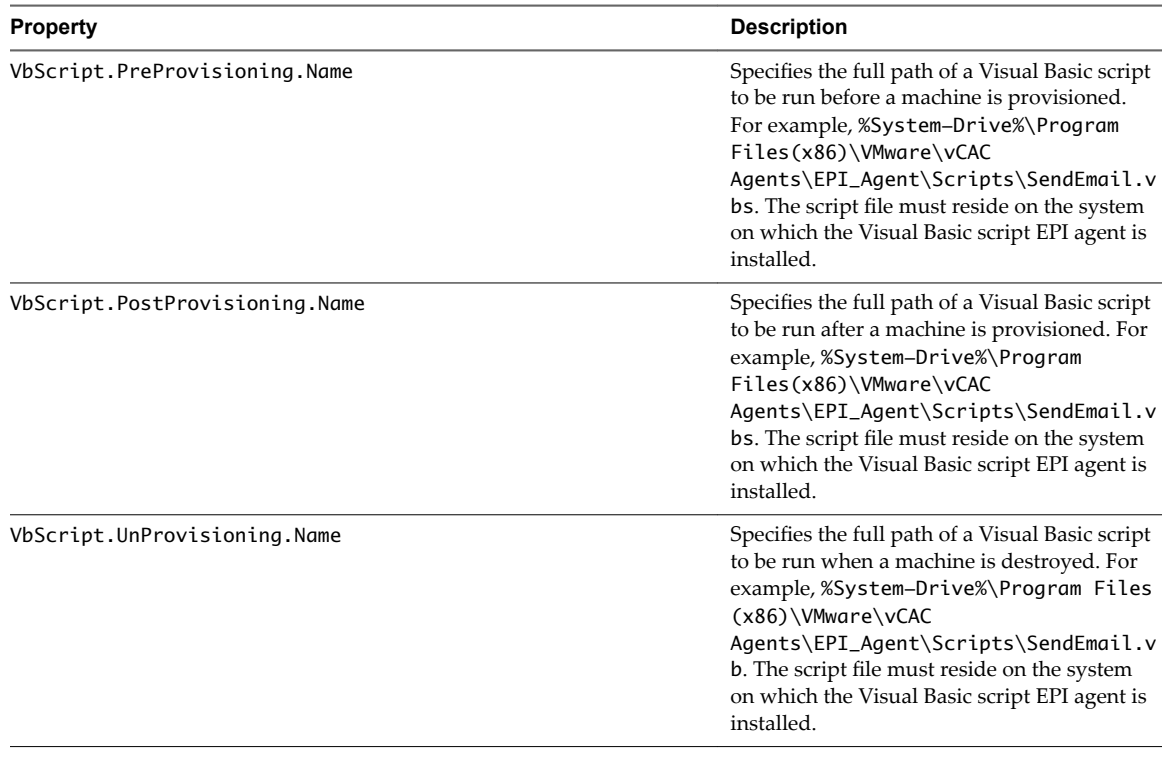

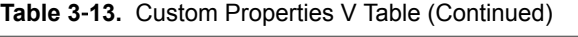

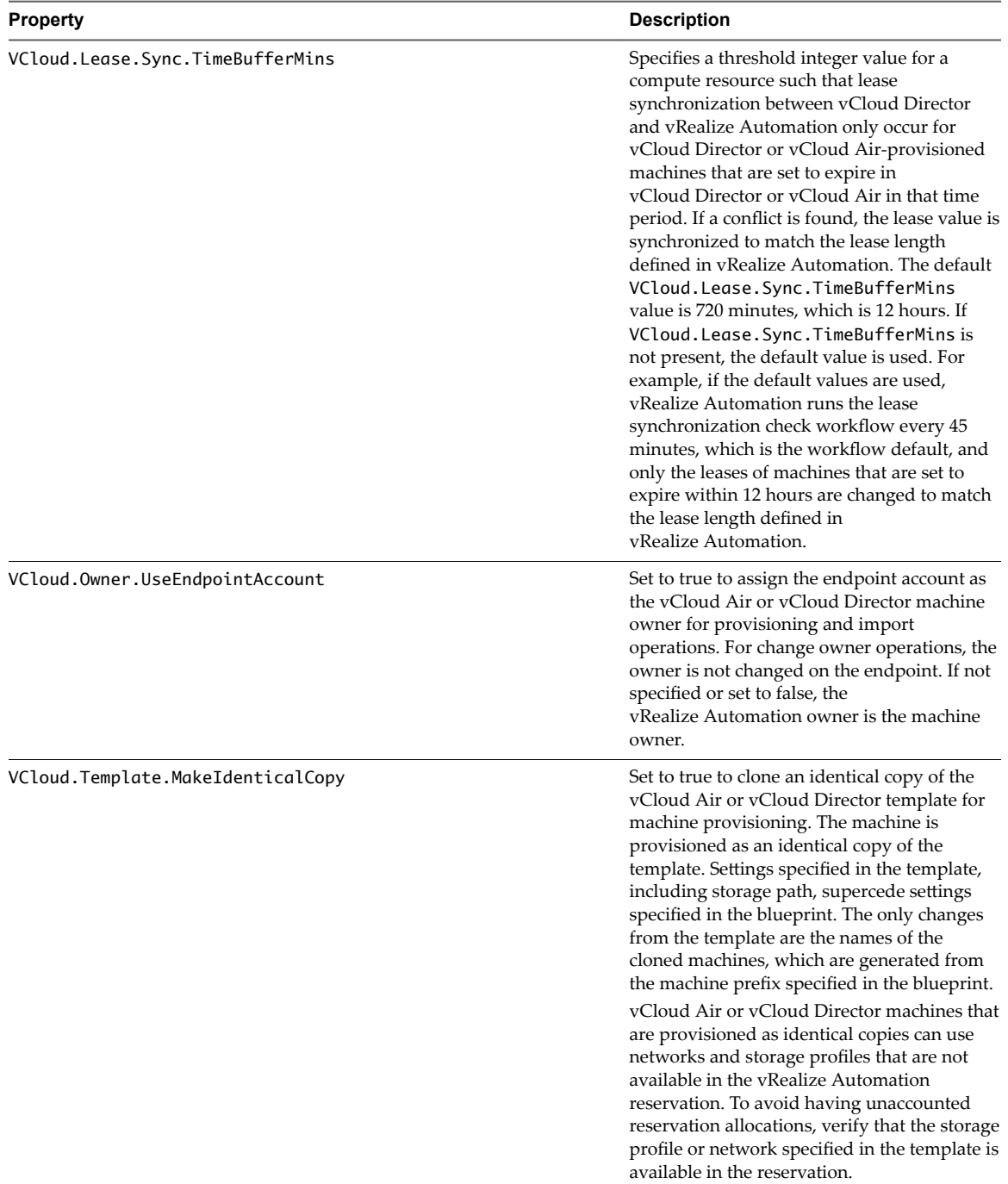

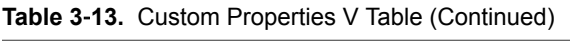

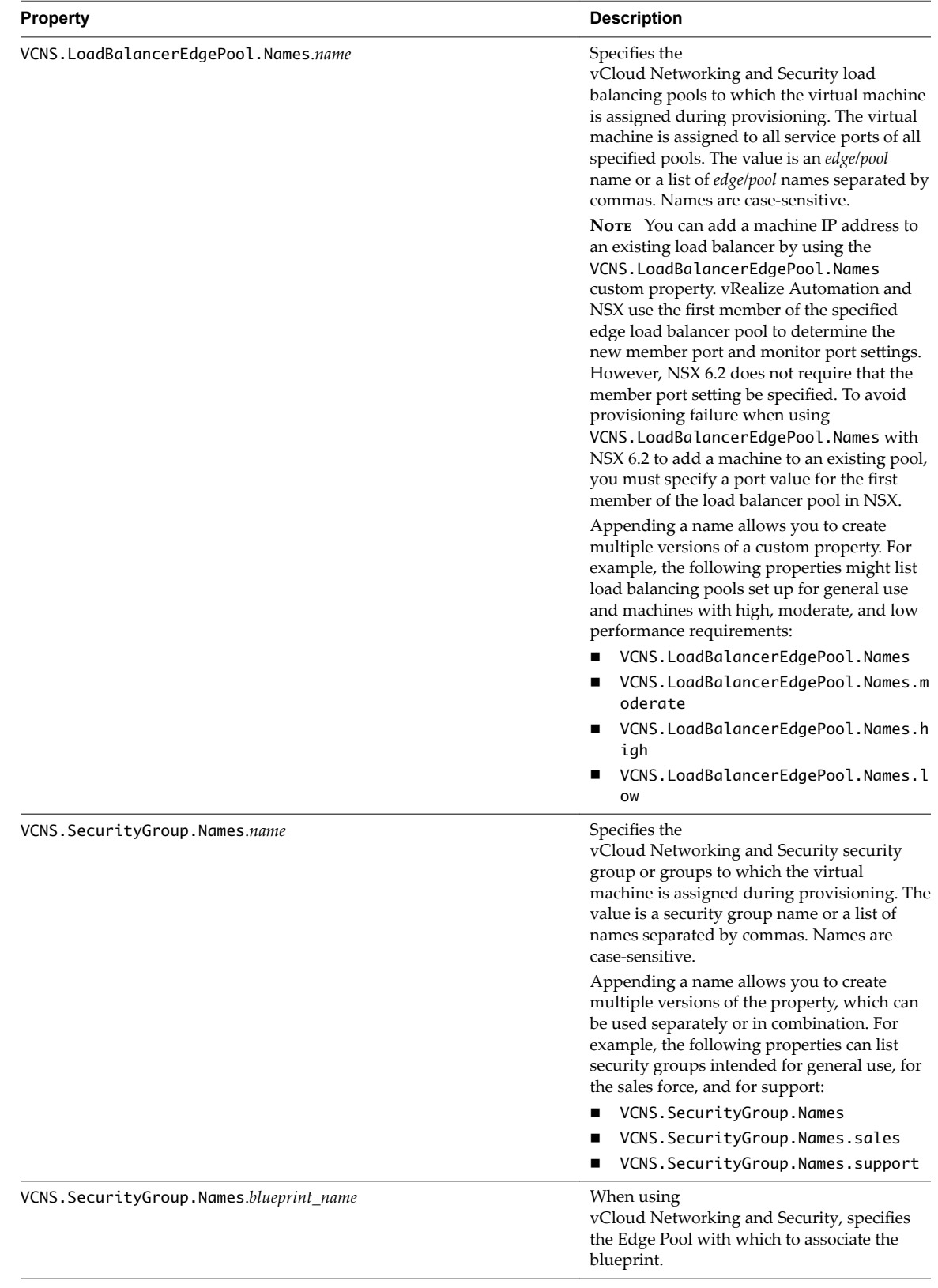

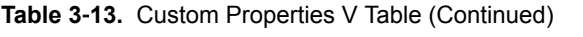

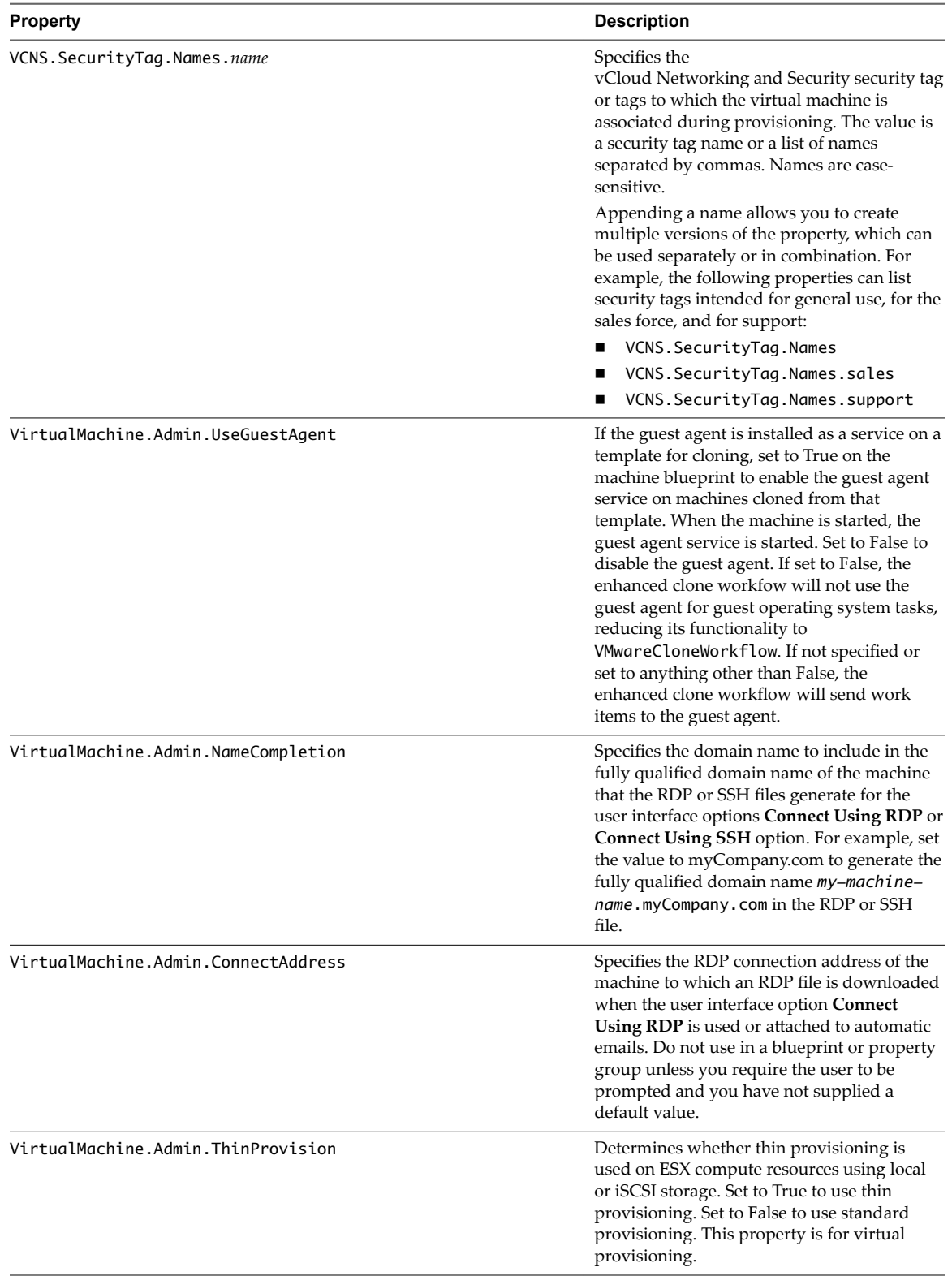

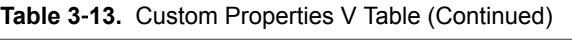

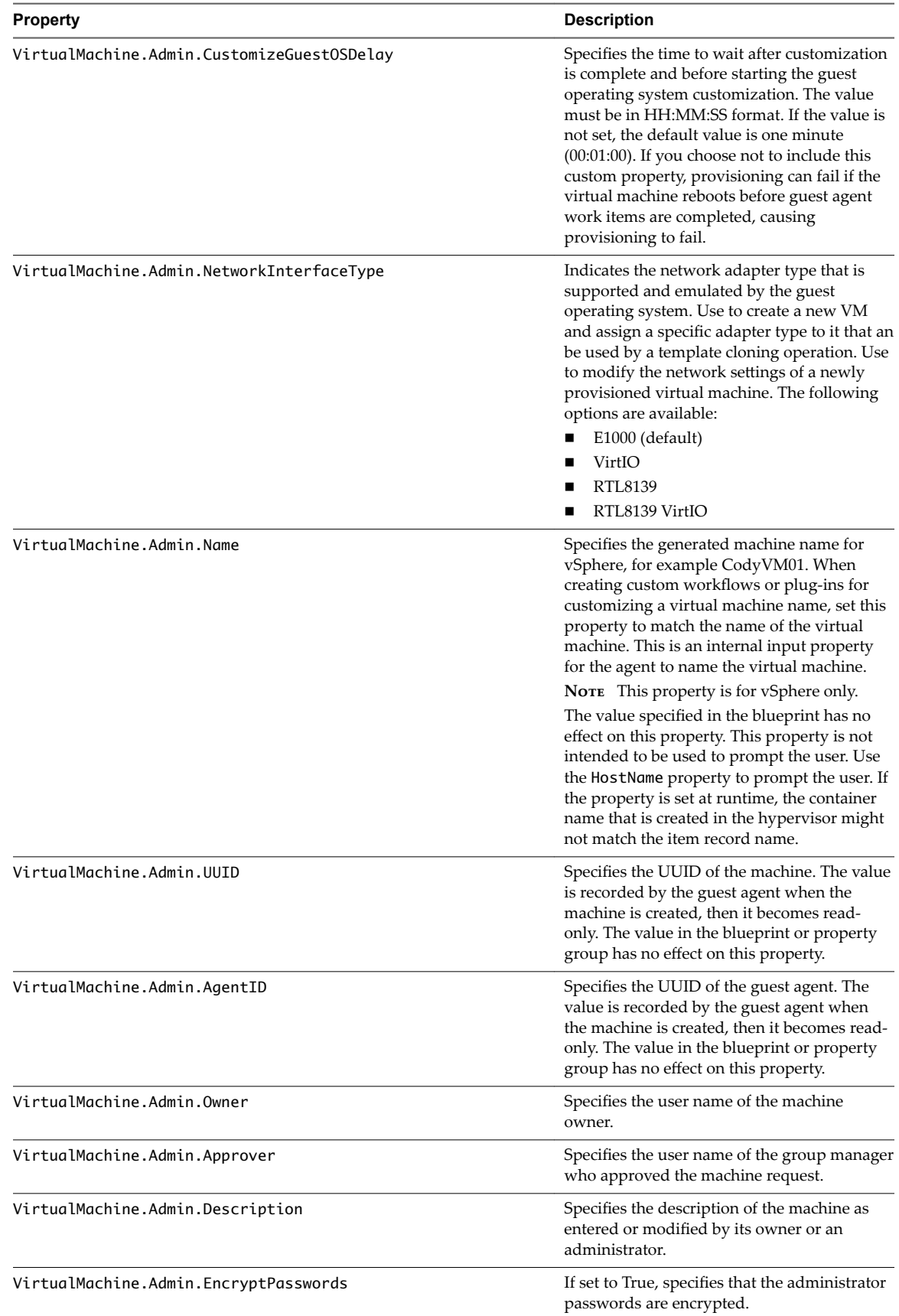

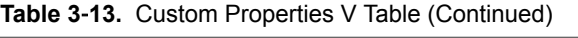

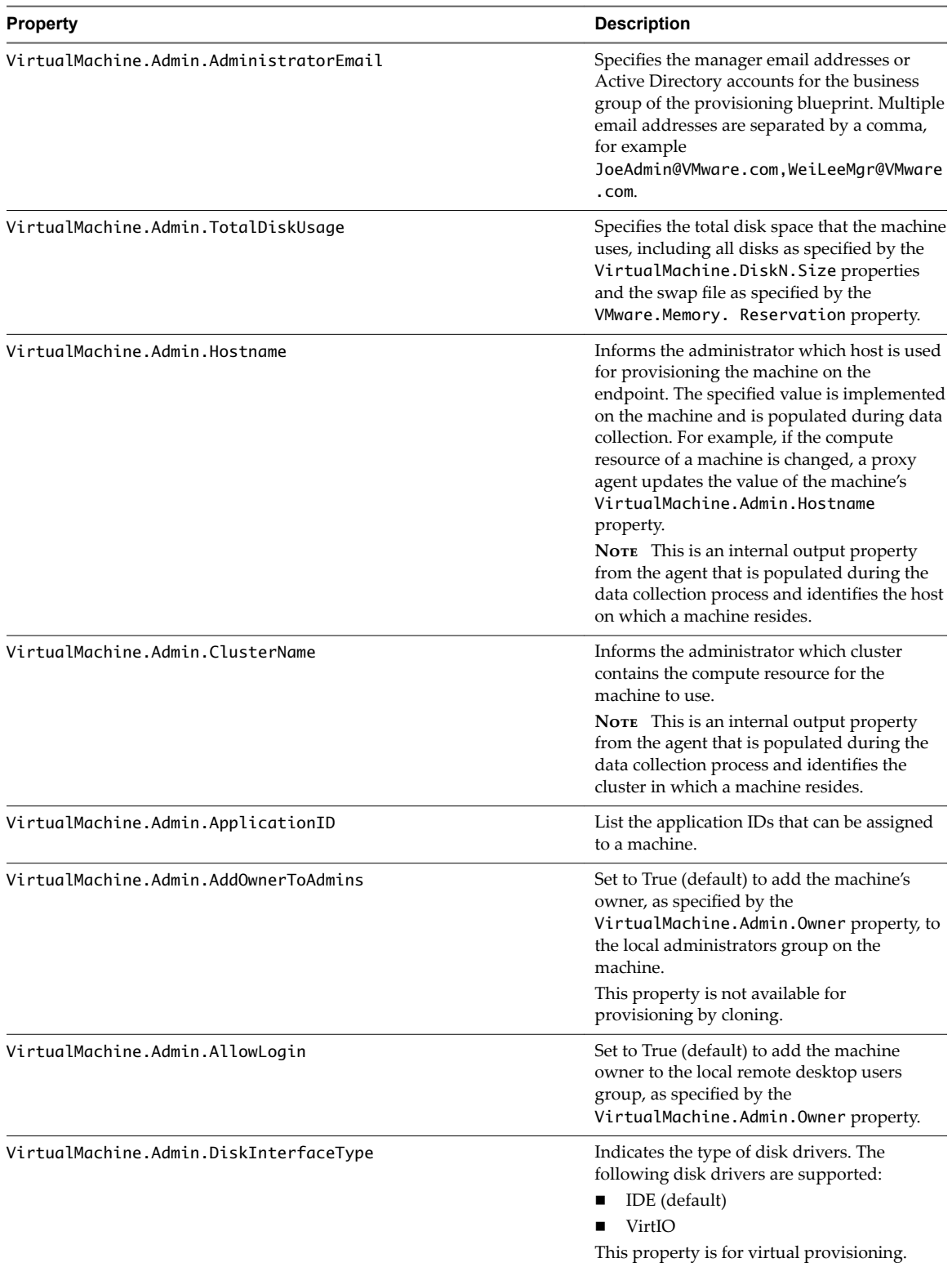

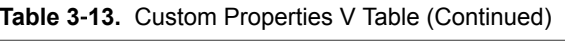

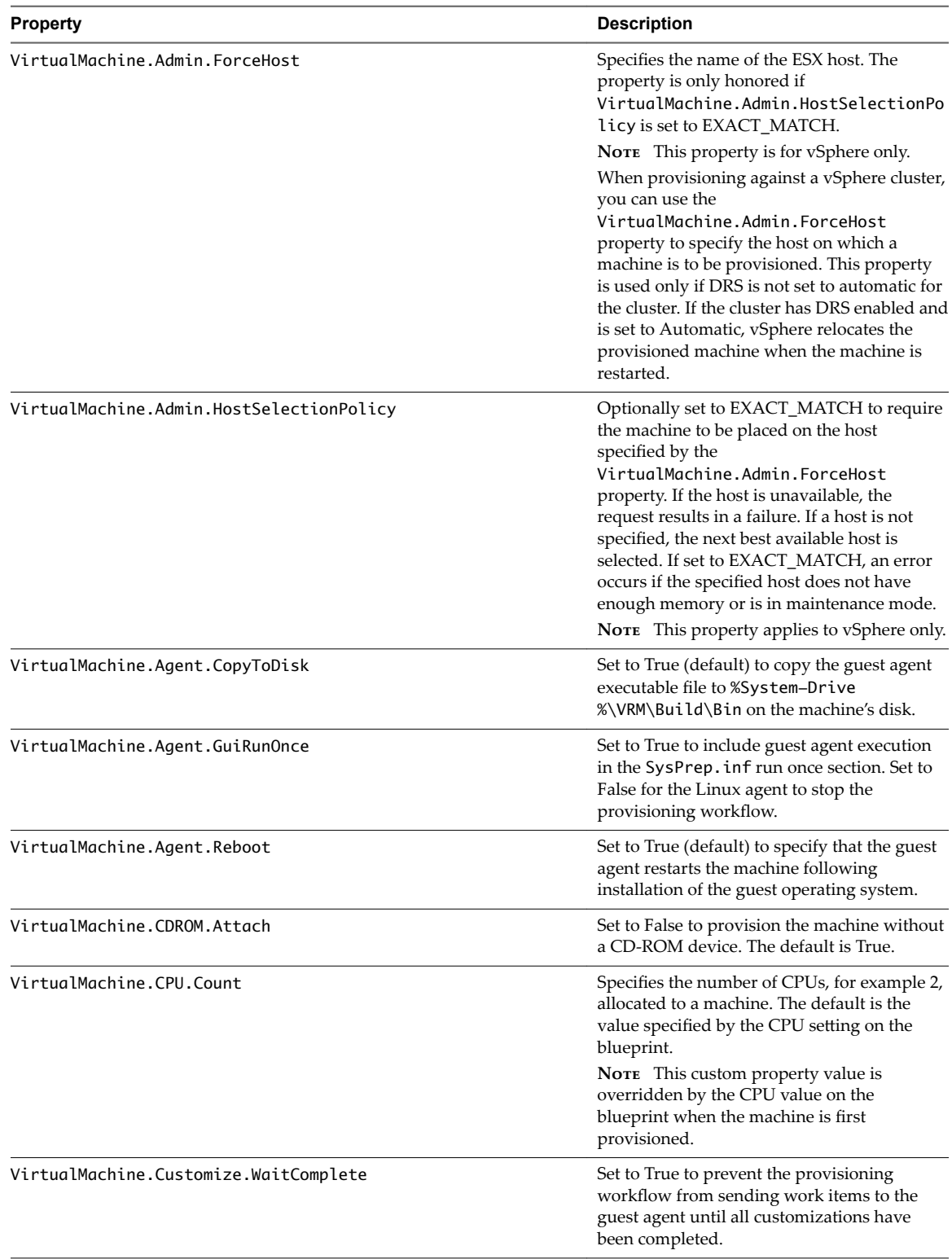

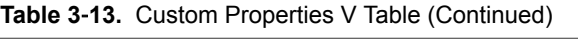

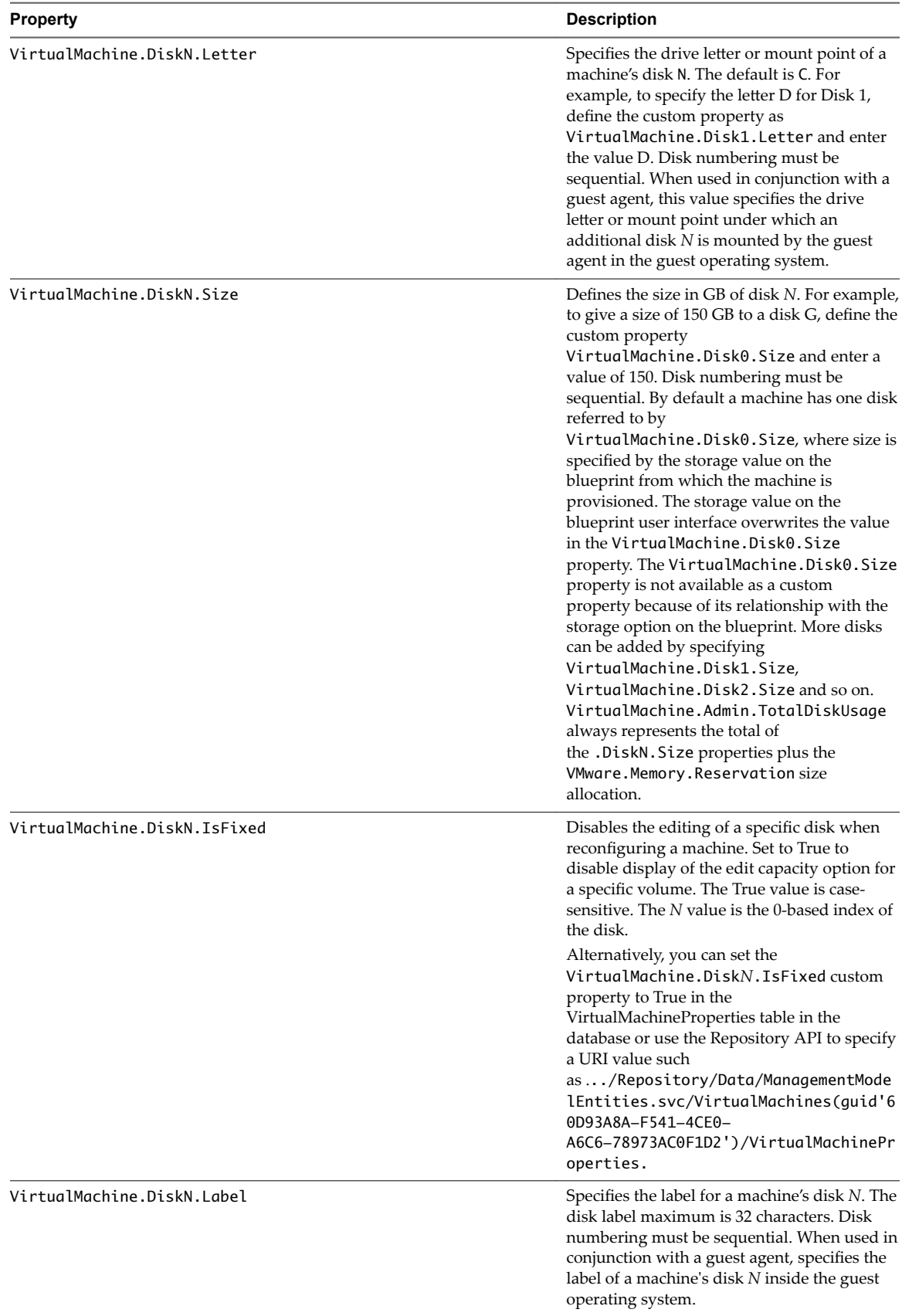

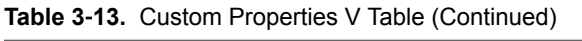

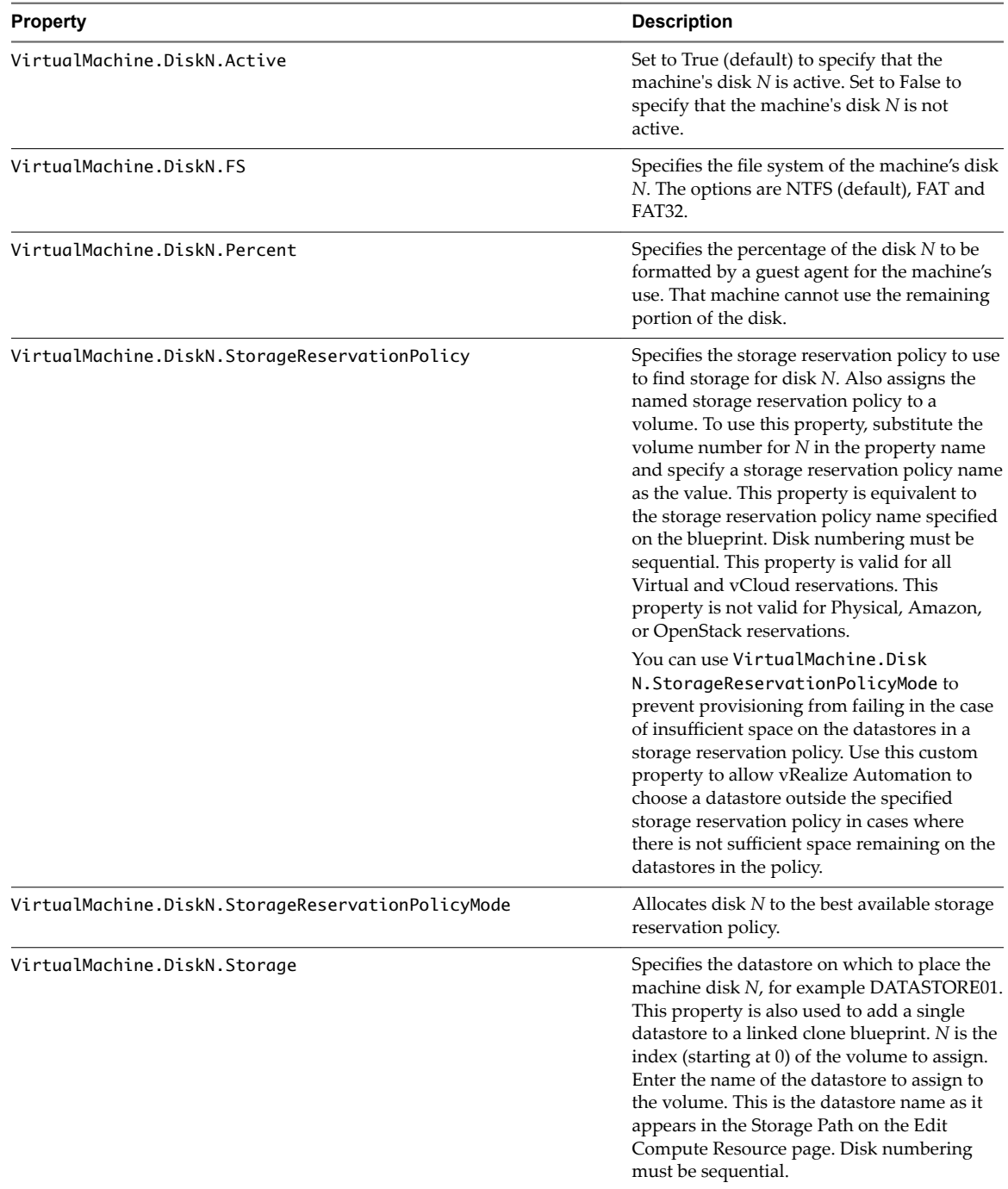

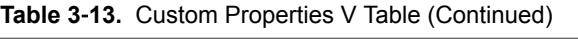

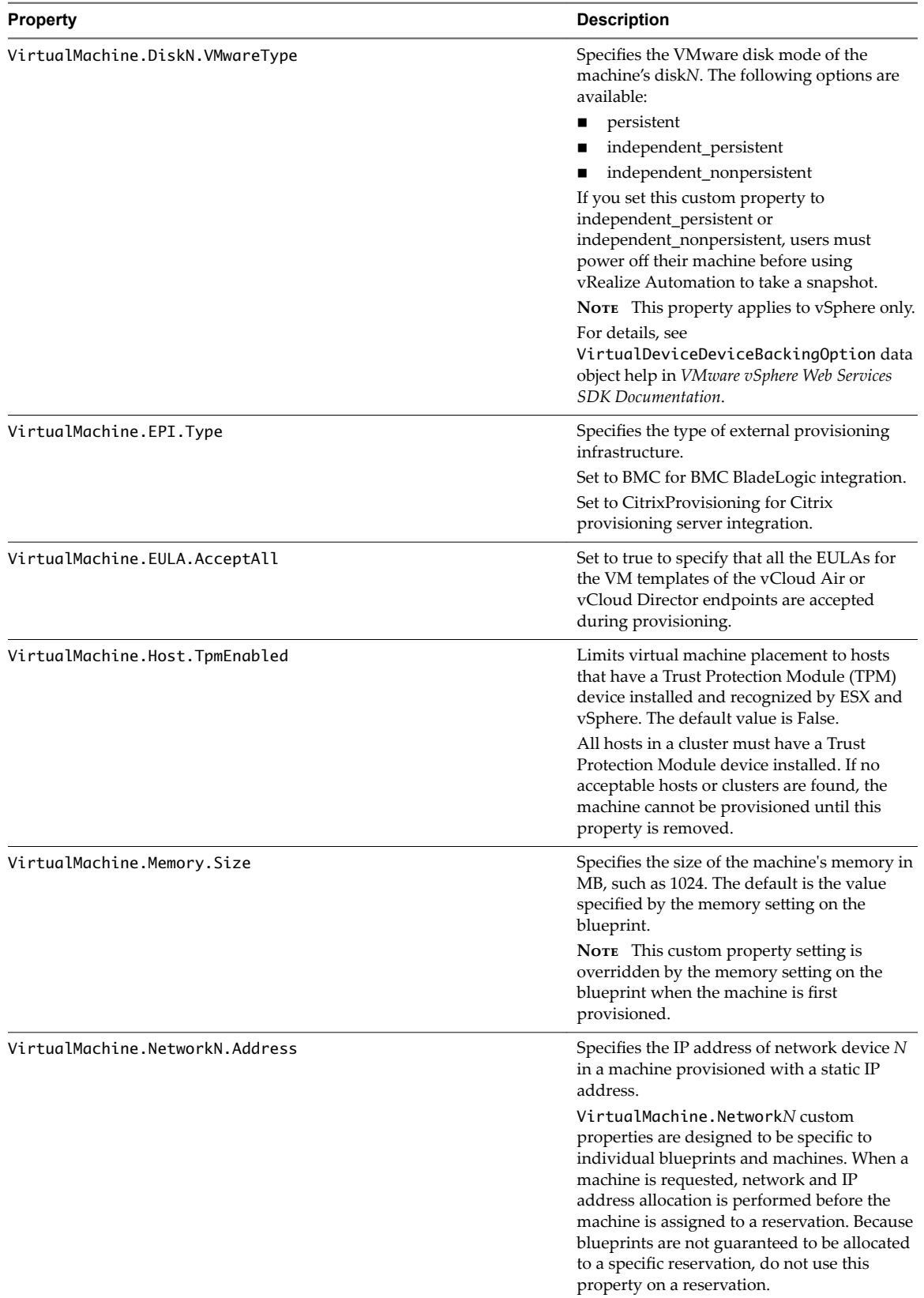

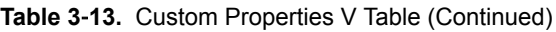

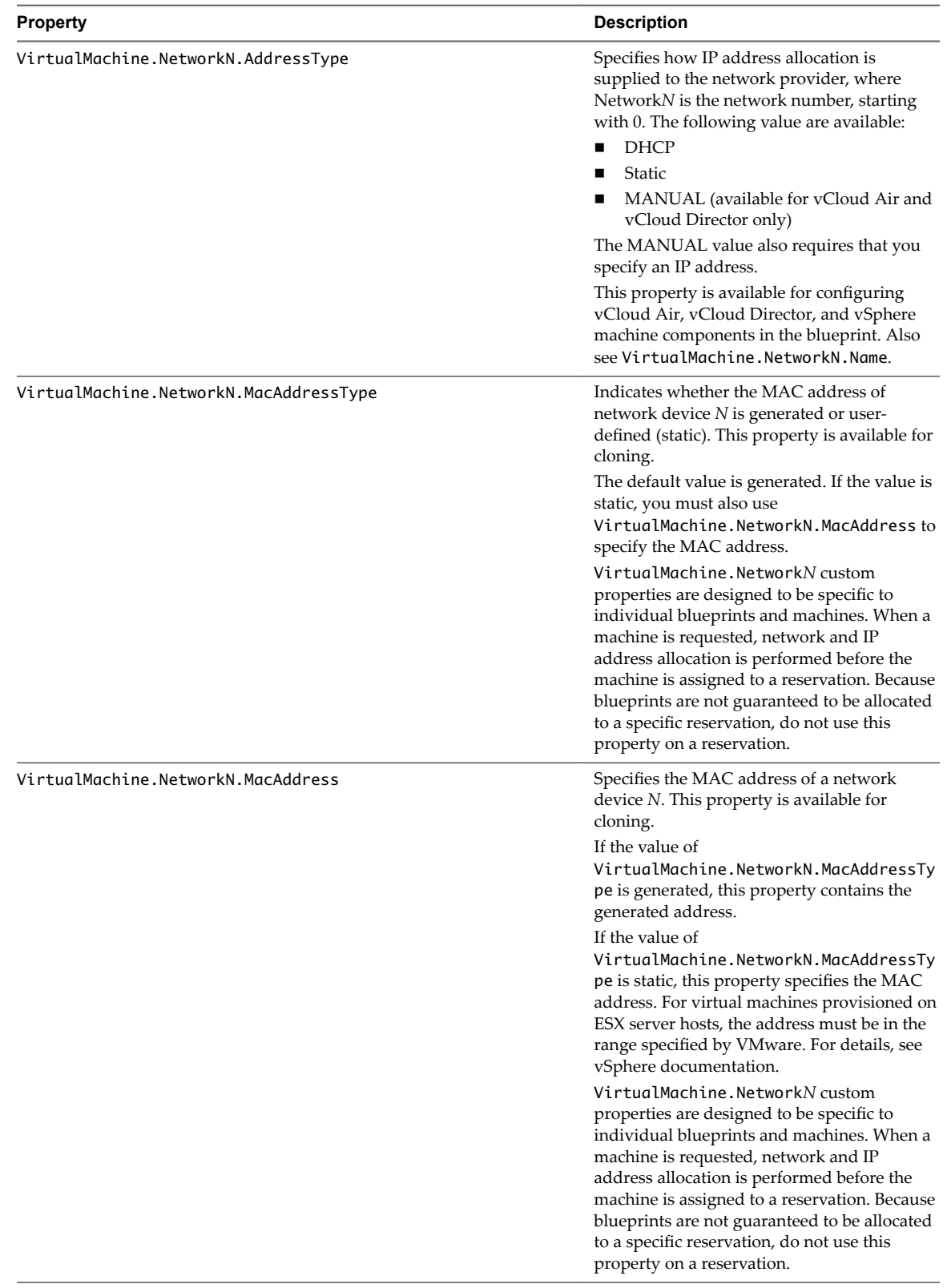

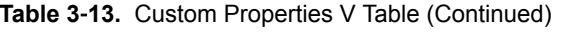

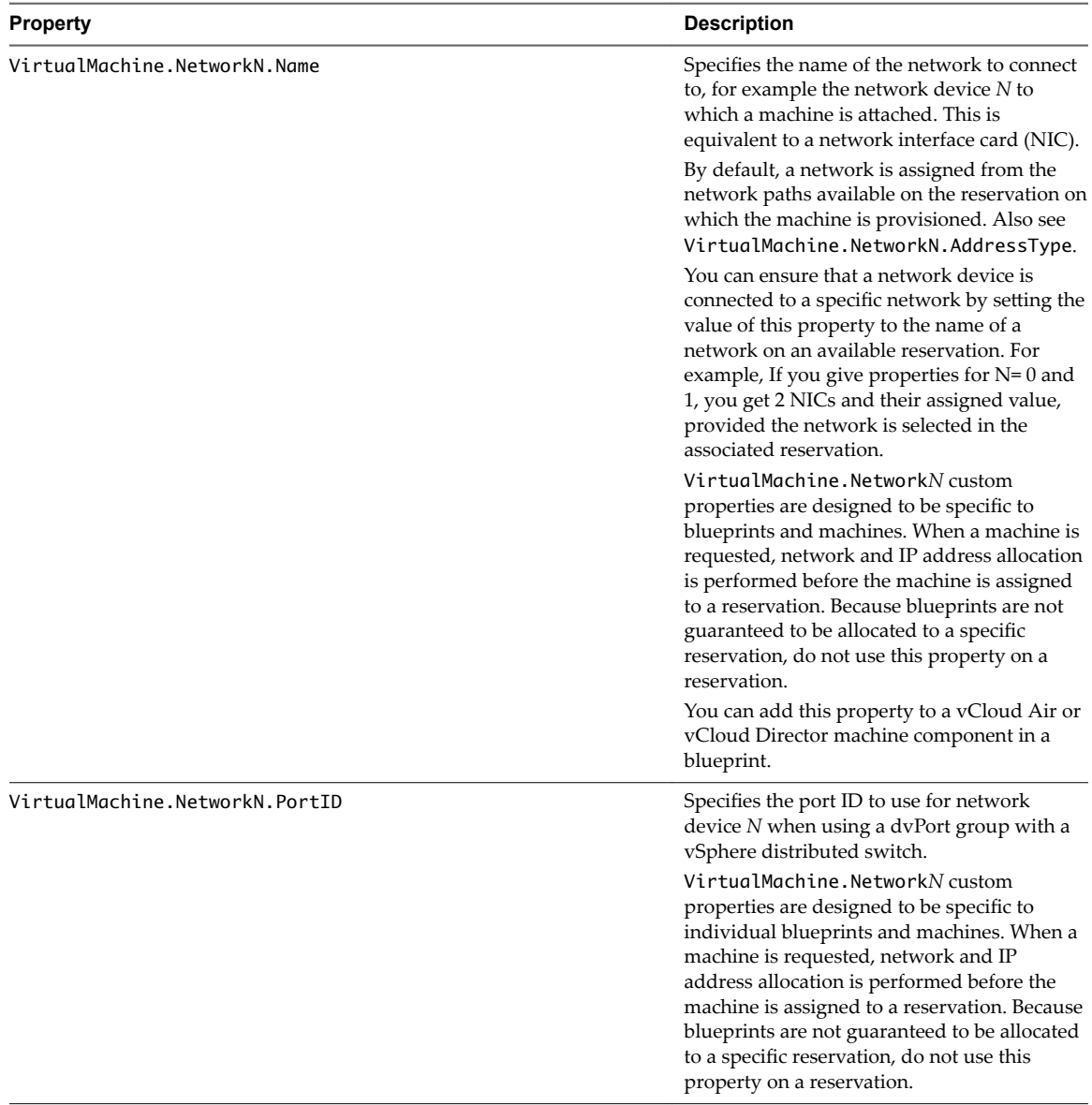

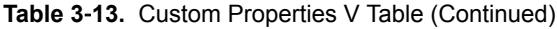

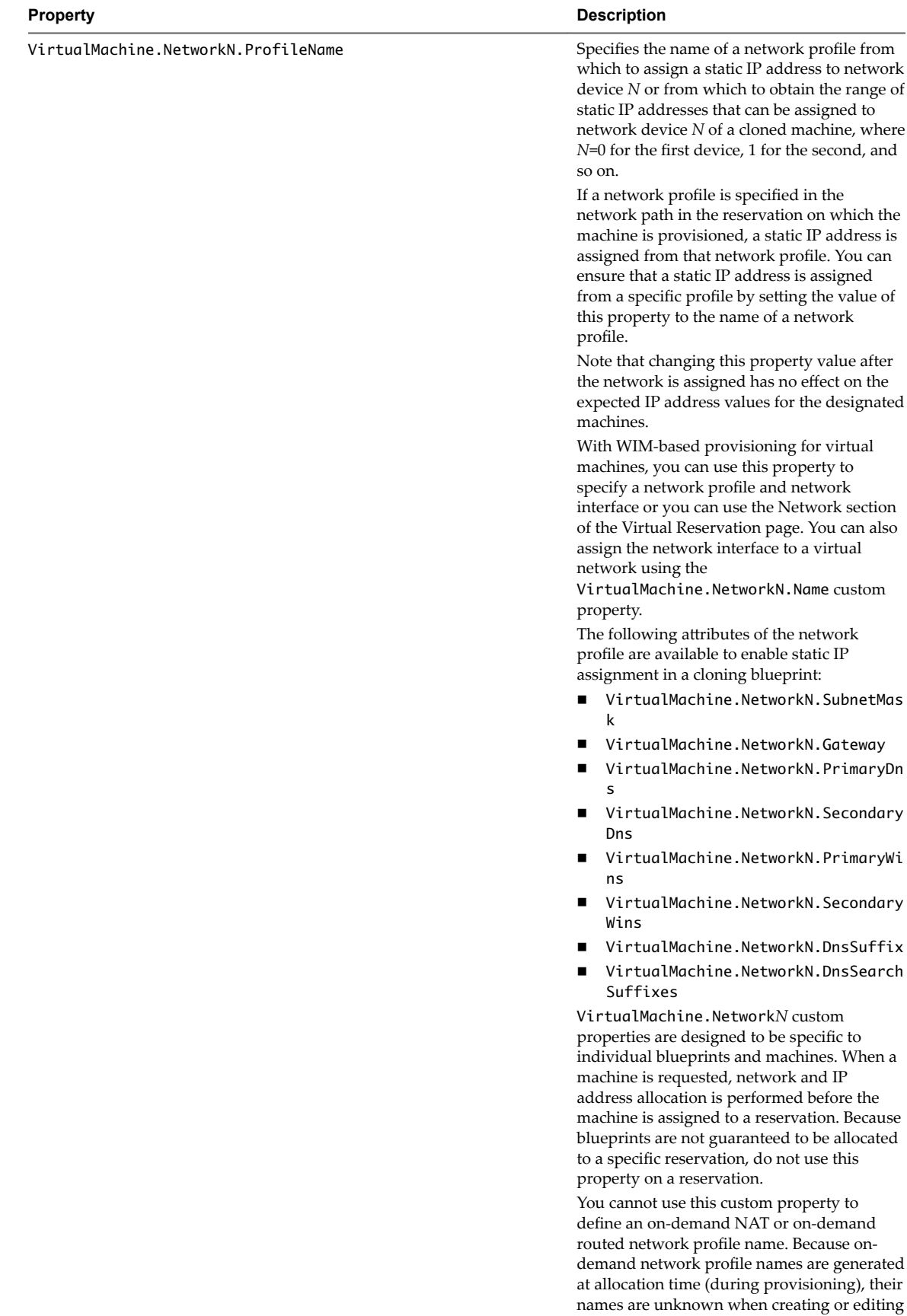

#### **Table 3**‑**13.** Custom Properties V Table (Continued)

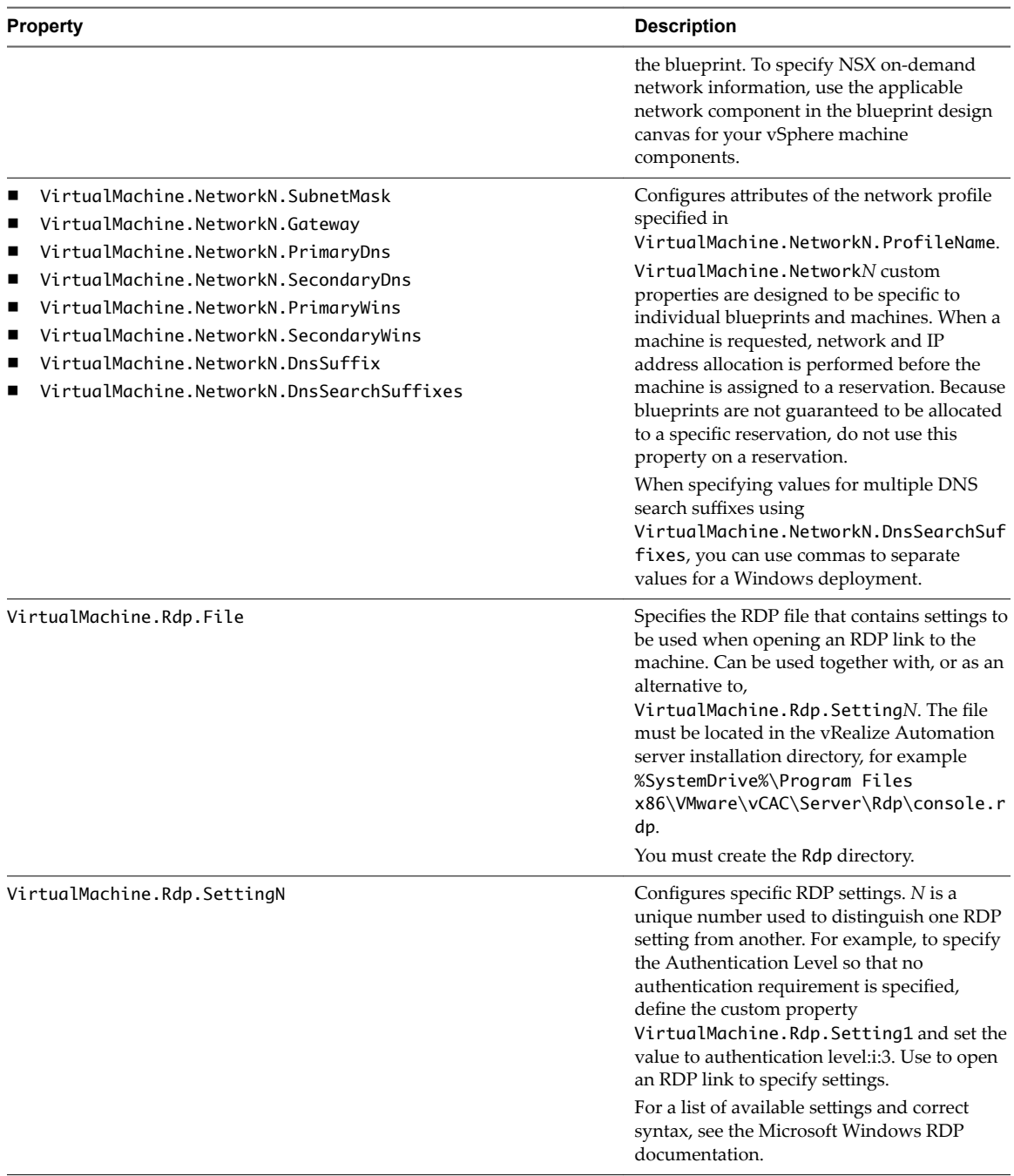

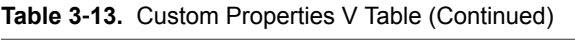

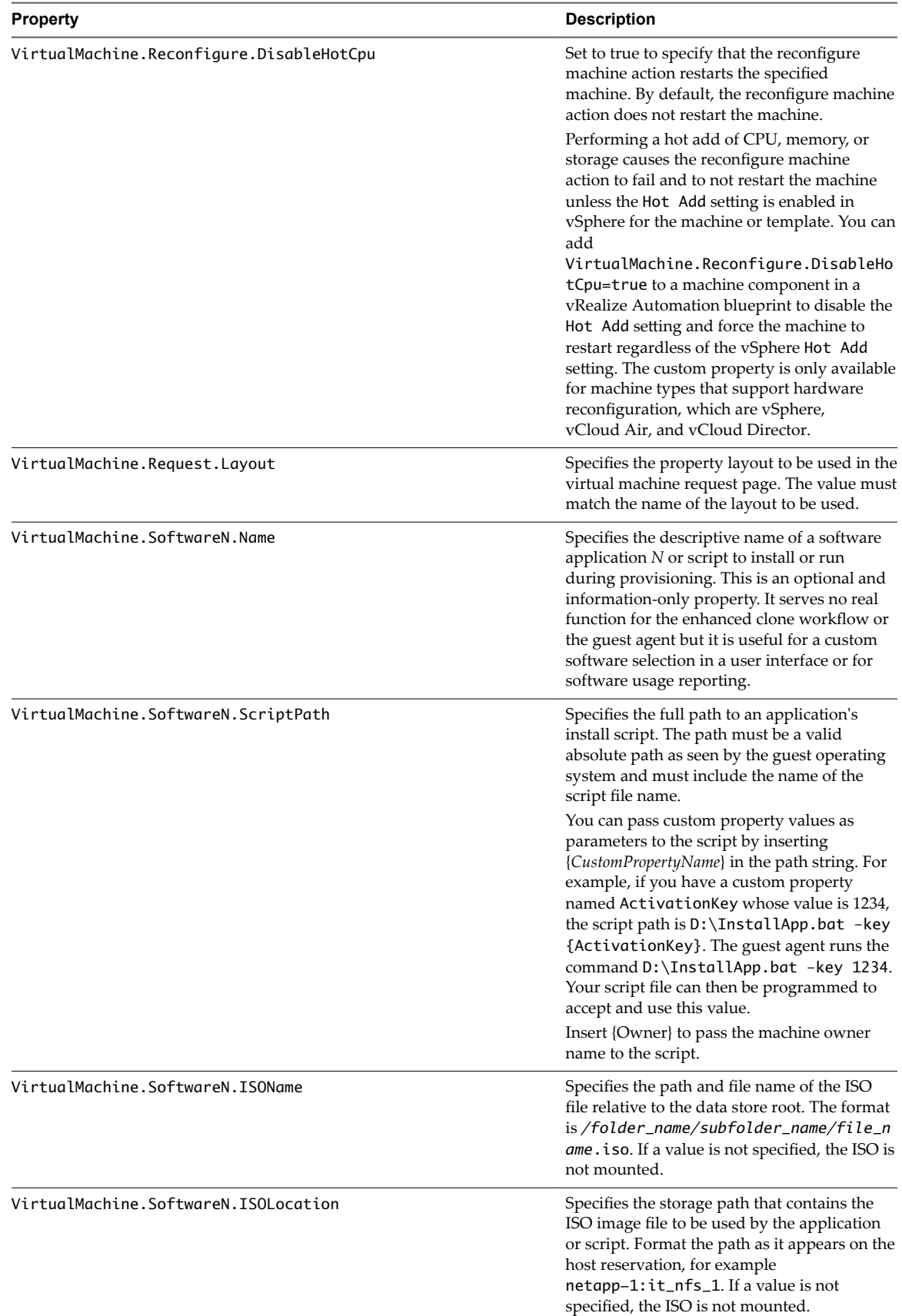

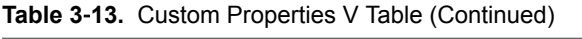

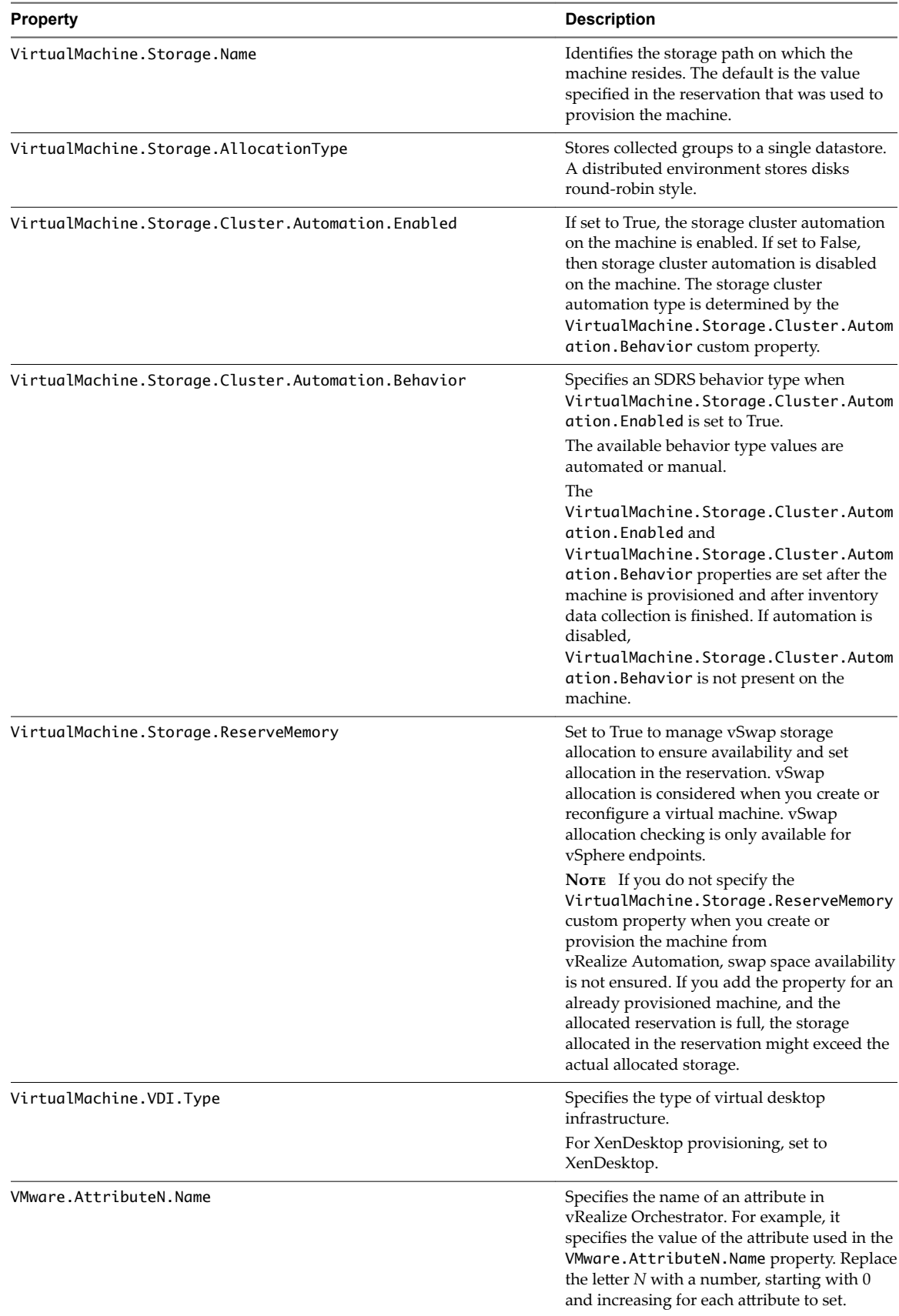

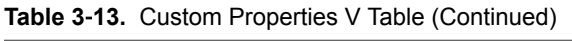

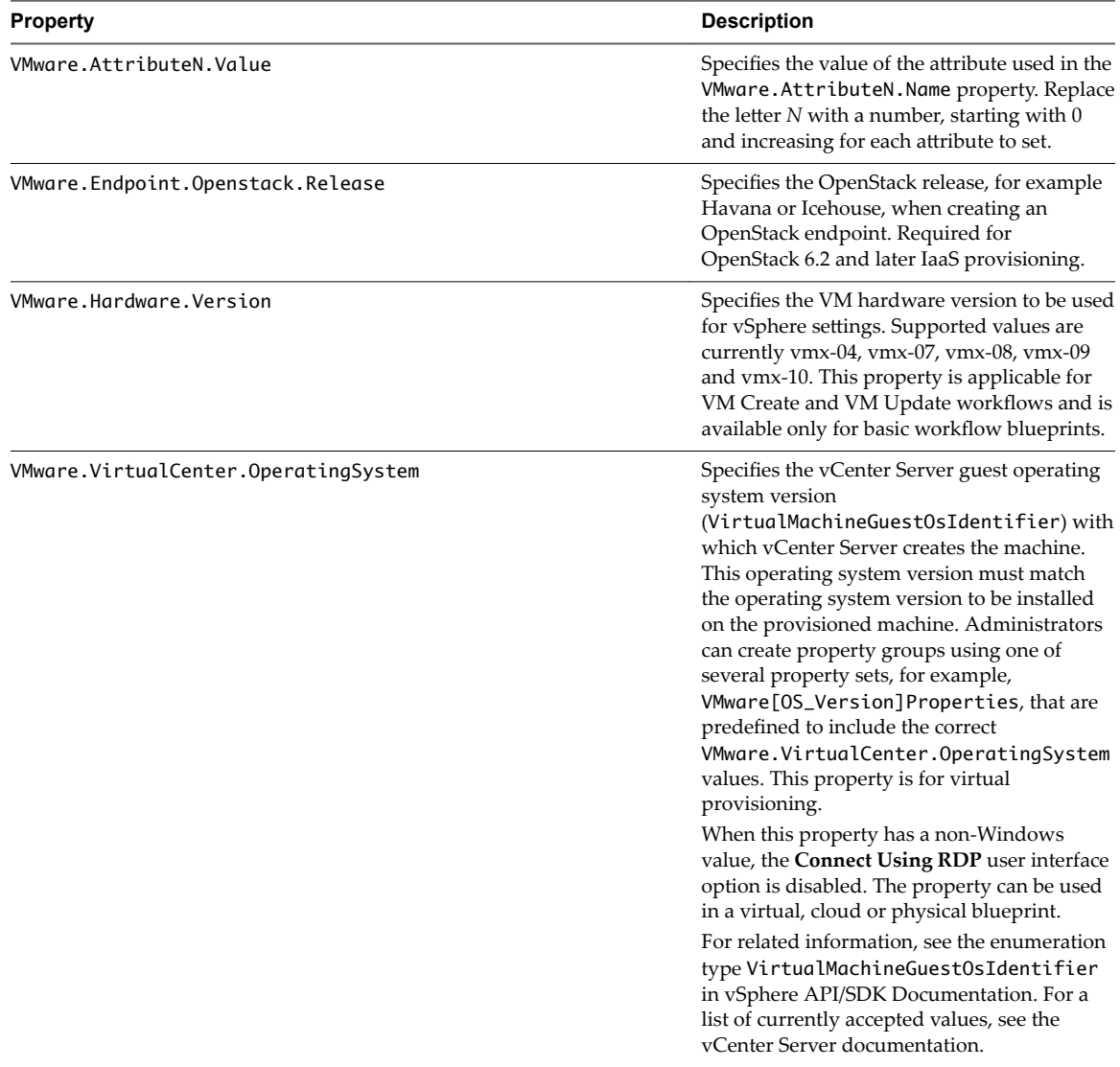
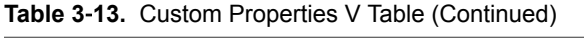

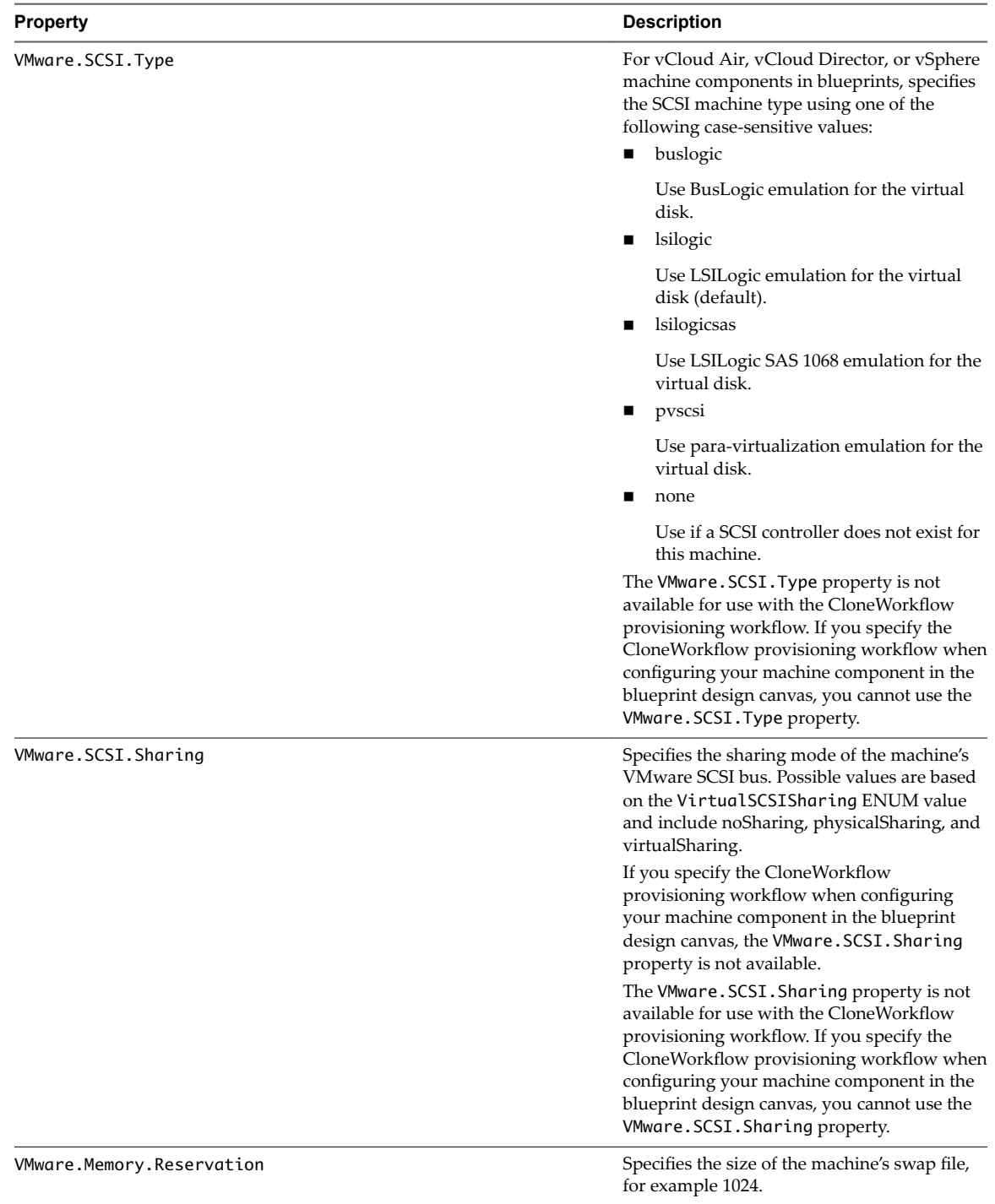

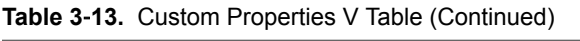

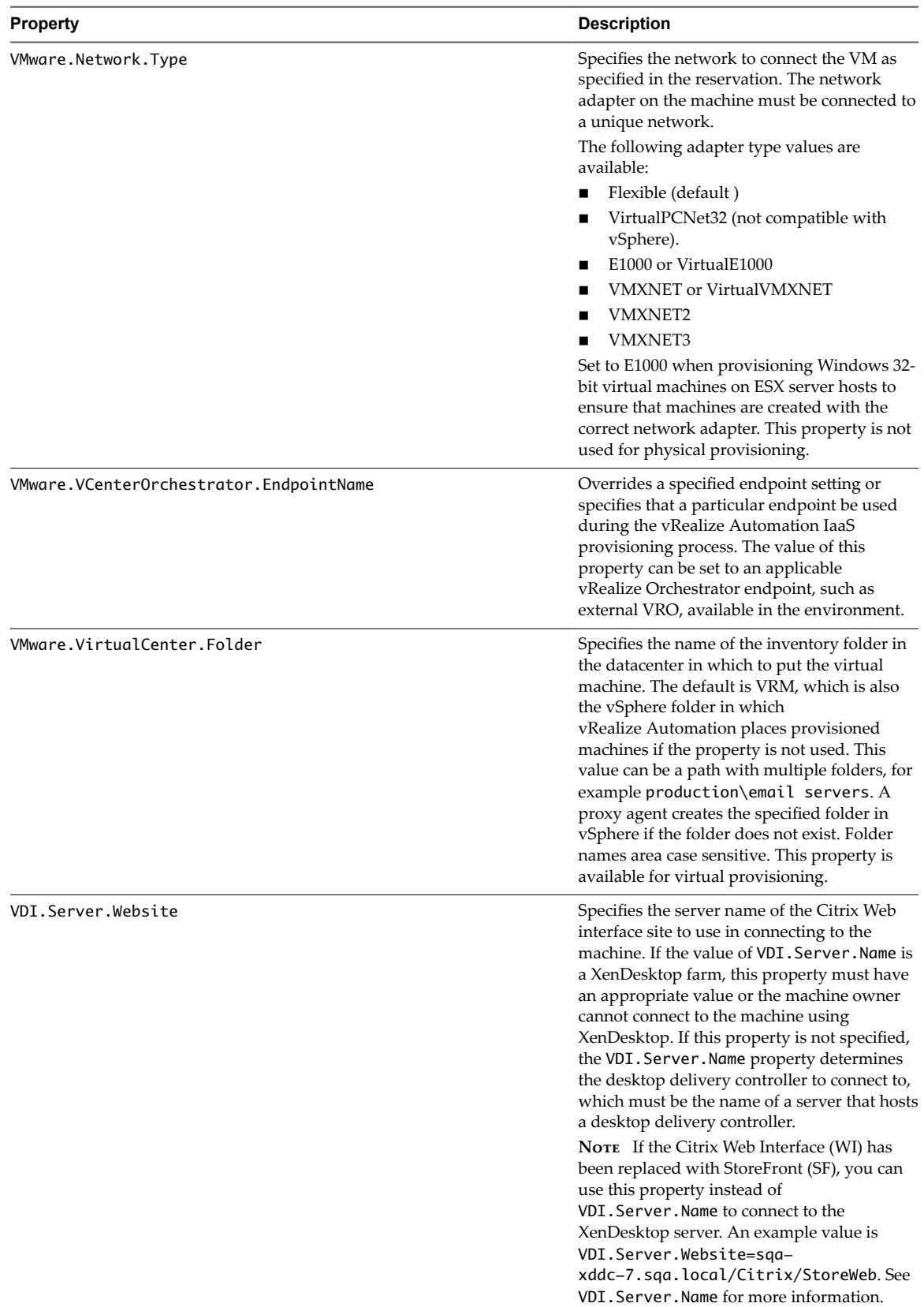

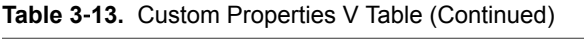

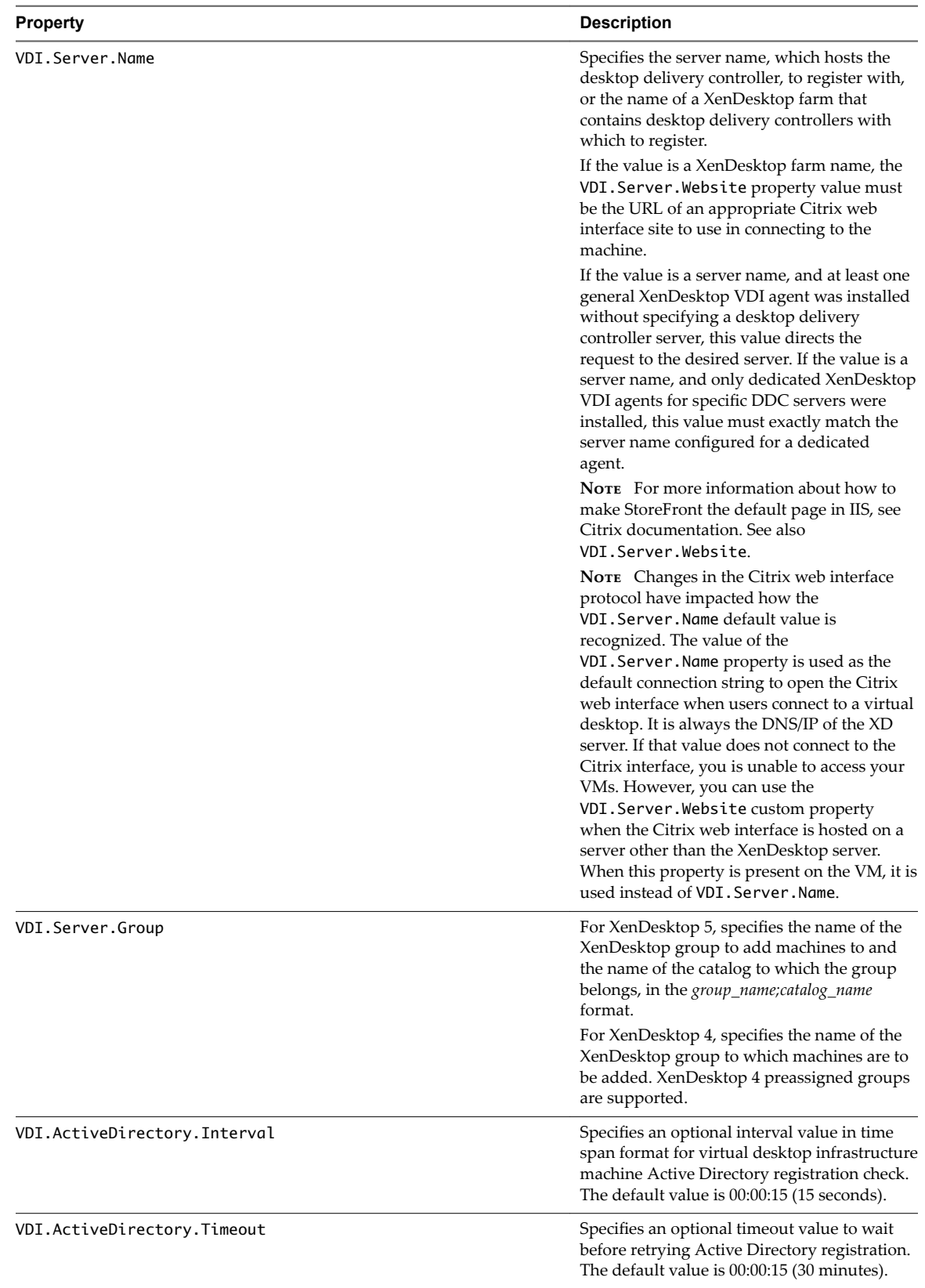

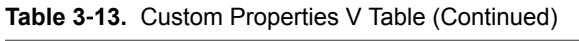

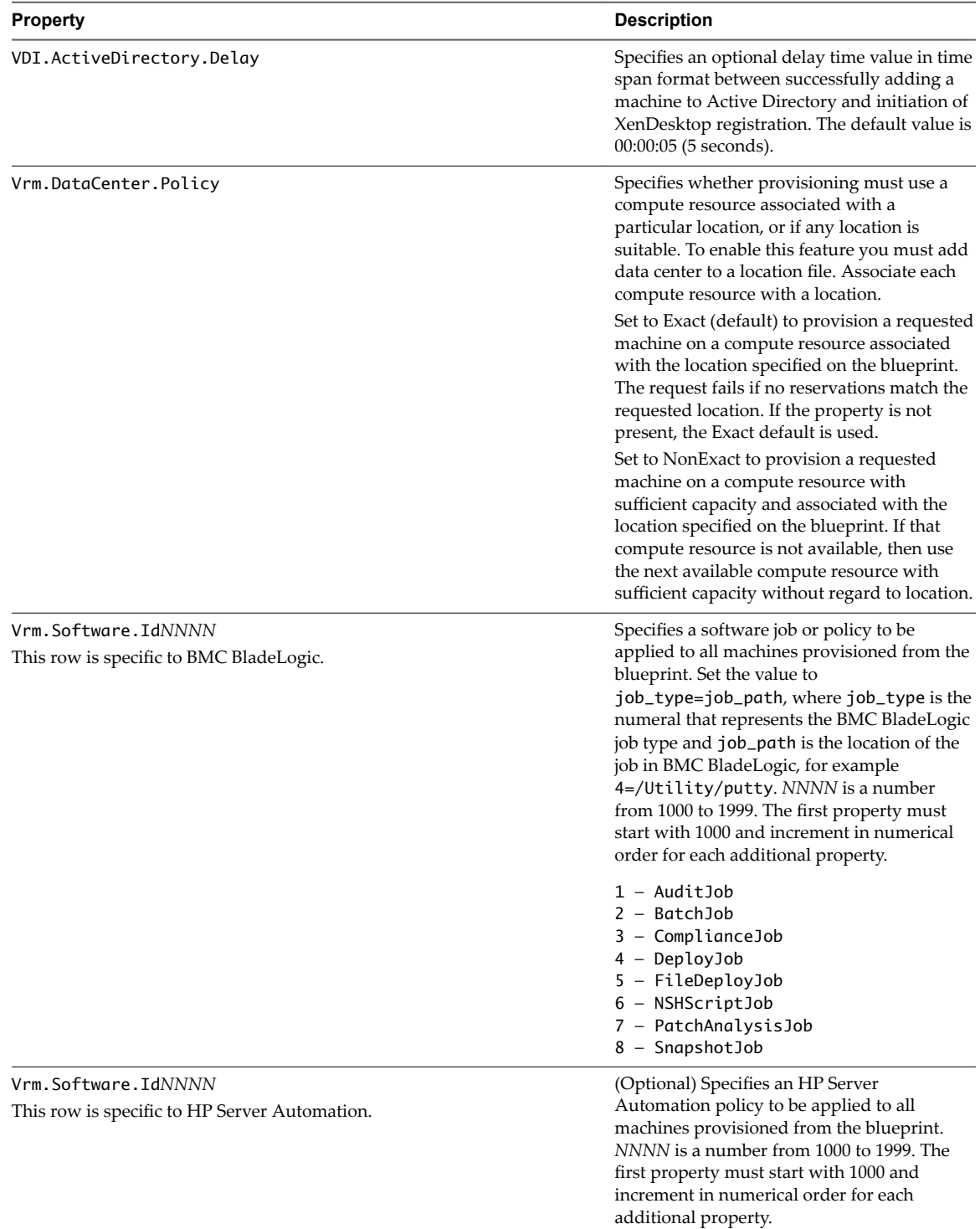

# <span id="page-76-0"></span>**Custom Properties X Table**

This section lists vRealize Automation custom properties that begin with the letter X.

#### **Table 3**‑**14.** Custom Properties X Table

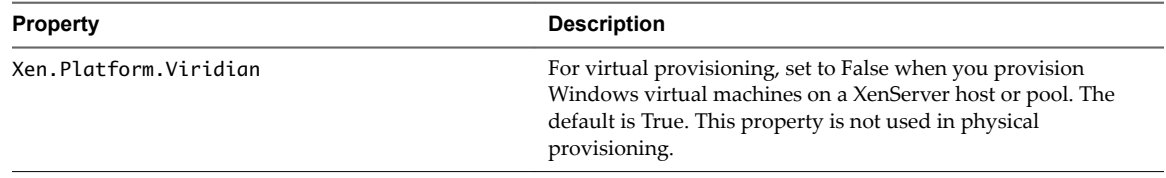

Custom Properties Reference

# <span id="page-78-0"></span>**Using the Property Dictionary 4**

You can use the property dictionary to define new custom property definitions and property groups.

You define a property to support a specific data type and a display control style within that data type. You can also create reusable property groups to simplify adding multiple properties.

This chapter includes the following topics:

- "Using Property Definitions," on page 79
- ["Using Property Groups," on page 83](#page-82-0)

# **Using Property Definitions**

Many custom properties are supplied with vRealize Automation. You can also define new properties to create unique custom properties and provide greater control for provisioning machines.

When you add a property to a blueprint or reservation, you can determine if a user must be prompted for a property value and if the property value must be encrypted.

You can specify how a property is rendered, for example if should display as a checkbox or as a drop-down menu with values obtained from a custom vRealize Orchestrator workflow.

You can also use properties to control how your custom workflows function. For information about using vRealize Automation Designer to define and work with custom workflowsǰ see *Life Cycle Extensibility*.

Nore To avoid naming conflicts with supplied vRealize Automation custom properties, use a standard and meaningful prefix for all property names that you create. Use a prefix such as a company or feature name followed by a dot for all new property names. VMware reserves all property names that do not contain a dot (.). Property names that do not follow this recommendation may conflict with vRealize Automation custom properties. In that event, the vRealize Automation custom property takes precedence over property definitions that you create.

The following steps describe the general procedure for creating and using new property definitions:

- 1 Create a new property definition and associate it with a data type that allows for a specific type of content, such as boolean or integer content. Use a standard naming convention for the new property name such as *myȏgroupingȏpręx*.*my\_property\_name*.
- 2 Associate a property definition with a display type, such as a check box or drop-down menu. Available display types are derived from the selected data type.
- 3 Add the property to a blueprint either individually or as part of a property group.

Add the property to a blueprint and specify if the property value must be encrypted.

Add the property to a blueprint and specify if the user should be prompted to specify a property value.

<span id="page-79-0"></span>4 As a machine requestor, specify any required value if prompted.

You can also populate the property value in a drop-down menu by using vRealize Orchestrator script actions. Using vRealize Orchestrator script actions also enables you to populate a drop-down menu value based on the values specified for another property.

# **Create a Property Definition**

You can create property definitions to allow for additional levels of vRealize Automation customization. When you create a property definition, you specify a data type for the property, for example String, and a display type, for example Email.

To avoid potential conflict with supplied vRealize Automation custom properties, use a naming format of *my\_prefix.my\_property\_name1*. For example, use a standard and meaningful prefix such as company or feature name, followed by a dot (.), followed by a brief but descriptive name. Properties that you create that do not follow this recommendation may conflict with vRealize Automation-supplied custom properties. In that event, the vRealize Automation custom properties take precedence over properties that you create.

#### **Prerequisites**

Log in to the vRealize Automation console as a **tenant administrator** or **fabric administrator**.

#### **Procedure**

- 1 Select **Administration > Property Dictionary > Property Definitions**.
- $\mathcal{D}$ Click **New**  $(\mathbf{\hat{\mathbf{\Psi}}})$ .
- 3 Enter the new property definition name in the **Name** text box.

Use a standard naming convention for the new property name such as *myȏgroupingȏpręx*.*my\_property\_name*.

The **Name** value is stored internally as the property identifier (ID).

4 Accept the generated value in the **Label** text box.

The **Label** value is automatically populated with the value that you entered in the **Name** text box. If you enter a Label value first, the Name text box is populated with the same value.

The **Label** value is displayed in the user interface when requesting properties, for example when adding a property to a blueprint, as the property name.

The **Label** value can contain a wider range of characters than the **Name** value.

5 In the **Visibility** section, select **All tenants** or **This tenant** to determine where the property is to be available.

If you are logged in with only tenant administrator privileges, then only **This tenant** is available. If you are logged in with only fabric administrator privileges, then only **All tenants** is available.

You cannot change the All tenants or This tenant setting after you create the item.

6 (Optional) Enter a property description in the **Description** text box.

Describe the intent of the property definition and any other helpful information about the property.

7 (Optional) Enter a value in the **Order Index** text box.

The number that you enter controls how the property name appears on the request form. The following ordering rules apply:

- n The order index applies only to properties that are configured with **Prompt User** or **Show in Request Form** settings.
- All properties with an order index appear before properties with no order index.
- n Properties with an order index are sorted from lowest to highest order index value. Negative numbers are allowed.
- All properties are ordered alphabetically, with all ordered index properties appearing before nonorder-indexed properties.
- n If two properties have the same order index value, then they are sorted alphabetically.
- 8 Select a property definition data type from the **Data type** drop-down menu.

**Table 4**‑**1.** Property Definition Data Types

| Data type            | <b>Description</b>                                                                                                    |
|----------------------|----------------------------------------------------------------------------------------------------|
| <b>Boolean</b>       | Allows for a boolean value.<br>The display advice options are Checkbox and Yes/No.                                    |
| <b>Datetime</b>      | Allows for a value entered in a date and time format.<br>The display advice option is <b>Date Time Picker</b> .       |
| Decimal              | Allows for an integer or decimal value.<br>The display advice options are Dropdown, Slider, and Textbox.              |
| Integer              | Allows for an integer value.<br>The display advice options are <b>Dropdown</b> , <b>Slider</b> , and <b>Textbox</b> . |
| <b>Secure String</b> | Allows for secure or encrypted content such as a password.<br>The display advice option is <b>Textbox</b> .           |
| <b>String</b>        | Allows for a string value.<br>The display advice options are Dropdown, Email, Hyperlink,<br>Textarea, and Textbox.    |

- 9 If the **Required** option is available, select **Yes** or **No** from the drop-down menu to specify if a value must be supplied for this property.
- 10 If the **Minimum value** option is available, specify a minimum value.
- 11 Select a display control type for this property in the **Display advice** drop-down menu. Available options are derived from your **Data type** selection.

**Table 4**‑**2.** Property Definition Display Advice Options

| <b>Display Advice Option</b> | <b>Description</b>                                                                                                    |
|------------------------------|----------------------------------------------------------------------------------------------------|
| CheckBox                     | Provides a single check box control.                                                                                                    |
| Date Time Picker             | Provides a date and time control that adheres to a YYYY-<br>MM-DD or MM/DD/YYYY format and a time in HH:MM<br>format, 24-hour clock or followed by AM or PM. |
| Dropdown                     | Provides a drop-down menu control.                                                                                                    |
| Email                        | Provides an email control.                                                                                                    |
| Hyperlink                    | Displays a link with the property display name as the<br>link text and the property value as the URL.                                                        |
| Slider                       | Provides a slider control for a range of values.                                                                                                    |
| <b>Testarea</b>              | Provides a text area in which to enter or display<br>information.                                                                                            |
| Textbox                      | Provides a text box in which to enter a value.                                                                                                    |
| Yes/No                       | Specifies a Yes or No value.                                                                                                    |

12 Click the **Pre-defines values** option in the Values area.

Click New in the Pre-defines values area and add a property name and value.

<span id="page-81-0"></span>13 (Optional) Optionally select the **Enable custom values** check box to allow the user to specify custom values in addition to pre-defined values.

#### 14 Click **OK**.

The property is created and available on the Property Definitions page.

# **Use a vRealize Orchestrator Script Action to Populate a Property Value**

You can populate a property value in a drop-down menu by using vRealize Orchestrator script actions.

You can define a relationship between two property definitions if you populate the values of the dependent property by using a vRealize Orchestrator script action.

You can bind a property definition to a vRealize Orchestrator script action, but not to a vRealize Orchestrator workflow.

#### **Prerequisites**

- n Create a vRealize Orchestrator script action. For information about developing workflows and creating and using vRealize Orchestrator script actions, see *Developing with VMware vCenter Orchestrator* .
- Create a new property definition or edit an existing one. See "Create a Property Definition," on page 80.

The following task sequence differs from the "Create a Property Definition," on page 80 task sequence only in how you specify the **Display Advice** value.

#### **Procedure**

- 1 Create a new property definition or edit an existing property definition.
	- a Verify that the **Name** text box contains a value.
	- b Verify that the **Label** text box contains a value.
	- c Verify that the **Data type** text box contains either **Decimal**, **Integer**, or **String**.
- 2 Click in the **Display Advice** text box and select **Dropdown** from the drop-down menu.
- 3 Click the **External values** option in the Values area.

A page opens displaying supplied and user-created vRealize Orchestrator script actions.

4 Select a vRealize Orchestrator script action and click **OK**.

Select a user-generated vRealize Orchestrator script action that is appropriate for your property. The supplied vRealize Orchestrator script actions typically require or generate complex values that are not supported by vRealize Automation property definitions.

The Input parameters grid displays all the parameters that are available for the script action and that can be used to assign a value. One of the columns is labeled as Bind. When Bind is not checked, the action uses the literal value to pass as the value of that parameter. When Bind is checked, the value becomes the name of the field whose value is used as the value for that parameter.

A drop-down menu displays available property definitions to make it easier to bind to a known field. You can select an available value or enter a different custom property.

5 Click **OK**.

# <span id="page-82-0"></span>**Using Property Groups**

You can create property groups to collect properties into a single unit.

Property groups are logical and reusable groups of properties, that can include property definitions that you create or custom properties that are supplied, that are designed to simplify the process of adding properties to blueprints or other vRealize Automation elements for which they are available. They provide a means by which logical groupings of properties can be added more efficiently than by adding the properties individually.

A property group typically contains properties that are commonly used together. For example, you can create a property group named WimImagingProperties that contains properties commonly used for WIMbased provisioning:

- Image.ISO.Location
- Image.ISO.Name
- Image.Network.Password
- n Image.Network.User
- Image.WIM.Index
- Image.WIM.Name
- Image.WIM.Path

You can also create a property group for vCloud Air or vCloud Director machine provisioning that contains the following properties:

- VirtualMachine.Network0.Name
- VCloud.Template.MakeIdenticalCopy
- VMware.SCSI.Type
- Sysprep.Identification.DomainAdmin
- n Sysprep.Identification.DomainAdminPassword
- Sysprep.Identification.JoinDomain

# **Create a Property Group**

You can organize specific custom properties into property groups to more easily add multiple custom properties to blueprints.

#### **Prerequisites**

Log in to the vRealize Automation console as a **tenant administrator** or **fabric administrator**.

#### **Procedure**

- 1 Select **Administration > Property Dictionary > Property Groups**.
- $\mathcal{P}$ Click **New**  $(\mathbf{\hat{\mathbf{\Psi}}})$ .
- 3 Enter the new property group name and ID.

If you enter the Name value first, the **ID** text box is populated with the same value.

4 In the **Visibility** section, select **All tenants** or **This tenant** to determine where the property is to be available.

If you are logged in with only tenant administrator privileges, then only **This tenant** is available. If you are logged in with only fabric administrator privileges, then only **All tenants** is available.

You cannot change the All tenants or This tenant setting after you create the item.

- 5 (Optional) Enter a description of the property group, for example **My\_CloningProperties\_vSphere**.
- 6 Add a property to the group by using the **Properties** box.
	- a Click **New**  $(\biguparrow \bullet)$ .
	- b Enter a property name.

For example, enter **VirtualMachine.Storage.ReserveMemory**.

c (Optional) Enter a property value.

For example, enter **True**.

- d (Optional) Select the **Encrypted** check box to specify that the property value must be encrypted. For example, if the value is to be a password or other secure entry, using the encrypted option hides the value characters.
- e (Optional) Select the **Overridable** check box to specify that the property value can be overridden by the next or subsequent person who uses the property. The next person could be an administrator, architect, or other user.
- f (Optional) Select the **Show in Request** check box to display the property on the request form when requesting machine provisioning.
- g Click **OK** to add the property to the group.
- 7 Add additional properties to the group.
- 8 Click **Save**.

# **Index**

# **B**

blueprints, custom properties **[42](#page-41-0)**

# **C**

custom **[10](#page-9-0)** custom properties creating property groups **[83](#page-82-0)** custom property types **[12](#page-11-0)** debugging provisioning problems **[35](#page-34-0)** defining new properties **[79](#page-78-0)** for FlexClone blueprints **[19](#page-18-0)** for basic workflow blueprints **[13](#page-12-0)** for clone blueprints **[15](#page-14-0), [32](#page-31-0)** for linked clone blueprints **[21](#page-20-0)** Linux Kickstart provisioning **[24](#page-23-0)** listed by function **[13](#page-12-0)** listed by name **[47](#page-46-0)** machine provisioning **[10](#page-9-0)** networking **[35](#page-34-0)** o properties **[52](#page-51-0)** order of precedence **[10](#page-9-0)** PXE provisioning **[40](#page-39-0)** reasons for using **[9](#page-8-0)** related guides **[5](#page-4-0)** required for integrating HP Server Automation **[43](#page-42-0)** required and optional **[42](#page-41-0)** SCCM provisioning **[25](#page-24-0)** specifying properties **[9](#page-8-0)** using vRealize Orchestrator script actions to populate drop-down menus **[82](#page-81-0)** using the property dictionary **[79](#page-78-0)** vCloud Air and vCloud Director blueprints **[29](#page-28-0)** WIM provisioning **[26](#page-25-0)** custom properties, a properties **[47](#page-46-0)** custom properties, b properties **[48](#page-47-0)** custom properties, c properties **[48](#page-47-0)** custom properties, e properties **[49](#page-48-0)** custom properties, h properties **[50](#page-49-0)** custom properties, i properties **[50](#page-49-0)** custom properties, l properties **[51](#page-50-0)** custom properties, m properties **[52](#page-51-0)** custom properties, p properties **[53](#page-52-0)** custom properties, r properties **[54](#page-53-0)**

custom properties, s properties **[54](#page-53-0)** custom properties, v properties **[56](#page-55-0)** custom properties, x properties **[77](#page-76-0)**

# **D**

deployment, rolling back a failed provisioning process **[35](#page-34-0)**

# **H**

HP Server Automation, required custom properties **[43](#page-42-0)**

### **L**

Linux Kickstart provisioning, custom properties **[24](#page-23-0)**

## **M**

machine provisioning, custom properties **[10](#page-9-0)**

# **P**

properties encrypted **[83](#page-82-0)** overrideable **[83](#page-82-0)** show in request **[83](#page-82-0)** property dictionary, creating a property definition **[80](#page-79-0)** property groups creating **[83](#page-82-0)** using custom property groups **[83](#page-82-0)** PXE provisioning, custom properties **[40](#page-39-0)**

# **S**

SCCM provisioning, custom properties **[25](#page-24-0)**

# **U**

updated information **[7](#page-6-0)**

# **V**

vCloud Air blueprints, adding custom properties **[29](#page-28-0)** vCloud Director blueprints, adding custom properties **[29](#page-28-0)** VirtualMachine.Network, specifying a network device **[35](#page-34-0)**

### **W**

WIM provisioning, custom properties **[26](#page-25-0)**

Custom Properties Reference